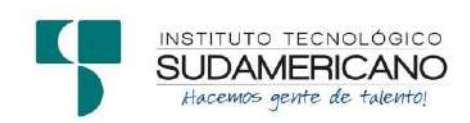

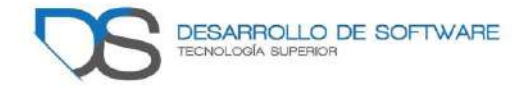

# **Emprendimiento e innovación tecnológica (InnovaTec) para la Zona 7 del Ecuador, durante el periodo académico Octubre 2020 – Marzo 2021**

**Ciclo:** 

Primero a Quinto ciclo Tecnología Superior en Desarrollo de Software

## **Docentes Investigadores:**

Ing. Alex Yunga Benítez Ing. José Guanuchi Rodríguez Ing. Sandra Barahona Rojas Ing. Lorena Pucha Guzmán Lic. Patricia Sanmartín Zhingre

## **Periodo:**

Octubre 2020 – Marzo 2021

Febrero 2021

## Índice de contenidos

<span id="page-1-0"></span>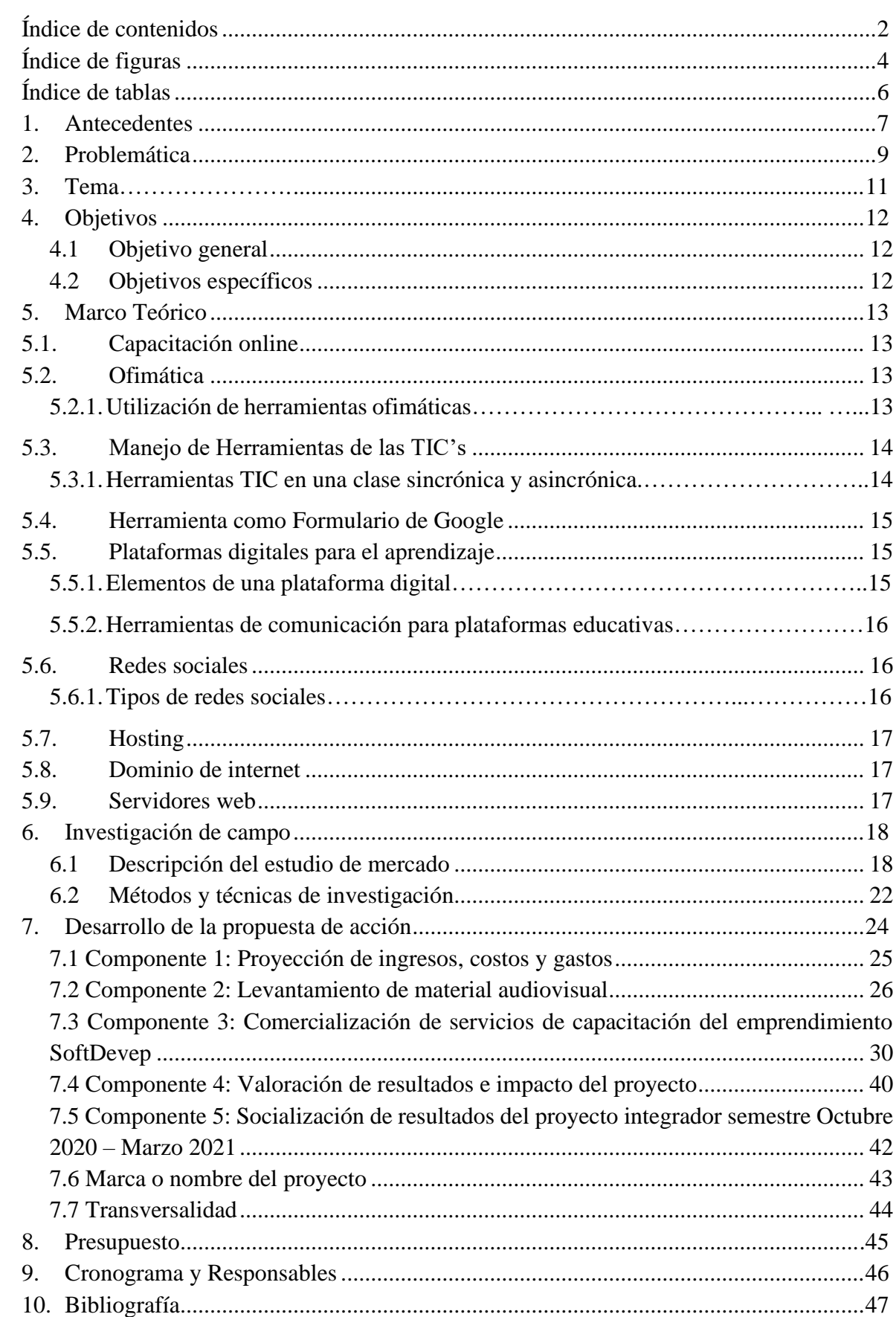

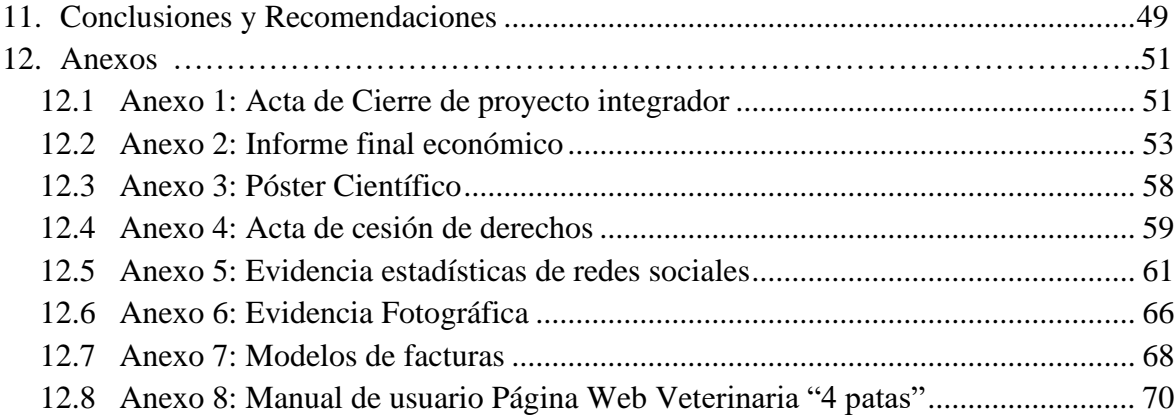

## **Índice de figuras**

<span id="page-3-0"></span>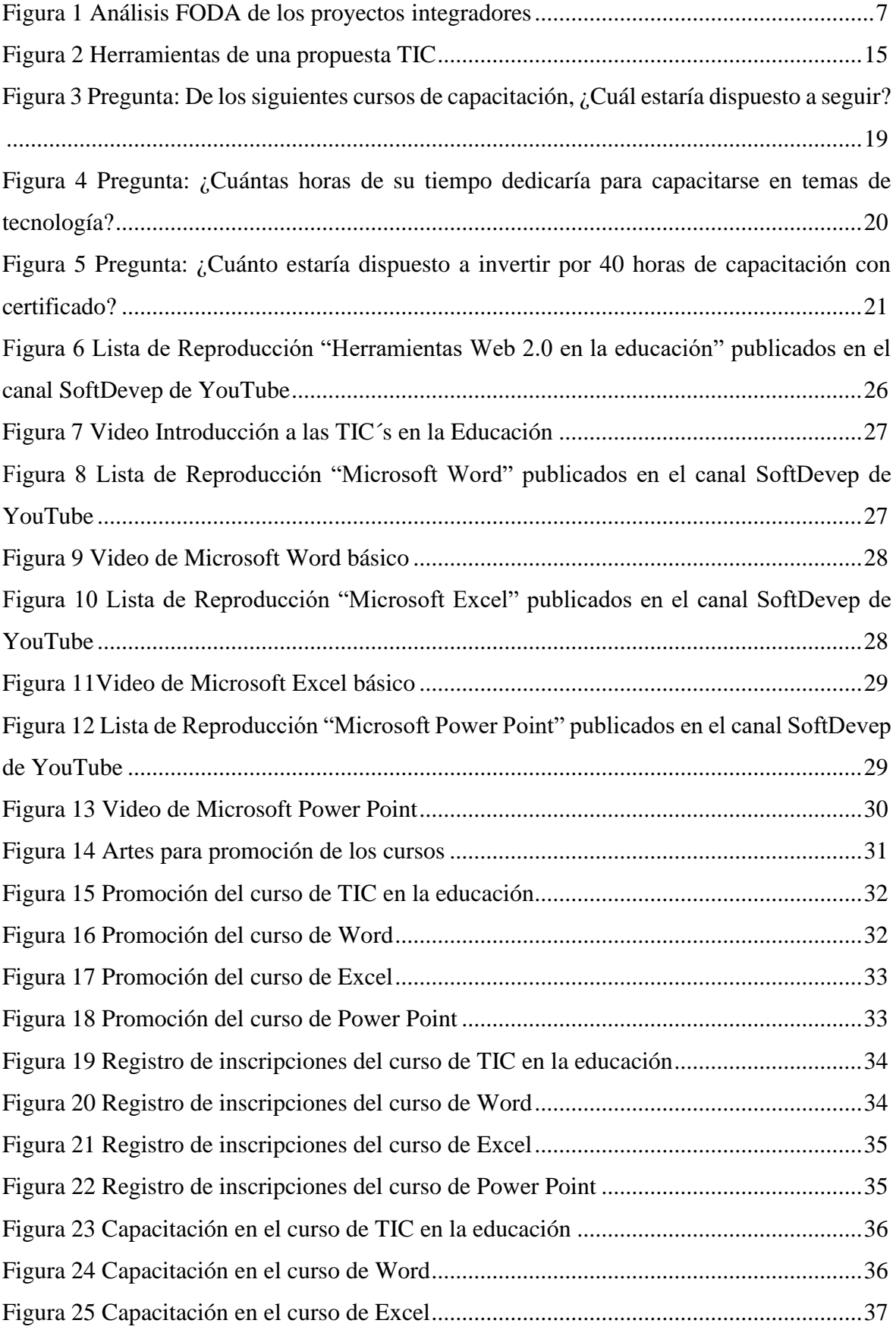

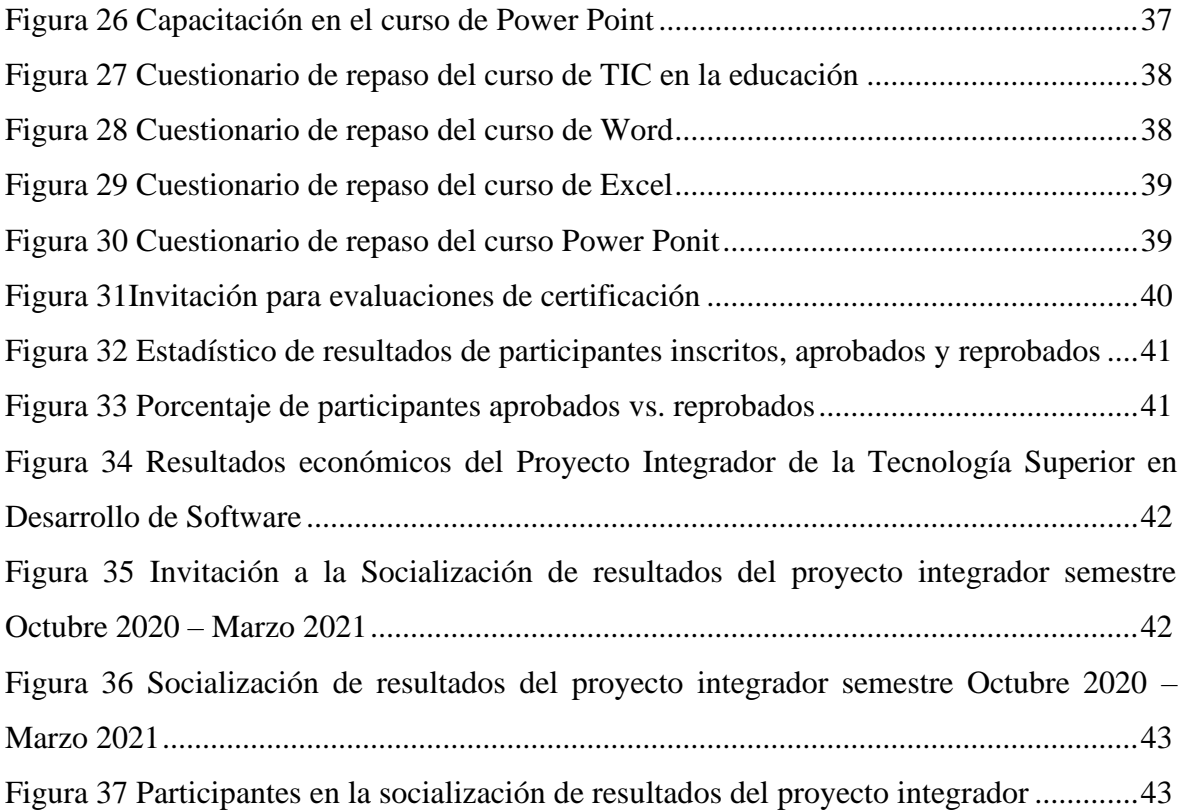

## **Índice de tablas**

<span id="page-5-0"></span>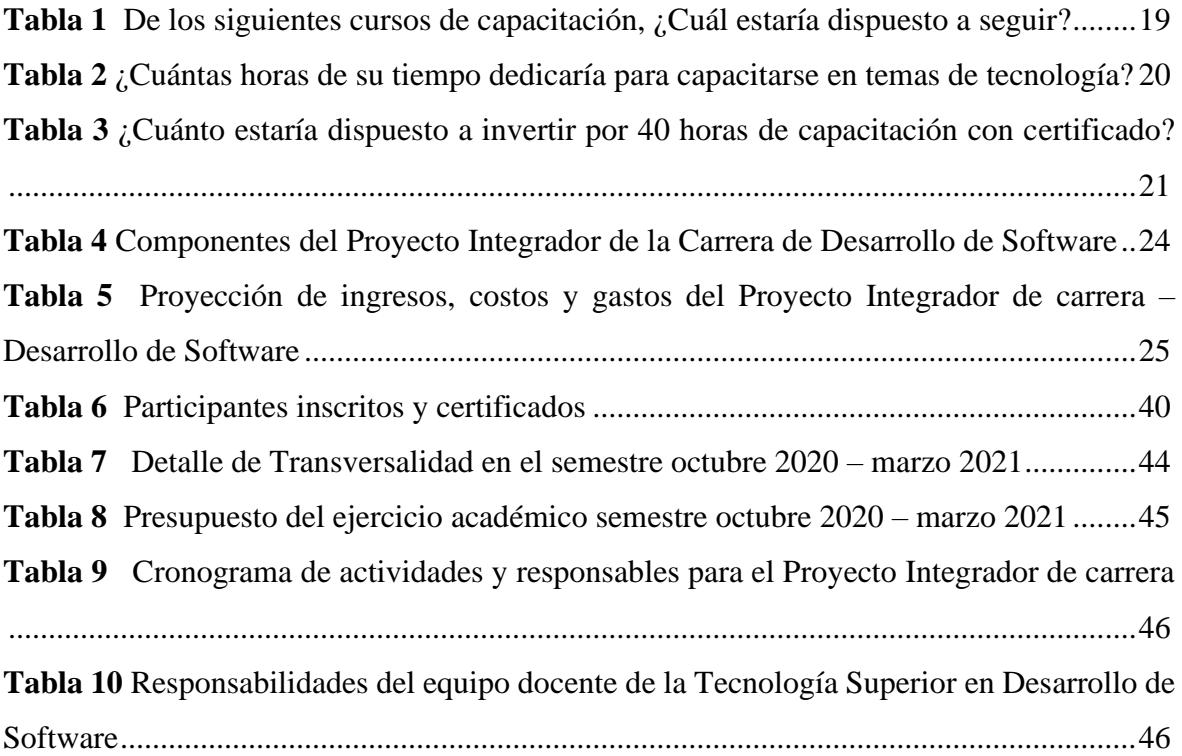

## **1. Antecedentes**

#### <span id="page-6-1"></span><span id="page-6-0"></span>**Figura 1**

Análisis FODA de los proyectos integradores

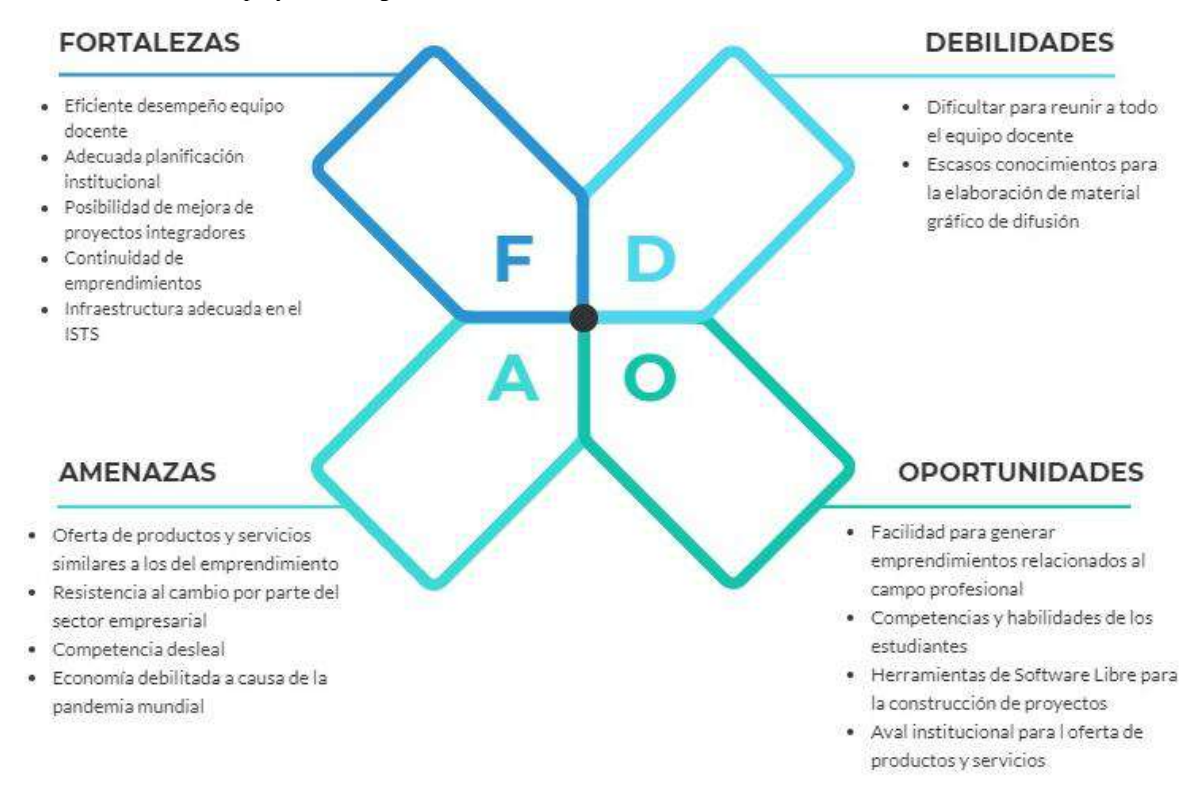

*Nota: Análisis de fortalezas, oportunidades, debilidades y amenazas de los proyectos integradores de los periodos de: Abril-Agosto 2019, Octubre 2019 – Marzo 2020 y Abril-Agosto 2020*

La Tecnología Superior en Desarrollo de Software forma parte de la oferta académica del Instituto Superior Tecnológico Sudamericano, esta carrera tiene como objetivo principal formar profesionales con altos conocimientos en el ámbito tecnológico para solucionar problemas tangibles de la sociedad.

Para dar solución a dichos problemas se utilizan los proyectos integradores, los mismos son un ejercicio académico importante ya que permiten tener un primer acercamiento a la realidad de la sociedad, además fortalecen las competencias profesionales de los estudiantes con el desarrollo de productos y servicios tecnológicos que sean utilizados en ambientes reales (Acosta & Navarrete, 2013). En la actualidad los proyectos integradores han tomado un rumbo interesante al aplicar transversalidad, emprendimiento e innovación al ser ejecutados en cada periodo académico; esto ha brindado resultados importantes, entre los que se destaca la posibilidad de que los estudiantes puedan solucionar problemas reales de la sociedad mediante la comercialización de sus productos y servicios.

Utilizando las fortalezas y oportunidades identificadas en el análisis FODA, la ejecución de los proyectos integradores toman un rumbo importante en la formación académica de los estudiantes de la carrera, ya que con los mismos, se fortalecen sus competencias profesionales y se generan nuevas en ámbitos diferentes a los de su formación académica; servicio al cliente, relaciones humanas, liderazgo, emprendimiento, etc., son algunas de las nuevas cualidades que adquieren durante el proceso de desarrollo del proyecto.

El presente ejercicio académico tiene una alta relevancia ya que con el mismo se relaciona al estudiante con su entorno laboral; a su vez, conoce de la competencia profesional en la sociedad ya que, al encontrarse con productos y servicios similares en el mercado, el estudiante debe estar en la capacidad de encontrar la fórmula correcta para ofertar su trabajo en el entorno empresarial.

### **2. Problemática**

<span id="page-8-0"></span>Para el presente semestre se consideran algunos problemas que es importante solucionar, uno de ellos implica la necesidad de fortalecer las competencias en relaciones humanas y atención al cliente, con la finalidad de que los estudiantes estén en la capacidad de comercializar sus productos y servicios. Además, es necesario perfeccionar las funcionalidades del sistema Elysium (sistema de facturación de productos) con la finalidad de incrementar la competitividad frente a productos de software similares. La educación académica superior de nivel tecnológico está orientada a la producción de bienes y prestación de servicios, basada en principios y valores, aplicando la transversalidad con las diferentes áreas del conocimiento; razón por la cual la tecnología superior en Desarrollo de Software del ISTS, comprometida con una educación pertinente, pretende dar solución a problemas tecnológicos latentes en la sociedad. (Consejo de Educación Superior, 2019)

Por ello, surge la necesidad de que los estudiantes complementen su formación académica con la ejecución de proyectos enfocados a poner en práctica sus conocimientos en ambientes reales para dar solución a los problemas laborales referentes a su profesión. (Minalla, 2011)

Durante el proceso de ejecución de dichos proyectos se denotan algunos problemas que influyen en el desempeño de los futuros profesionales; en el semestre Octubre 2018 – Marzo 2019, se plantea el proyecto denominado InnovaTec, el mismo que tenía como objetivo principal dar a conocer a los estudiantes la forma de trabajar en un equipo de desarrollo de software. Producto de este ejercicio académico se obtuvo un sistema denominado Elysium, el cual es un aplicativo de carácter contable que permite ejecutar ventas de contado y a crédito.

En el semestre Abril – Septiembre 2019 se da continuidad al proyecto InnovaTec en una segunda fase, la cuál tiene como objetivo relacionar al estudiante con las necesidades tecnológicas de la sociedad a través de la comercialización de sus productos y servicios; para lo cual, se ofertan a más del sistema Elysium, el servicio de mantenimiento de equipos computacionales, desarrollo de sitios web informativos y de tiendas virtuales para el sector comercial. Todos estos productos y servicios buscan reducir la brecha tecnológica existente en la sociedad en la que aún se considera al recurso tecnológico como un gasto innecesario o poco importante.

Para el presente semestre se consideran algunos problemas que es importante solucionar, uno de ellos implica la necesidad de reducir la brecha tecnológica existente en la sociedad en general al momento de utilizar diversas herramientas tecnológicas que en la actualidad debería considerarse como conocimientos básicos. Además, que la realidad mundial en cuanto a la restricción de movilidad por la pandemia causada por el virus COVID-19, obliga a que diversas actividades incluidas la educación se realice a través de plataformas virtuales en la modalidad online. Esta es una valiosa oportunidad que fortalecerá las competencias comunicativas de los estudiantes de la Tecnología Superior en Desarrollo de Software a través de la ejecución de capacitaciones online.

## **3. Tema**

<span id="page-10-0"></span>Emprendimiento e innovación tecnológica (InnovaTec) para la Zona 7 del Ecuador, durante el periodo académico Octubre 2020 – Marzo 2021

## **4. Objetivos**

#### <span id="page-11-1"></span><span id="page-11-0"></span>**4.1 Objetivo general**

Demostrar que los estudiantes de Tecnología Superior en Desarrollo de Software del ISTS están en condiciones de producir bienes y servicios a partir de la formación humana – académica obtenida en el currículo oficial, esto con el fin de comercializar los mismos para dar solución a los problemas laborales de su profesión.

## <span id="page-11-2"></span>**4.2 Objetivos específicos**

- 1. Realizar la proyección de ingresos, costos y gastos del proyecto mediante la determinación de recursos humanos, tecnológicos y económicos para anticipar eventualidades de pérdidas y ganancias.
- 2. Determinar las áreas tecnológicas de capacitación a través de los resultados obtenidos en el proyecto de vinculación con la sociedad ejecutado en el periodo académico Abril – Septiembre 2020
- 3. Ejecutar cuatro capacitaciones en temas tecnológicos bajo la marca del emprendimiento SoftDevep, a través de plataformas online, para fortalecer las competencias tecnológicas de la sociedad.
- 4. Realizar la comercialización las capacitaciones ofertadas por el emprendimiento SoftDevep a través de una promoción publicitaria para dar a conocer el emprendimiento y su oferta comercial.
- 5. Realizar la valoración de resultados e impacto académico, social y económico del proyecto a través del análisis de los resultados de comercialización de servicios del emprendimiento SoftDevep para determinar su rentabilidad y nivel de satisfacción de los clientes.
- 6. Socializar el cumplimiento de los objetivos planteados a través de un evento público para transparentar los resultados obtenidos del proyecto integrador de carrera.

## **5. Marco Teórico**

### <span id="page-12-1"></span><span id="page-12-0"></span>**5.1.Capacitación online**

Cabero, (2006), señala que:

Una capacitación online se refiere al uso de las tecnologías de la información y la comunicación. Permitirte el acceso a los recursos de aprendizaje y enseñanza en línea conocido como e-learning. En su sentido más amplio, representa cualquier aprendizaje que se habilite electrónicamente. Es el uso del ordenador, tableta o móvil son los elementos principales para este aprendizaje. Estos serán tus medios para comunicarte con el facilitador mediante herramientas síncronas y asincrónicas. Desde cualquier lugar geográfico en el que te encuentres y en el tiempo que hayas dispuesto para ello. (Vol.3)

## <span id="page-12-2"></span>**5.2. Ofimática**

El término ofimática es un acrónimo compuesto por oficina e informática, y se define como aquella combinación entre software y hardware que permite manipular, almacenar, crear, transferir e intercambiar de forma digital toda la información que una oficina requiere para realizar las tareas pertinentes y poder lograr la consecución de los objetivos propuestos de forma diaria. La ofimática engloba a ordenadores, periféricos (escáner e impresora), equipos de fax y teléfonos. (Sáez Vacas, 1990, pág. 21)

### <span id="page-12-3"></span>**5.2.1. Utilización de herramientas ofimáticas**

El diseño de herramientas ofimáticas tales como Microsoft Word, Excel, PowerPoint entre otras. Es imprescindible trabajar con ellas por los numerables beneficios que aportan a nuestro trabajo. Ventajas que sirven desde elaborar y apuntar notas o bases de datos, hasta diseñar y realizar funciones con hojas de cálculo o presentaciones acerca de un servicio o producto que queremos vender a un cliente.

• **Word:** Es uno de los programas más populares y utilizados de Office. Es un procesador de textos que incluye un corrector ortográfico, diccionarios de sinónimos y la posibilidad de trabajar con diferentes fuentes, entre otras muchas características más que se usan para realizar tareas.

- **Excel:** Está compuesto por hojas o plantillas de cálculo. Su característica principal es la posibilidad de realizar cálculos aritméticos de manera automática. Esto facilita el desarrollo de balances y estados contables.
- **PowerPoint:** Es el programa de Office que se utiliza para crear y exhibir presentaciones visuales. Lo hace mediante diapositivas multimedia que pueden incluir texto, imágenes, vídeos y sonido. (Grupo Red, 2020, pág. 1)

## <span id="page-13-0"></span>**5.3.Manejo de Herramientas de las TIC's**

TIC es el acrónimo de Tecnologías de la Información y la Comunicación, es el conjunto de tecnologías que han sido desarrolladas para manejar información y comunicarla de un sitio a otro. Las herramientas TIC forman ya parte de nuestras vidas ya que las utilizamos para casi cualquier actividad. En ámbitos profesionales y se utilizan en prácticamente todos los sectores, entre ellos el de educación, las herramientas TIC ofrecen a profesores y alumnos la posibilidad del aprendizaje colaborativo a través de Internet. Permitiendo un desarrollo de actividades en las que se debe de trabajar en equipo, relacionándose con el resto de miembros para conseguir una meta común. Los estudiantes viven su propio aprendizaje, desarrollando habilidades y competencias que luego van a ser muy valoradas en su carrera profesional. (Equipo de Expertos, 2018)

## <span id="page-13-1"></span>**5.3.1. Herramientas TIC en una clase sincrónica y asincrónica.**

Las Herramientas TIC para crear clases más activas y participativas, se recomienda que exista un monitoreo y retroalimentación para conocer cuáles fueron los resultados del uso de esos recursos y herramientas TIC, como parte indispensable de la mejora continua.

<span id="page-14-3"></span>**Figura 2** Herramientas de una propuesta TIC

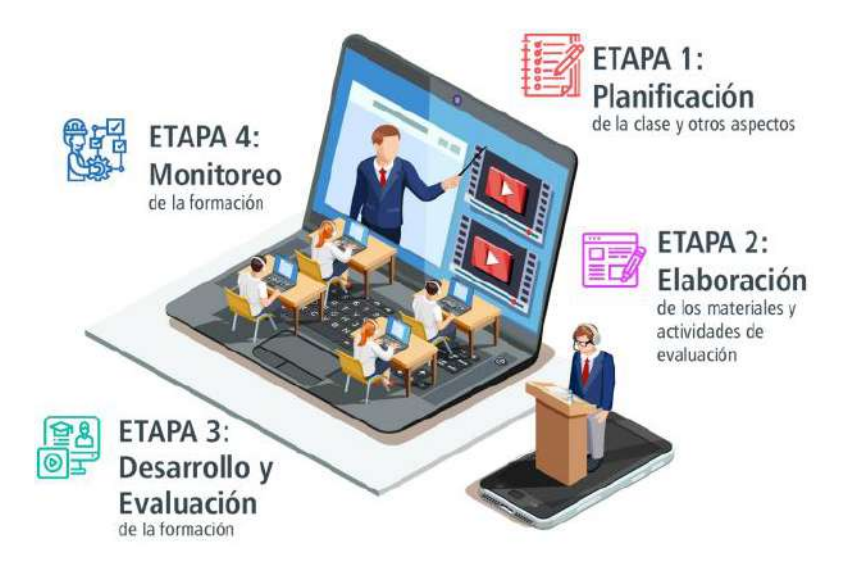

*Nota: Obtenido de Chunga Chiguel, 2020, págs. 20-21*

## <span id="page-14-0"></span>**5.4.Herramienta como Formulario de Google**

Los Formularios de Google te permite planificar eventos, enviar una encuesta, hacer preguntas a tus alumnos o recopilar otros tipos de información de forma fácil y eficiente.

Los formularios de Google nos van a permitir incluir los siguientes tipos de preguntas: respuesta corta, párrafo, selección múltiple, casilla de verificación, desplegable, escala lineal, cuadrícula de varias opciones, fecha y hora. (Pérez Martínez , 2016, pág. 1)

## <span id="page-14-1"></span>**5.5.Plataformas digitales para el aprendizaje**

Una plataforma educativa virtual es un programa que engloba diferentes tipos de herramientas destinadas a fines docentes. Creación de entornos virtuales para impartir todo tipo de formaciones a través de internet sin necesidad de tener conocimientos de programación. Programas que permiten hacer tareas como: organizar contenidos y actividades dentro de un curso online, gestionar las matriculaciones de los estudiantes, tener un seguimiento de trabajo durante el curso, resolver dudas y crear espacios de comunicación interactiva, evaluar los progresos de los alumnos, etc.

#### <span id="page-14-2"></span>**5.5.1. Elementos de una plataforma digital**

**Herramientas de comunicación:** Favorecen la participación de los estudiantes creando espacios dedicados al trabajo en común y el intercambio de información.

Normalmente se hace a través de chats, foros, correos electrónicos, intercambio de ficheros, etc.).

**Herramientas de administración:** Permite la gestión de las inscripciones, diferentes permisos de acceso dentro de la plataforma a los distintos usuarios, etc

## <span id="page-15-0"></span>**5.5.2. Herramientas de comunicación para plataformas educativas**

Las plataformas incluyan diferentes herramientas comunicativas como pueden ser:

- **Sistemas de mensajería instantánea:** permiten contactar con el tutor para resolver dudas.
	- − **Envío de archivos:** Permite enviar archivos al tutor para su corrección.
	- − **Avisos:** Mensajes enviados por el tutor a todos los alumnos a lo largo del curso.
	- − **Foro:** Permiten que se compartan e intercambien ideas.
	- − **Chat:** Permite la comunicación en tiempo real entre alumnos y/o el tutor.
	- − **Tutorías On-line:** El tutor puede convocar tutorías para que los alumnos resuelvan sus dudas. (Detecsys soluciones T, 2020, pág. 1)

## <span id="page-15-1"></span>**5.6.Redes sociales**

Las redes sociales son plataformas digitales formadas por comunidades de individuos con intereses, actividades o relaciones en común (como amistad, parentesco, trabajo). Permiten el contacto entre personas y funcionan como un medio para comunicarse e intercambiar información. (Hütt Herrera, 2012, pág. 123)

#### <span id="page-15-2"></span>**5.6.1. Tipos de redes sociales**

- **Facebook.** es la red social que más usuarios tienen en el mundo. Son cerca de 2,2 millones de usuarios y en él puedes encontrar personas conocidas, participar en grupos de interés, compartir contenido, enviar y recibir mensajes, hacer contactos, realizar búsquedas, anunciar, etc.
- **Instagram**. es una red social y una aplicación móvil al mismo tiempo, que permite a sus usuarios subir imágenes y vídeos con múltiples efectos fotográficos como filtros, marcos, colores retro, etc., para posteriormente compartir esas imágenes en la misma plataforma o en otras redes sociales.

• **YouTube.** es un sitio web para compartir vídeos subidos por los usuarios a través de Internet, por tanto, es un servicio de alojamiento de videos.

## <span id="page-16-0"></span>**5.7.Hosting**

Un hosting es un servicio de alojamiento para sitios web. En lugar de alojar personas, el hosting web aloja los contenidos de tu web y tu correo electrónico para que puedan ser visitados en todo momento desde cualquier dispositivo conectado a Internet. (Webempresa, 2021, pág. 1)

## <span id="page-16-1"></span>**5.8.Dominio de internet**

Es el nombre único e irrepetible que se le da a un sitio en Internet para que las marcas (propietarias de dichas páginas) sean identificadas de forma cómoda y sencilla por los usuarios y sus clientes. Los dominios permiten a los usuarios de la red escribir un nombre para identificar una dirección electrónica totalmente formada por números. Mediante la utilización de los dominios, los usuarios conectados a Internet pueden encontrar sitios web y enviar e-mail sin necesidad de recordar las direcciones numéricas, que en realidad son las que localizan las computadoras o servicios en Internet. (ICANN, 2010, pág. 3)

## <span id="page-16-2"></span>**5.9.Servidores web**

Los servidores web (también conocidos como servidores HTTP) son un tipo de servidores utilizados para la distribución de contenido web en redes internas o en Internet. Como parte de una red de ordenadores, un servidor web transfiere documentos a los llamados clientes, por ejemplo, una página web a un explorador. Los servidores web sirven para almacenar contenidos de Internet y facilitar su disponibilidad de forma constante y segura. (Vara Mesa, Verde, & López, 2015, pág. 15)

## **6. Investigación de campo**

#### <span id="page-17-1"></span><span id="page-17-0"></span>**6.1 Descripción del estudio de mercado**

Considerando la situación mundial de la actualidad en la que la sociedad en general tiene recursos reducidos para invertir, se ha considerado el lanzar capacitaciones en línea por parte del emprendimiento SoftDevep. Dichas capacitaciones vendrán acompañadas de un certificado con el aval Institucional del ISTS, para dar mayor relevancia al trabajo a efectuar por parte de los estudiantes de la carrera.

Para ello, se ha utilizado la información recopilada en el estudio de mercado llevado a efecto en Enero 2020, que tuvo como finalidad recopilar información acerca de los cursos de capacitación requeridos por la colectividad Lojana con fines de ejecución de un Proyecto de Vinculación con la sociedad, liderado por la Tecnología Superior en Desarrollo de Software.

La finalidad de dicho estudio de mercado fue enfocado en fortalecer el área de Capacitación del emprendimiento SoftDevep; estuvo dirigido a la colectividad lojana a fin de determinar los temas, costos, duración y público objetivo de las capacitaciones a ofertar. Ante ello, los estudiantes de primer ciclo de la Tecnología Superior en Desarrollo de Software (actualmente cursan tercer ciclo) realizaron la estratificación de la ciudad de Loja en seis sectores para aplicar una encuesta en el sentido sur a norte de tal manera que se abarque todo el casco céntrico. Considerando los datos del INEC (a la fecha enero 2020) existen 180.617 habitantes en la ciudad de Loja. Además, se utilizó los siguientes datos para la fórmula de la muestra conocida la población, como se detalla a continuación; donde **n: Muestra; N: Tamaño de Población; 1: Constante y e: el margen de error que equivale a 0.05 al cuadrado (0,05)<sup>2</sup> .**

> $n = N1 + e2N$ n= 1806171+0,052×180617 n=1806171+451.54 n=399

> > n ≈400

Se tiene una muestra aproximada de 400 personas a las cuáles se les aplicó el instrumento de investigación. El modelo de encuesta está conformado por cinco preguntas entre los que se destacan las siguientes:

## **1. De los siguientes cursos de capacitación, ¿Cuál estaría dispuesto a seguir?**

#### <span id="page-18-1"></span>**Tabla 1** De los siguientes cursos de capacitación, estas de capacitación, estas de capacitación, estas de capacitación, establecen en el capacitación, establecen en el capacitación, establecen en el capacitación, establec

De los siguientes cursos de capacitación, ¿Cuál estaría dispuesto a seguir?

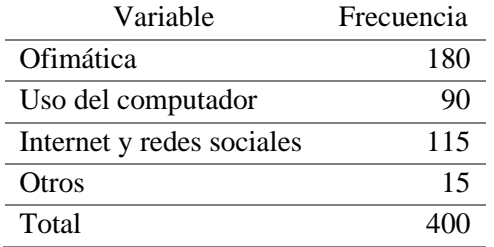

<span id="page-18-0"></span>**Figura 3**

Pregunta: De los siguientes cursos de capacitación, ¿Cuál estaría dispuesto a seguir?

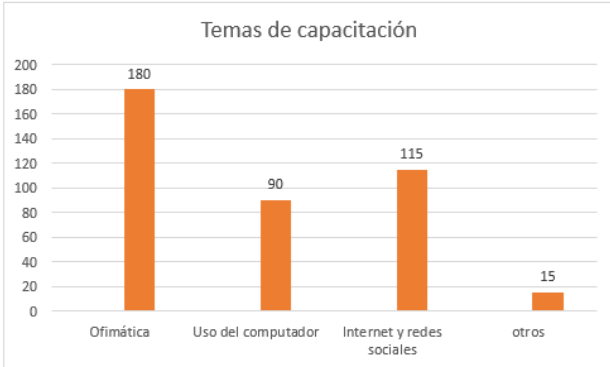

*Nota: Encuesta realizada a la colectividad Lojana en Enero 2020 por los estudiantes de Desarrollo de Software ISTS*

## • **Análisis cuantitativo**

Los temas de capacitación que desea la ciudadanía son: 45% (180 personas) prefieren Ofimática, el 22% (90 personas) necesitan conocer sobre el uso del computador, el 29% (115 personas) buscan temas como internet y redes sociales y el 1% (15 personas) desean temas como compras públicas, contabilidad, entre otros.

## • **Análisis cualitativo**

De los temas de capacitación planteados se tuvo mayor acogida con ofimática e internet y redes sociales, lo que implica que será el tema de capacitación a considerar en el presente ejercicio académico.

## **2. ¿Cuántas horas de su tiempo dedicaría para capacitarse en temas de tecnología?**

#### <span id="page-19-1"></span>**Tabla 2** *Cu***<sub>c</sub> Cu**

¿Cuántas horas de su tiempo dedicaría para capacitarse en temas de tecnología?

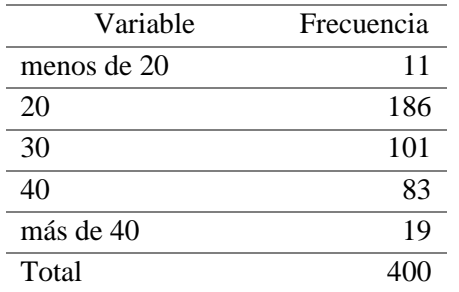

#### <span id="page-19-0"></span>**Figura 4**

Pregunta: ¿Cuántas horas de su tiempo dedicaría para capacitarse en temas de tecnología?

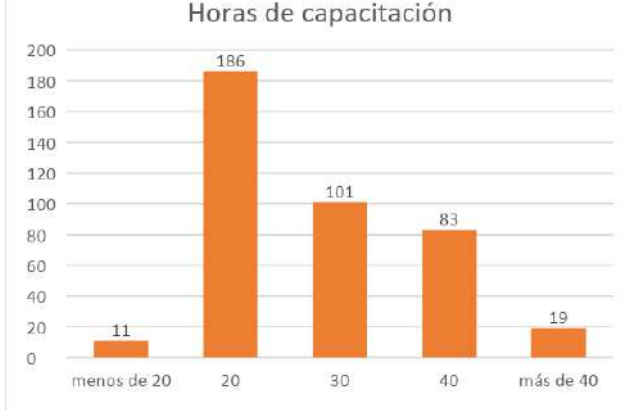

*Nota: Encuesta realizada a la colectividad Lojana en Enero 2020 por los estudiantes de Desarrollo de Software ISTS*

## • **Análisis cuantitativo**

Además, se preguntó sobre las horas que invertiría de su tiempo, capacitándose en los temas antes señalados, obteniendo los siguientes resultados: menos de 20 horas con el 3% (11 personas), 20 horas con el 46% (186 personas), 30 horas con el 25% (101 personas), 40 horas con el 21% (83 personas) y más de 40 horas con el 5% (19 personas)

## • **Análisis cualitativo**

La mayoría de los encuestados señalan que estaría dispuestos a invertir un tiempo no mayor a 20 horas para capacitarse en temas de tecnología; lo cual motiva a planificar contenidos eficientes que se ajusten a estas exigencias temporales.

## **3. ¿Cuánto estaría dispuesto a invertir por 40 horas de capacitación con certificado?**

#### <span id="page-20-1"></span>**Tabla 3** *Cuanto estada invertir por 40 horas de capacitación* **con certifica de capacitación con certifica do capacitación con certifica do capacitación con certifica do capacitación con certifica do capacitación con cer**

¿Cuánto estaría dispuesto a invertir por 40 horas de capacitación con certificado?

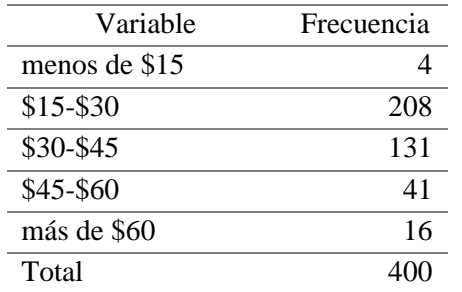

#### <span id="page-20-0"></span>**Figura 5**

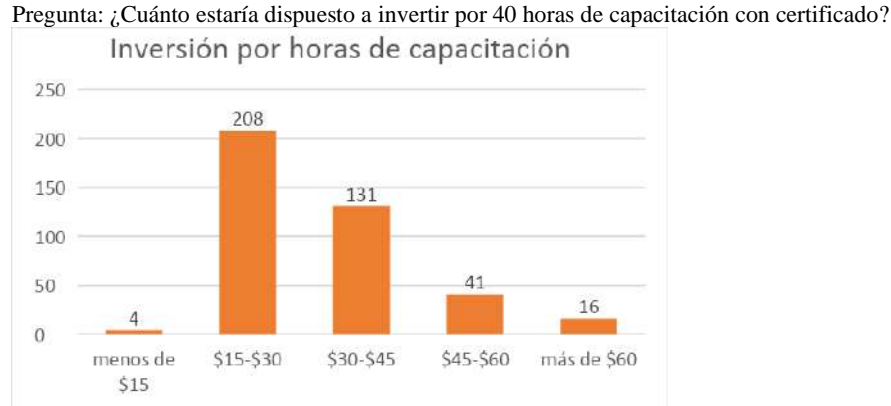

*Nota: Encuesta realizada a la colectividad Lojana en Enero 2020 por los estudiantes de Desarrollo de Software ISTS*

### • **Análisis cuantitativo**

De la misma manera se preguntó sobre cuanto estarían dispuestos a invertir para su capacitación con certificación, logrando los siguiente resultados: menos de \$15 con menos del 1%(4 personas), entre \$15 y \$30 con un 52% (208 personas), entre \$30 y \$45 con un 33% (41 personas), entre \$45 y \$60 con un 10% (41 personas) y más de \$60 con el 1% (16 personas)

## • **Análisis cualitativo**

Tomando en cuenta las apreciaciones de los encuestados, el valor que están dispuestos a invertir en capacitaciones no supera los 15 dólares; lo cual implica que se debe analizar los gastos por logística, infraestructura, recurso humano, certificaciones; previo al lanzamiento de un curso de capacitación.

Con los resultados de la tabulación obtenidos por las encuestas se determina que se realizará las capacitaciones en 4 áreas de gran interés que frecuentemente son solicitados por usuarios de Internet y que ahora por las circunstancias de la pandemia se ha incrementado su necesidad; estas áreas son: TIC´s en la educación, Ofimática Básica y uso de Internet.

### <span id="page-21-0"></span>**6.2 Métodos y técnicas de investigación**

#### **a) Método Fenomenológico**

Se llama fenomenología a un movimiento filosófico originado durante el siglo XX y a una rama de la filosofía que se rige por sus preceptos, los cuales tienen que ver con la investigación y descripción de los objetos (o fenómenos) tal y como se experimentan conscientemente, o sea, lo más libres posible de teorías, presuposiciones y preconceptos respecto a su origen. (Concepto.de, s.f., pág. 1)

El componente uno del proyecto se ejecuta mediante el método Fenomenológico, con el cual se precisa los costos de inversión inicial en base a proformas de dominios y hosting para el desarrollo de software requeridos, se continua con la determinación de gastos para finalmente fijar la cuota de inversión del proyecto.

Este método también aporta al estudio de mercado aplicado a la colectividad en general para determinar los temas, costos, duración y público objetivo de las capacitaciones a ofertar, el mismo que fue realizado en Enero 2020, como parte del proyecto de vinculación con la sociedad "Desarrollo de material Audiovisual para capacitaciones Online en Ofimática y Herramientas Tic en la Educación" ejecutado por la Tecnología Superior en Desarrollo de Software.

#### **b) Método Hermenéutico**

Es el método de investigación más apropiado para el estudio de la acción humana. Este método es un desarrollo innovador de la fenomenología de Edmund Husserl (por ejemplo, 1931). La hermenéutica involucra un intento de describir y estudiar fenómenos humanos significativos de manera cuidadosa y detallada, tan libre como sea posible de supuestos teóricos previos, basada en cambio en la comprensión práctica. (Packer, 2010, pág. 1)

Este método es aplicado en el componente dos para la ejecución de capacitaciones online, donde se investiga las herramientas tecnológicas y temas propuestos, a partir de lo cual se desarrollan el material audiovisual que sirve de apoyo en la formación de los participantes.

#### **c) Método Práctico Proyectual**

Según Munari (2013), el método proyectual como una serie de operaciones necesarias, dispuestas en un orden lógico dictado por la experiencia, el objetivo es conseguir un máximo resultado con el mínimo esfuerzo. El método proyectual no es absoluto ni definitivo. Se puede cambiar el orden de alguna operación si se encuentran valores objetivos que mejoren el proceso. (pág. 1)

Este método es empleado en el segundo, tercero y cuarto componente ya que permite llevar a efecto la capacitación de forma online a través del canal de YouTube del emprendimiento de SoftDevep. El levantamiento del material audiovisual y la comercialización de los servicios de capacitación en los temas: Tic en la educación, Microsoft Word básico e intermedio, Microsoft Excel básico e intermedio y Microsoft Power Point. Finalmente, se realiza el análisis de resultados de la capacitación en base a los participantes certificados y satisfacción testimonial.

#### **d) Cuestionarios**

Se desarrollaron cuestionarios online a través de la plataforma Google Form, para medir los conocimientos adquiridos por los participantes en cada uno de los temas de capacitación propuesta, diferenciados en dos tipos de cuestionarios uno de repaso y otro de certificación. Ver detalle de estos cuestionarios en el item 7.3 Componente 3: Comercialización de servicios de capacitación del emprendimiento SoftDevep

## **7. Desarrollo de la propuesta de acción**

<span id="page-23-0"></span>El proyecto integrador se ejecutará fortaleciendo el área de capacitación del emprendimiento SoftDevep. A través de esta área se realizarán 4 capacitaciones online utilizando el material digital generado por los estudiantes de la Tecnología Superior en Desarrollo de Software y que ha sido publicado en el canal de YouTube del emprendimiento SoftDevep. Los usuarios que deseen participar de dichas certificaciones deberán inscribirse de forma online a través de los diversos formularios que están disponibles en los videos y posterior a esto deberán visualizar todos los videos correspondientes al curso que hayan elegido. Una vez concluida la visualización de los videos, bajo la tutoría de los estudiantes de la carrera, los usuarios estarán listos para poder rendir una evaluación de conocimientos a través de una plataforma online lo que les permitirá certificarse con una calificación mínima del 75%. Los docentes de la carrera serán los encargados de levantar el material de evaluación para que sea realizado de forma profesional y que no existan falencias en las preguntas y posibles ambigüedades.

Estos certificados serán válidos por 40 horas académicas considerando el tiempo de visualización de los videos, la ejecución de los trabajos prácticos, el desarrollo de las tutorías guiadas por los estudiantes de la carrera y la evaluación final.

Las certificaciones tendrán el aval del ISTS y de la Tecnología Superior en Desarrollo de Software, lo que brindará el respaldo necesario para alcanzar el interés de la colectividad en general.

La propuesta de acción se dividirá en 5 componentes, los mismos que guían el trabajo académico del proyecto integrador.

| Componentes del Proyecto Integrador de la Carrera de Desarrollo de Software |                                                                                                    |                                               |
|-----------------------------------------------------------------------------|----------------------------------------------------------------------------------------------------|-----------------------------------------------|
| <b>COMPONEN</b>                                                             | <b>DESCRIPCIÓN</b>                                                                                                    | <b>RESPONSABLE</b>                            |
| TE                                                                          |                                                                                                    |                                               |
|                                                                             | Detaile de los ingresos proyectados por la<br>$\bullet$<br>comercialización de productos y servicios del<br>emprendimiento               | Coordinador de Carrera<br>Docentes de carrera |
| Componente 1:                                                               | Ingresos por cuota de los estudiantes<br>$\bullet$                                                                                       |                                               |
| Proyección<br>de ingresos,<br>costos y<br>gastos                            | Ingresos obtenidos por comercialización de<br>$\bullet$<br>servicios del emprendimiento (semestre octubre<br>$2020 - \text{marzo } 2021$ |                                               |
|                                                                             | Detalle de los gastos proyectados para el nuevo<br>$\bullet$<br>proyecto integrador.                                                     |                                               |
|                                                                             | Detalle de los costos ocasionados por las<br>$\bullet$<br>actividades del proyecto integrador.                                           |                                               |

<span id="page-23-1"></span>**Tabla 4** Componentes del Proyecto Integrador de la Carrera de La Carrera de Software de La Carrera de Software

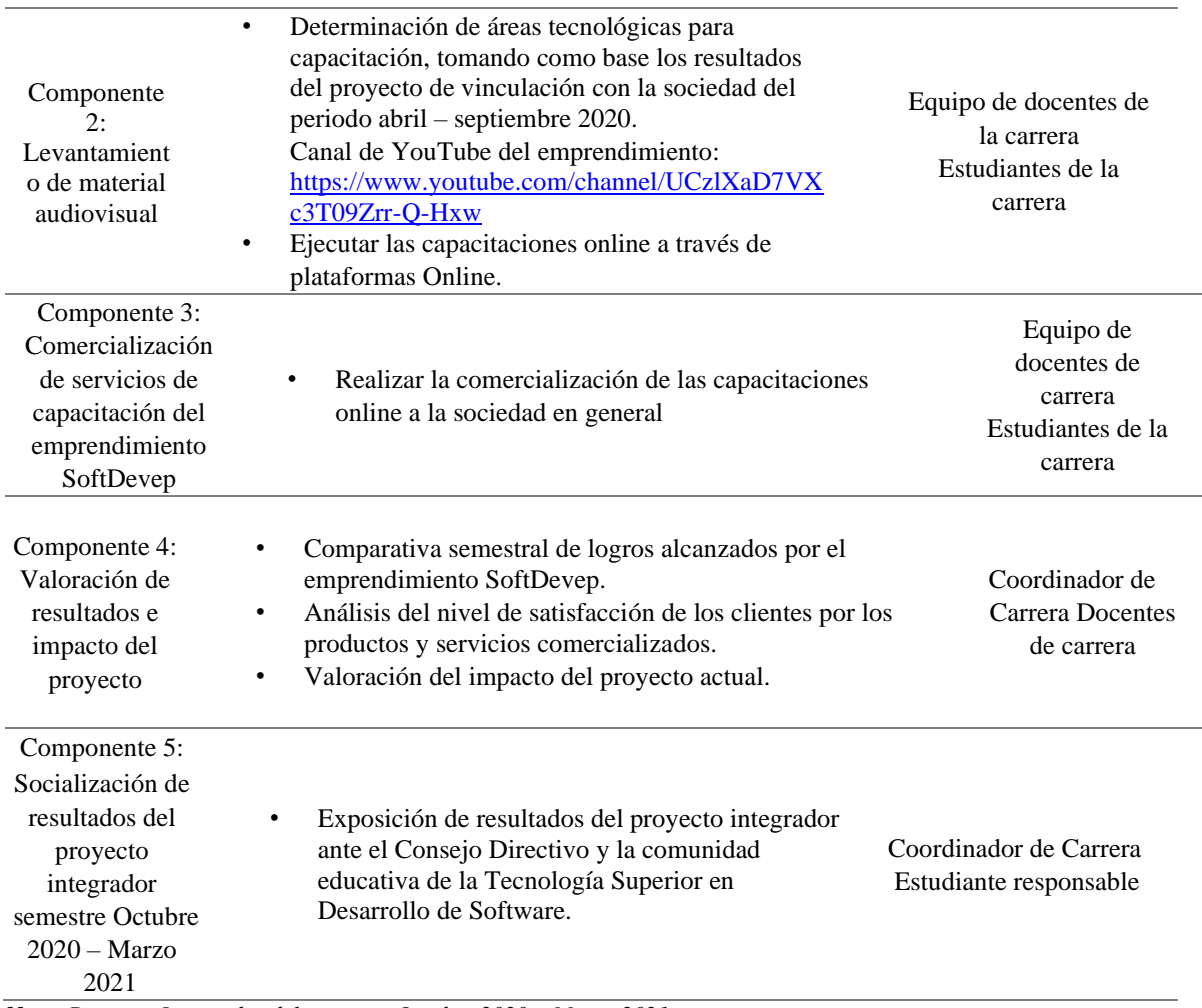

*Nota: Proyecto Integrador del semestre Octubre 2020 – Marzo 2021*

## <span id="page-24-0"></span>**7.1 Componente 1: Proyección de ingresos, costos y gastos**

En el componente uno, se planifico los recursos involucrados en el desarrollo del proyecto, los cuales se clasifican en recursos humanos, técnico-tecnológico y económicos. Dichos recursos fueron considerados en función a las actividades ejecutadas.

#### <span id="page-24-1"></span>**Tabla 5** Proyección de ingresos, costos y gastos del Proyecto Integrador de carrera – Desarrollo de Software

Proyección de ingresos, costos y gastos del Proyecto Integrador de carrera – Desarrollo de Software

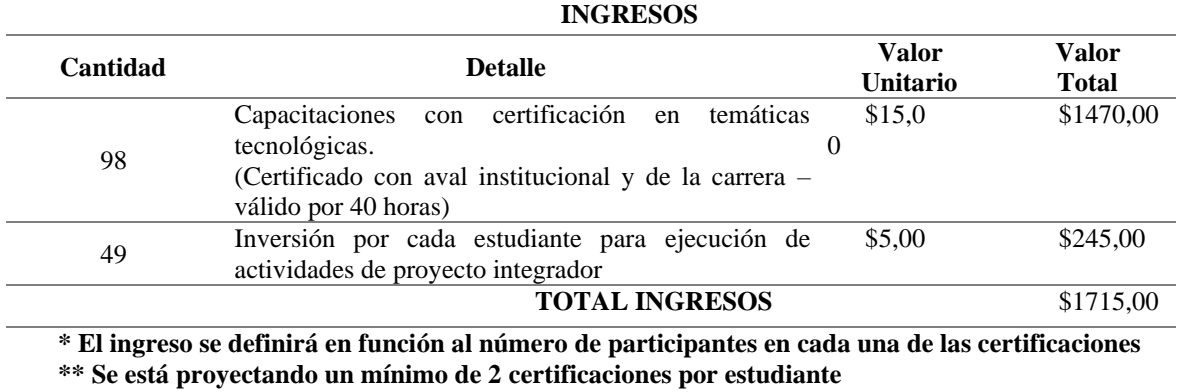

**\*\*\* Los ingresos se duplicarían al alcanzar el punto ideal de 4 certificaciones por estudiante**

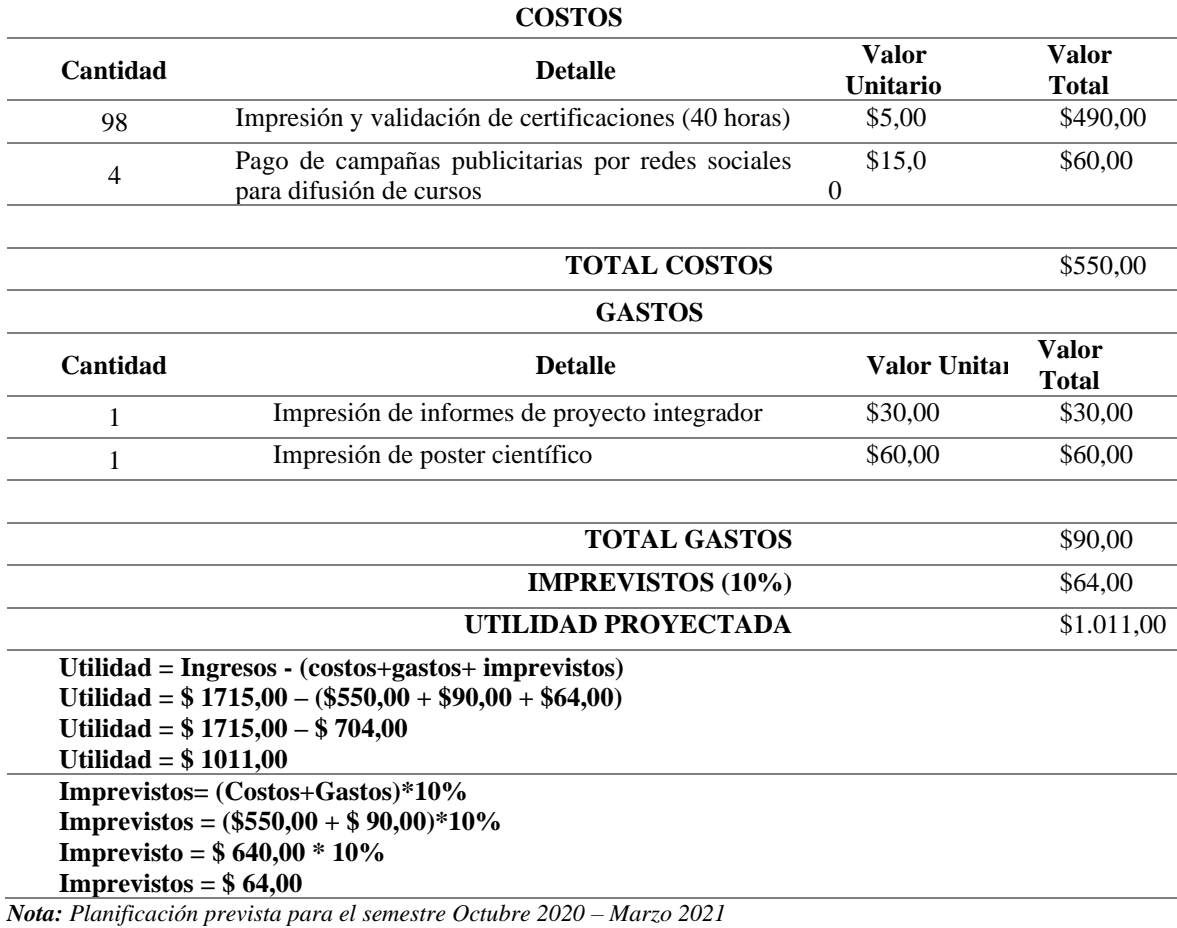

## <span id="page-25-0"></span>**7.2 Componente 2: Levantamiento de material audiovisual**

Inicialmente se levantaron videos en el canal de YouTube del emprendimiento de SoftDevep, con los temas: Tic en la educación, Microsoft Word básico e intermedio, Microsoft Excel básico e intermedio y Microsoft Power Point.

<span id="page-25-1"></span>**Figura 6** Lista de Reproducción "Herramientas Web 2.0 en la educación" publicados en el canal SoftDevep de YouTube

Lista de Reproducción "Herramientas Web 2.0 en la educación" publicados en el canal SoftDevep de YouTube

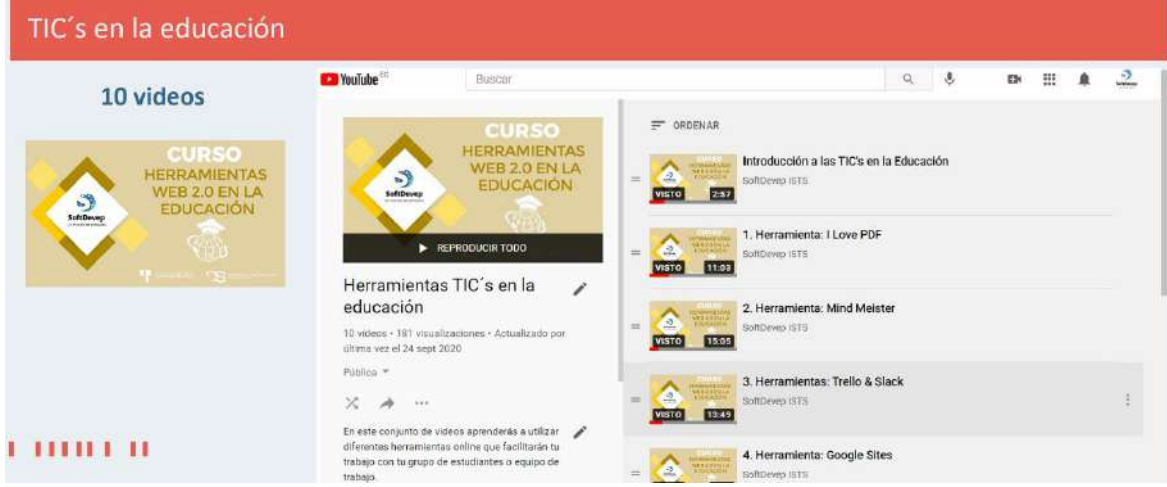

*Nota: Disponible en* (SoftDevep, 2020)

<span id="page-26-0"></span>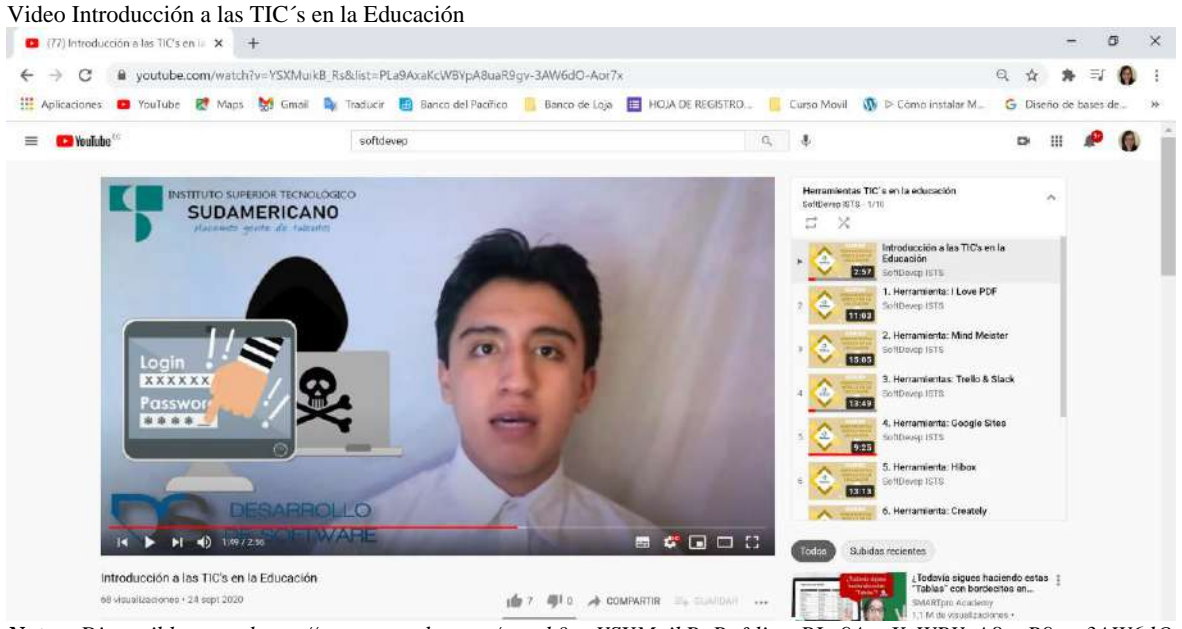

*Nota: Disponible en: [https://www.youtube.com/watch?v=YSXMuikB\\_Rs&list=PLa9AxaKcWBYpA8uaR9gv-3AW6dO-](https://www.youtube.com/watch?v=YSXMuikB_Rs&list=PLa9AxaKcWBYpA8uaR9gv-3AW6dO-Aor7x&index=1)[Aor7x&index=1](https://www.youtube.com/watch?v=YSXMuikB_Rs&list=PLa9AxaKcWBYpA8uaR9gv-3AW6dO-Aor7x&index=1)*

#### <span id="page-26-1"></span>**Figura 8**

Lista de Reproducción "Microsoft Word" publicados en el canal SoftDevep de YouTube

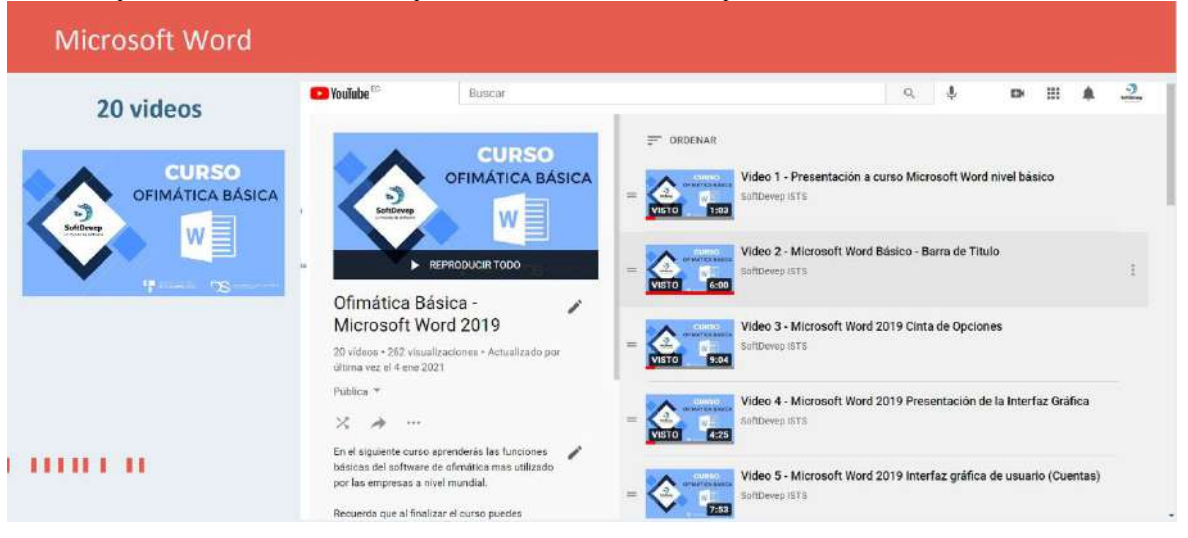

*Nota: Disponible en* (SoftDevep, 2020)

<span id="page-27-0"></span>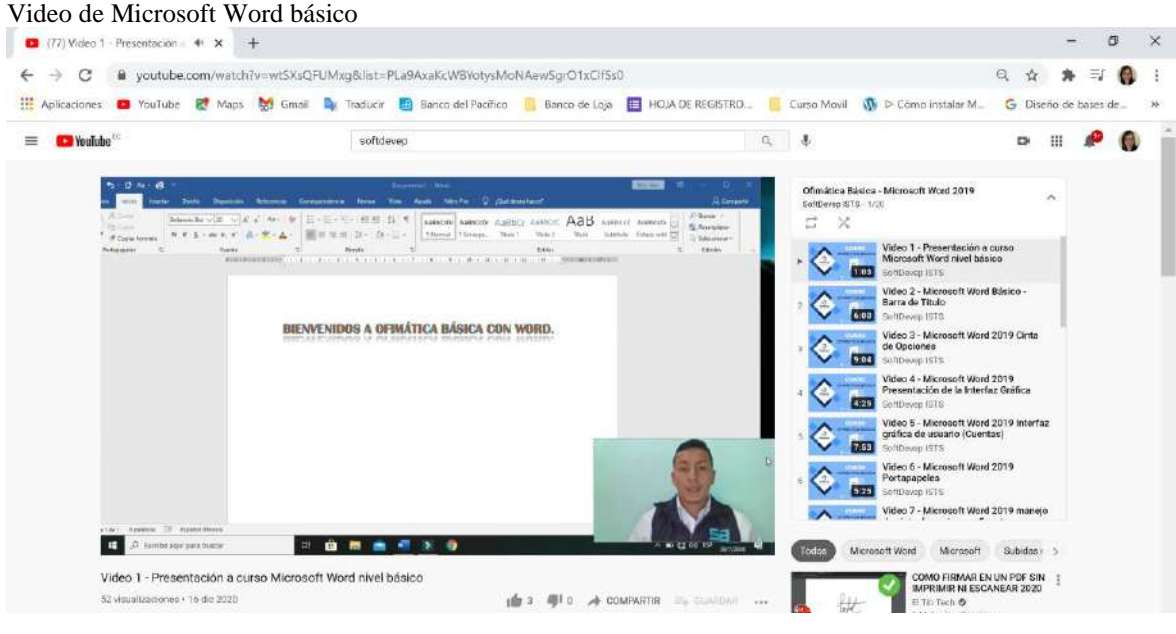

*Nota: Disponible en: https://www.youtube.com/watch?v=wtSXsQFUMxg&list=PLa9AxaKcWBYotysMoNAewSgrO1xClfSs0*

#### <span id="page-27-1"></span>**Figura 10**

Lista de Reproducción "Microsoft Excel" publicados en el canal SoftDevep de YouTube

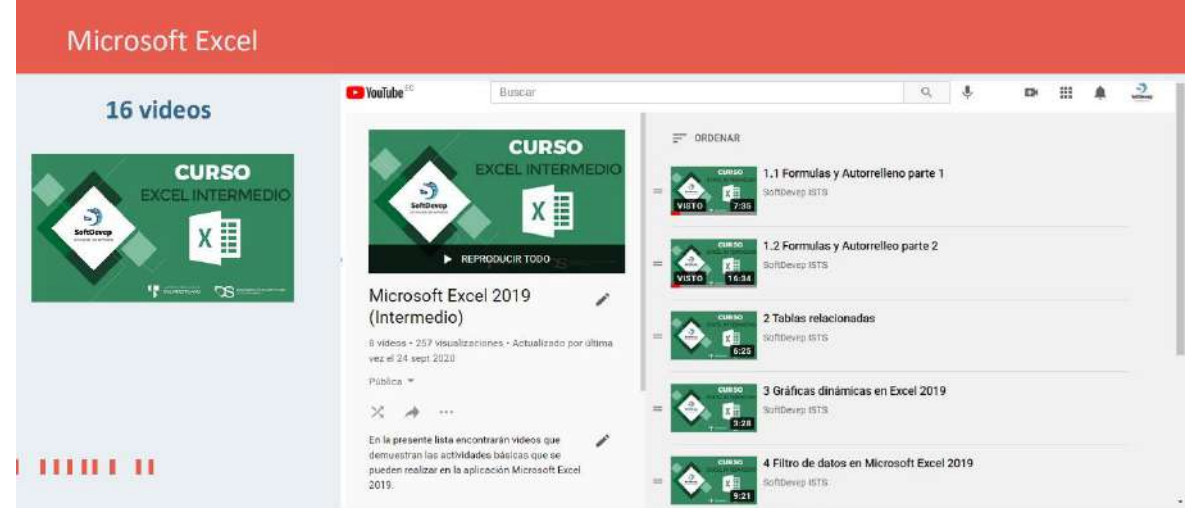

*Nota: Disponible en* (SoftDevep, 2020)

<span id="page-28-0"></span>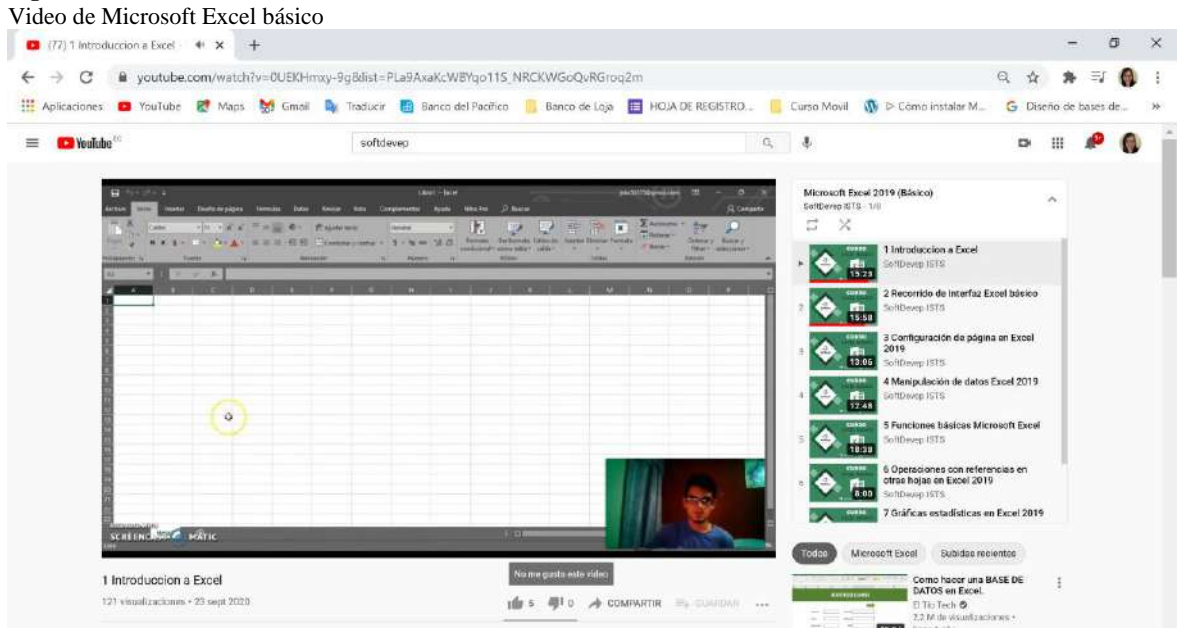

*9g&list=PLa9AxaKcWBYqo11S\_NRCKWGoQvRGroq2m*

*Nota: Disponible en: https://www.youtube.com/watch?v=0UEKHmxy-*

#### <span id="page-28-1"></span>**Figura 12**

Lista de Reproducción "Microsoft Power Point" publicados en el canal SoftDevep de YouTube

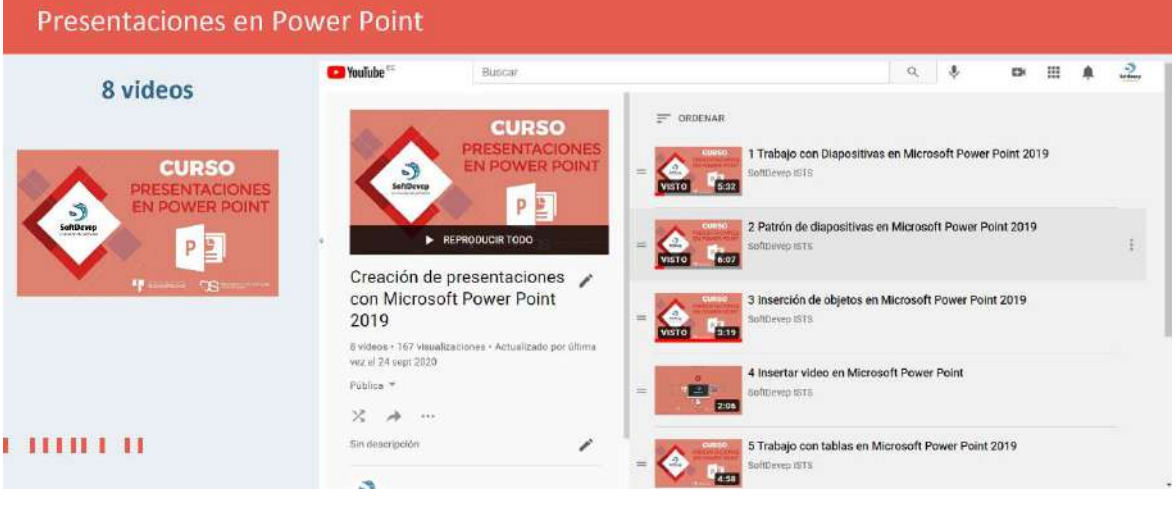

*Nota: Disponible en* (SoftDevep, 2020)

<span id="page-29-1"></span>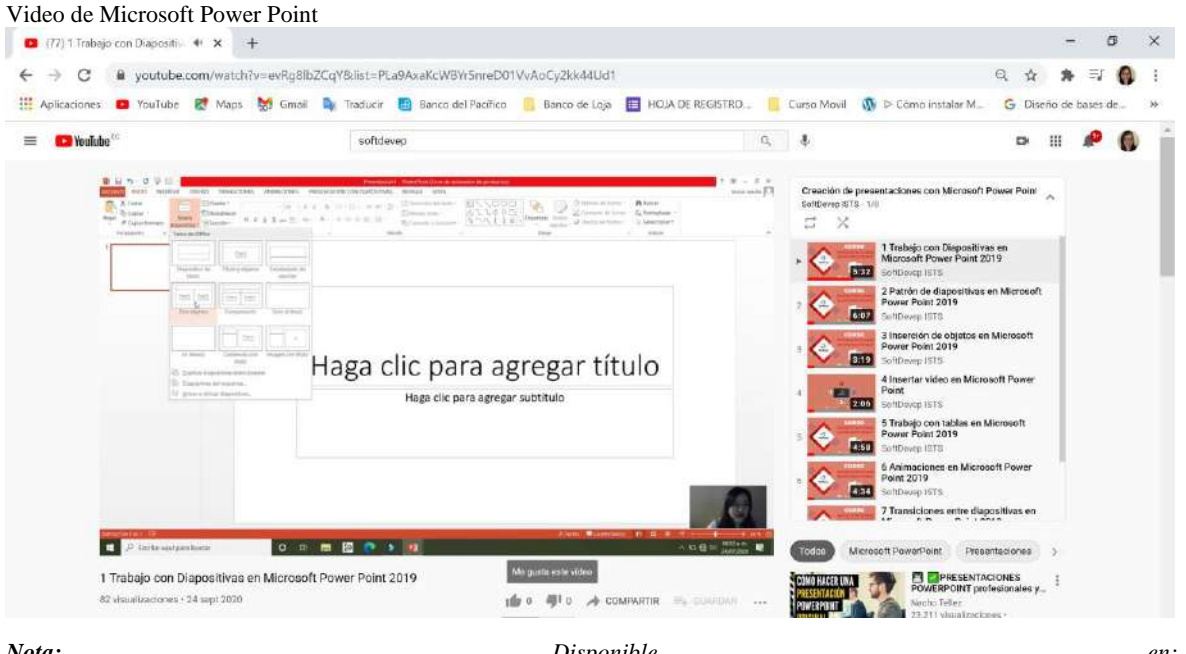

*Nota: Disponible en: https://www.youtube.com/watch?v=evRg8lbZCqY&list=PLa9AxaKcWBYr5nreD01VvAoCy2kk44Ud1*

## <span id="page-29-0"></span>**7.3 Componente 3: Comercialización de servicios de capacitación del emprendimiento SoftDevep**

En este componente se inició con el desarrollo de los artes promocionales de cada uno de los cursos propuestos, gracias a la transversalidad con la Tecnología de Diseño Gráfico.

<span id="page-30-0"></span>**Figura 14** Artes para promoción de los cursos

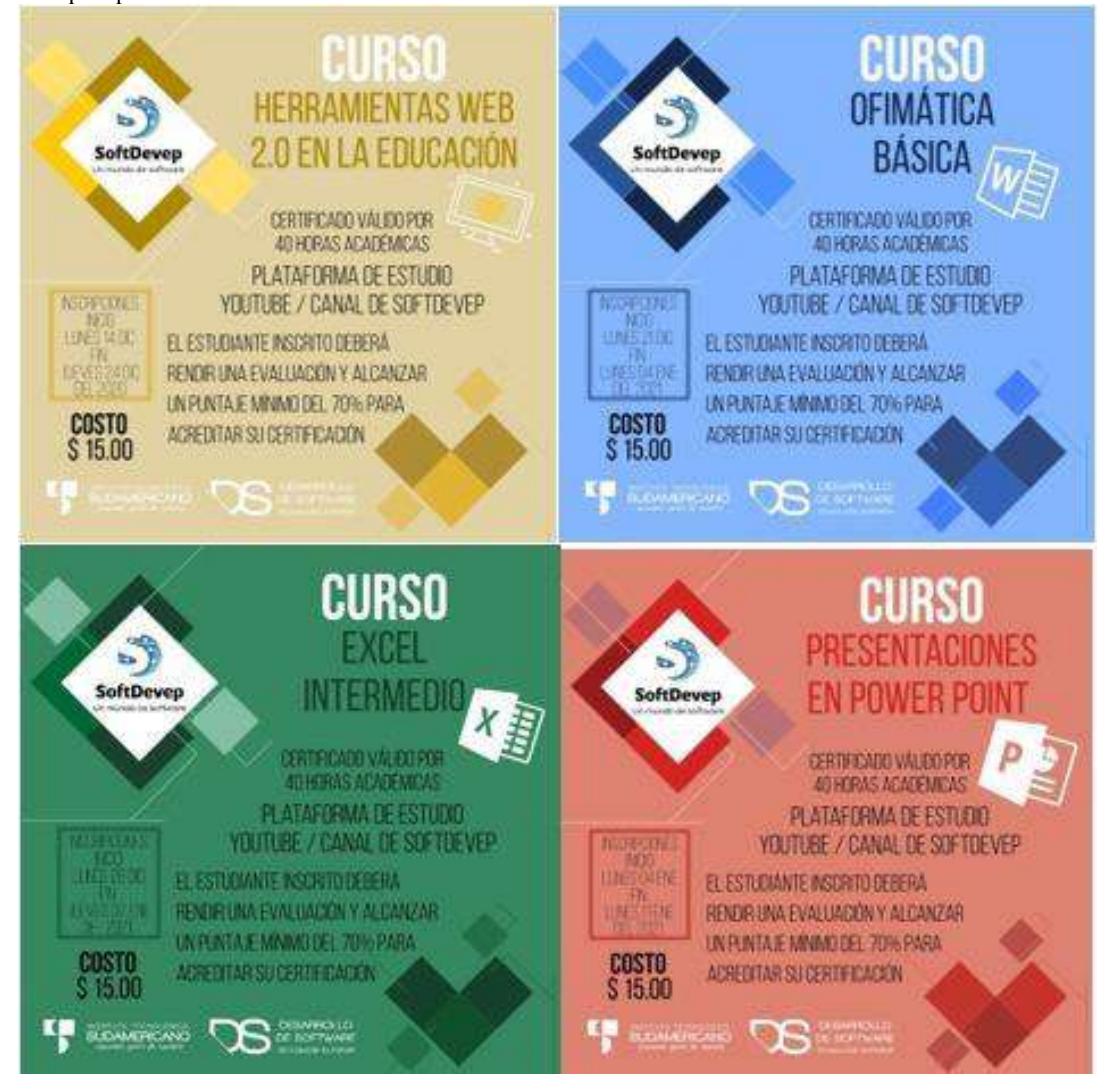

*Nota: Listado de los cuatro artes para cada uno de los cursos a promocionar: Las TIC en la educación, Word , Excel, Power Point. Con sus respectivos costos, fechas y más detalles.*

Posterior a ello, a través de las redes sociales de Facebook y WhatsApp y Fanpage de la Tecnología de Desarrollo de Software, todos los miembros de la comunidad de desarrollo de software del ISTS, procedieron con la promoción de los cursos.x|

<span id="page-31-0"></span>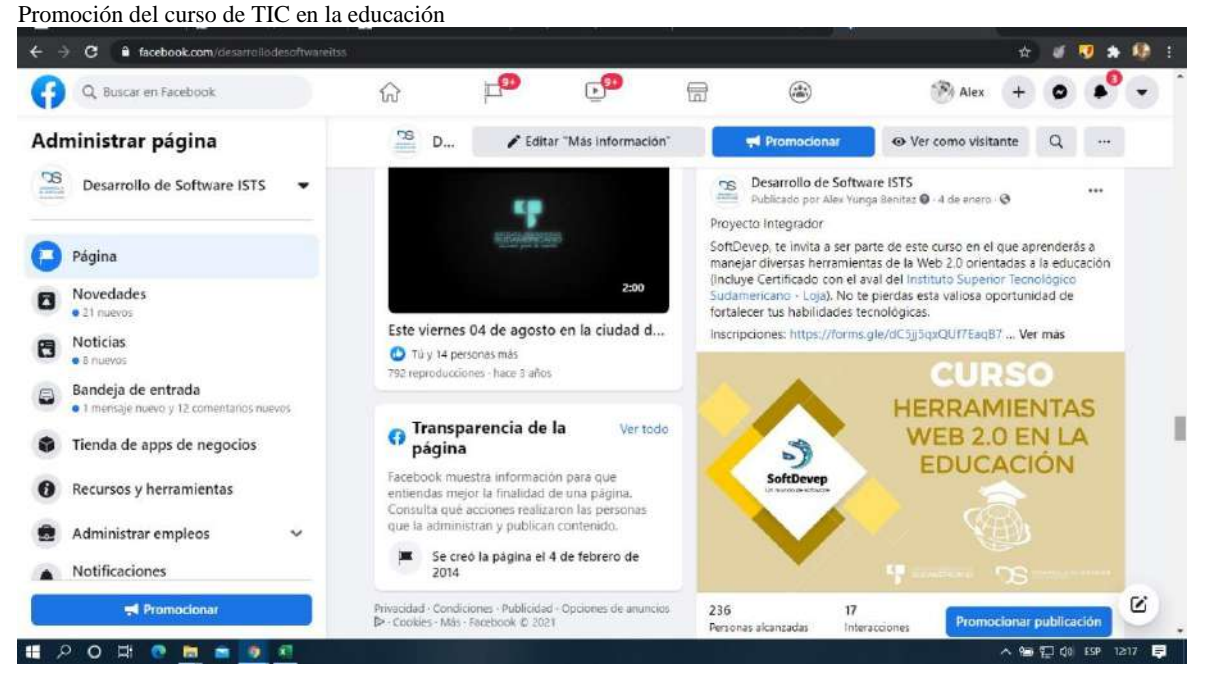

*Nota: Promoción de los cursos en la Fanpage de la Tecnologúa de Desarrollo de Software, para el curso de TIC en la educación.*

#### <span id="page-31-1"></span>**Figura 16**

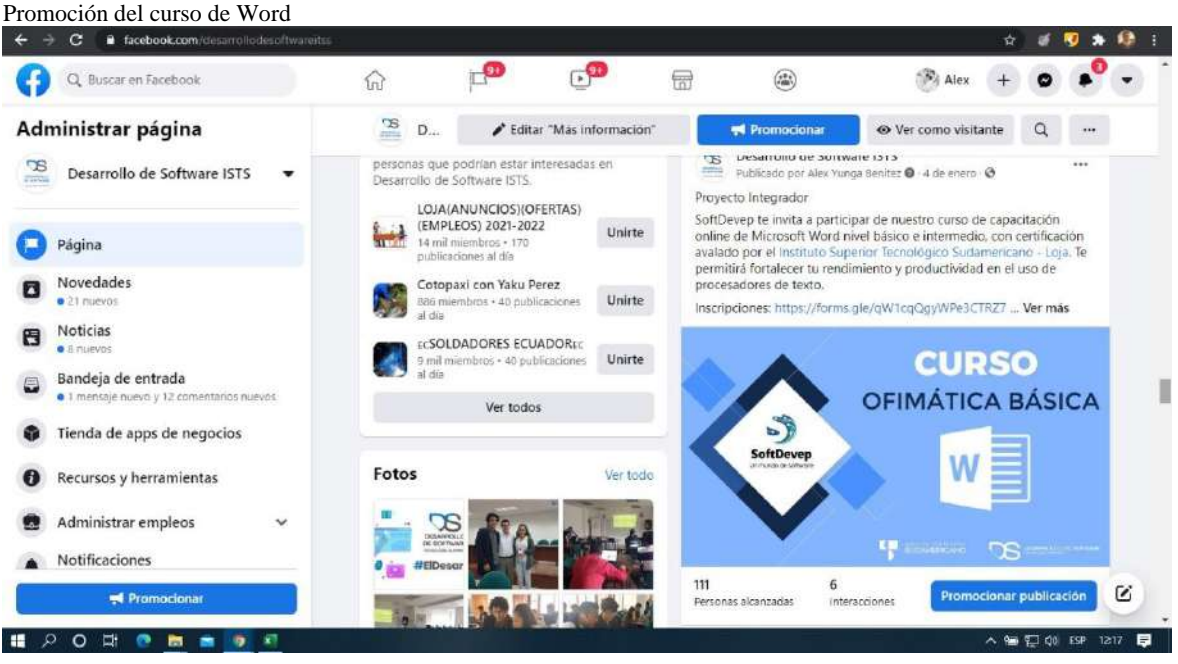

*Nota: Promoción de los cursos en la Fanpage de la Tecnologúa de Desarrollo de Software, para el curso de Word*

<span id="page-32-0"></span>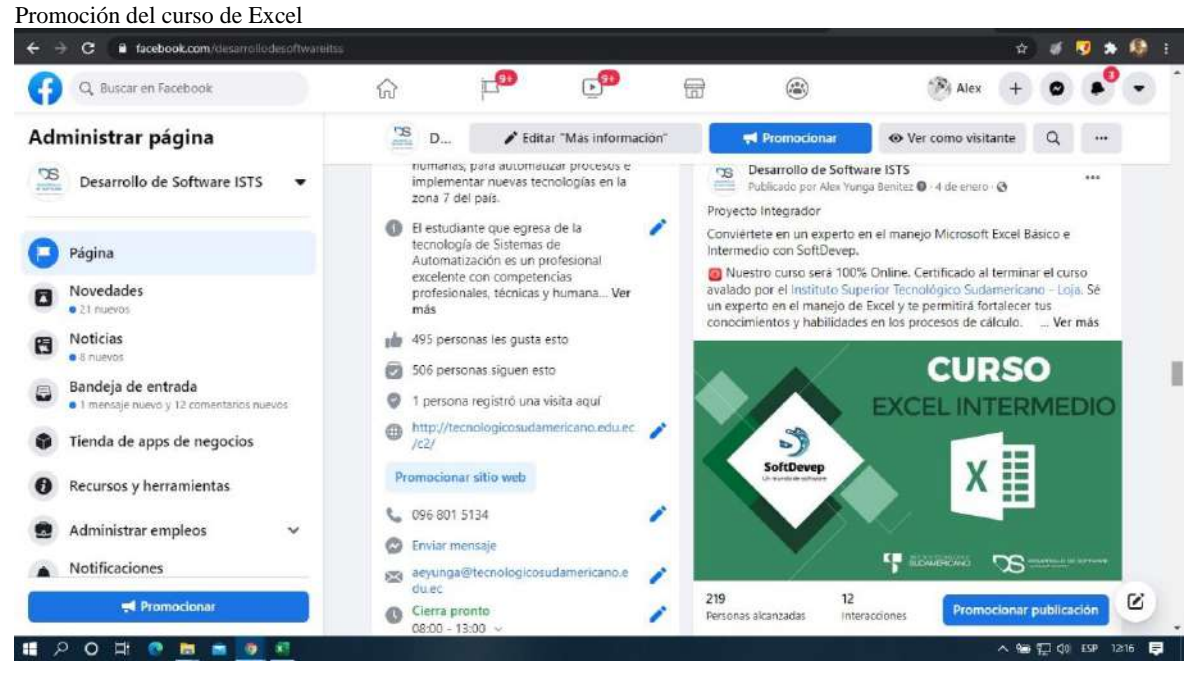

*Nota: Promoción de los cursos en la Fanpage de la Tecnologúa de Desarrollo de Software, para el curso Excel.*

<span id="page-32-1"></span>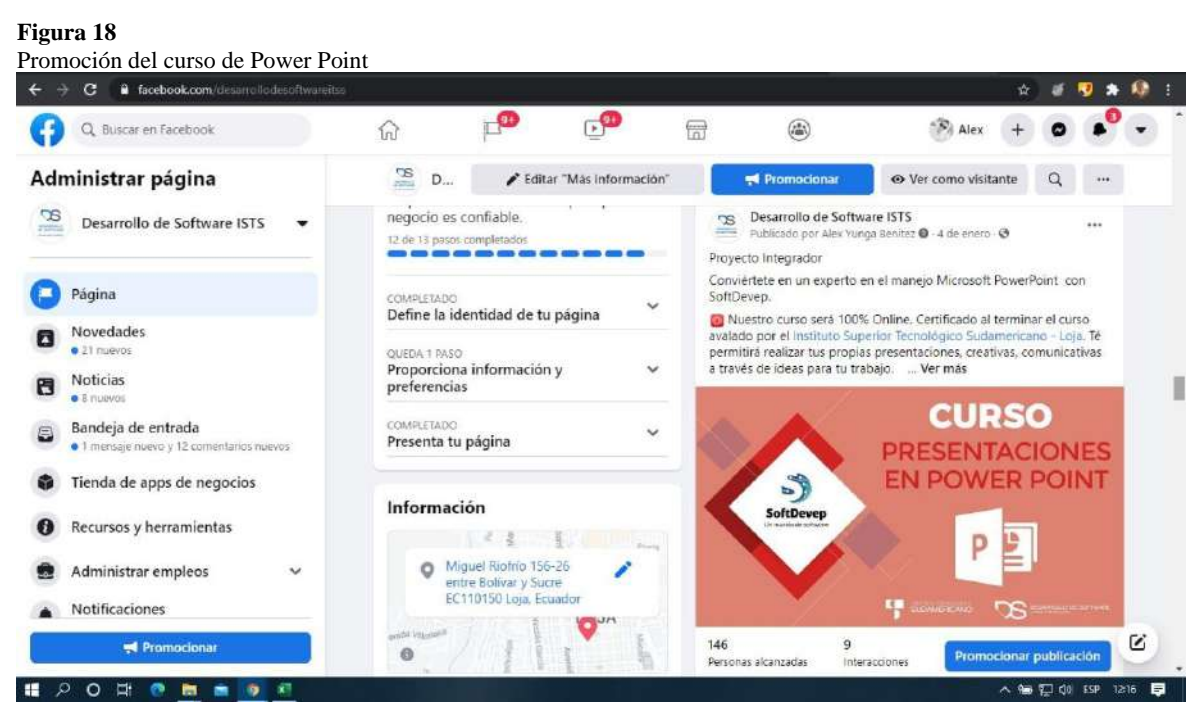

*Nota: Promoción de los cursos en la Fanpage de la Tecnologúa de Desarrollo de Software, para el curso de Power Point*

Luego, se realizan las inscripciones mediante Google Form.

<span id="page-33-0"></span>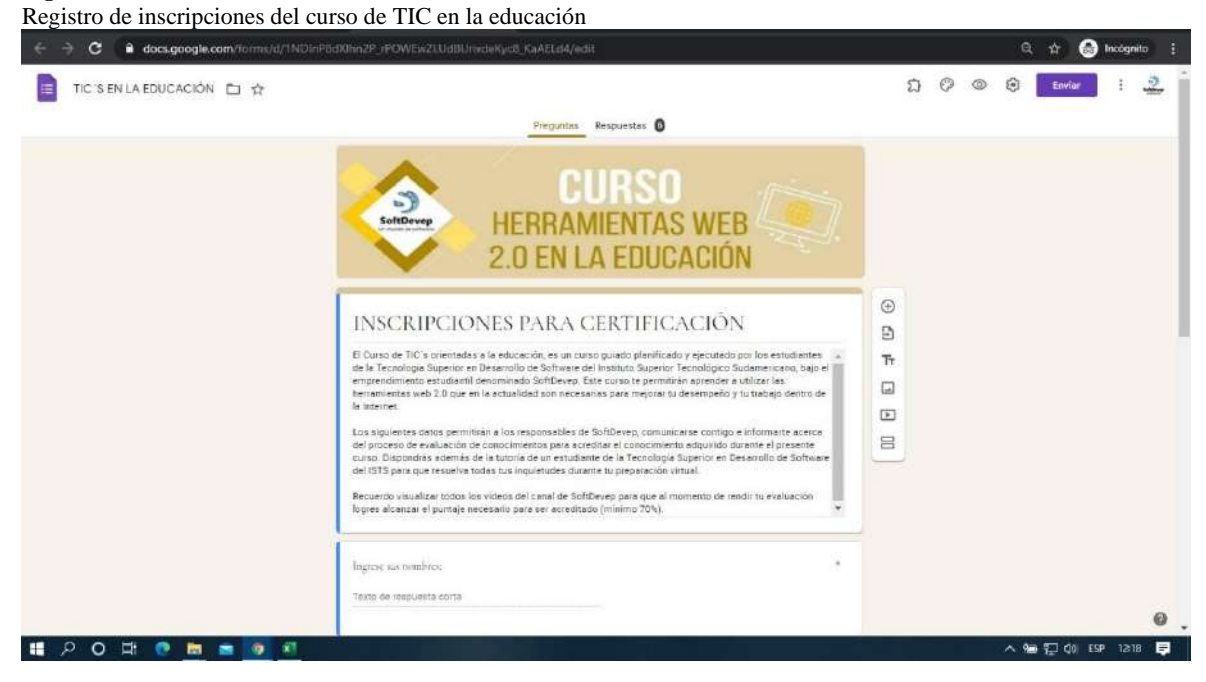

*Nota: Formulario del curso de TIC en la educación mediante Google Form*

<span id="page-33-1"></span>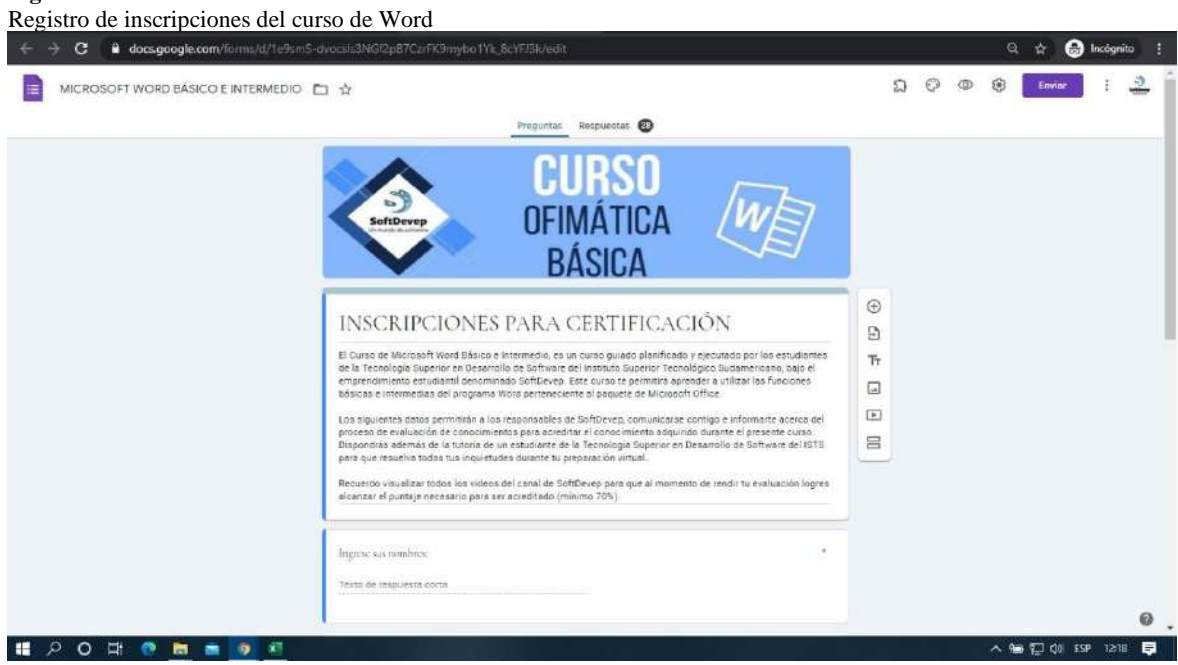

*Nota: Formulario del curso de Word mediante Google Form*

<span id="page-34-0"></span>**Figura 21** Registro de inscripciones del curso de Excel

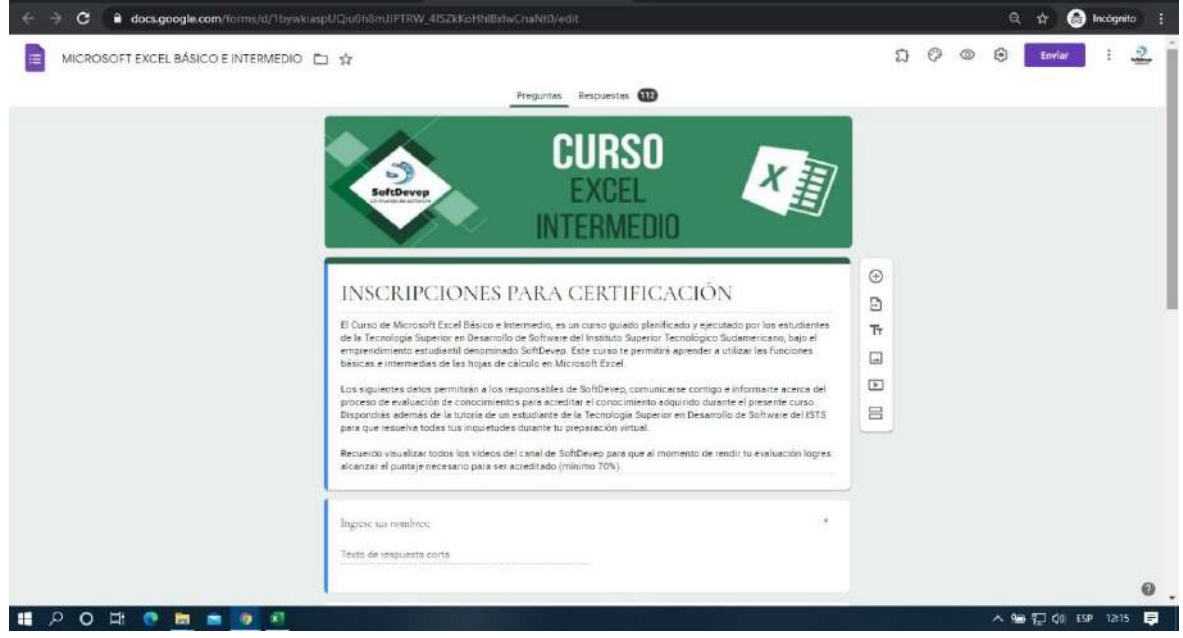

*Nota: Formulario del curso de Excel mediante Google Form*

#### <span id="page-34-1"></span>**Figura 22** Registro de inscripciones del curso de Power Point  $\rightarrow$  C a docs.google.com/fc 0000 G MICROSOFT POWER POINT D &  $\pm$  $\rightarrow$ Proguntas Respuestas PRESENTACIONES EN POWER POINT  $\odot$ INSCRIPCIONES PARA CERTIFICACIÓN  $\mathbb{R}$ El Curso de creación de presentaciones en Microsoft Power Point, es un curso guiado planificado y ejecutado<br>por los estudantes de la Tecnologia Superior en Desarrollo de Software del Instituto Superior Tecnológico<br>Sudameri  $\overline{\text{Tr}}$  $\Box$ Los siguientes datos perintivian a los responsables de SoftDevep, comunicarse corritgo e informarta acerca del<br>proceso de evaluación de considmentos para acreditar el conocimiento adquirido durante el presente curso.<br>Dispo  $\Box$  $\equiv$ Recuerdo visualizar todos los videos del canal de SoftDevep para que al momento de rendir tu evaluación logres<br>alcanzar el puntaje necesario para ser acreditado (mínimo 70%). Ingrese sus nombres; Testo de lespuesta corta  $\mathbf{Q}$ 18 夕 〇 日 春 曲 画 9 河 へ ● 口 00 EP 1216 ■

*Nota: Formulario del curso de Power Point mediante Google Form*

Con los inscritos en cada uno de los cursos, se procede a la capacitación en línea con el acompañamiento de los estudiantes de la Tecnología en Desarrollo de Software a través de las plataformas de comunicación de Meet y Zoom en horarios de mutuo acuerdo por un total de 40 horas académicas.

#### <span id="page-35-0"></span>**Figura 23**

Capacitación en el curso de TIC en la educación

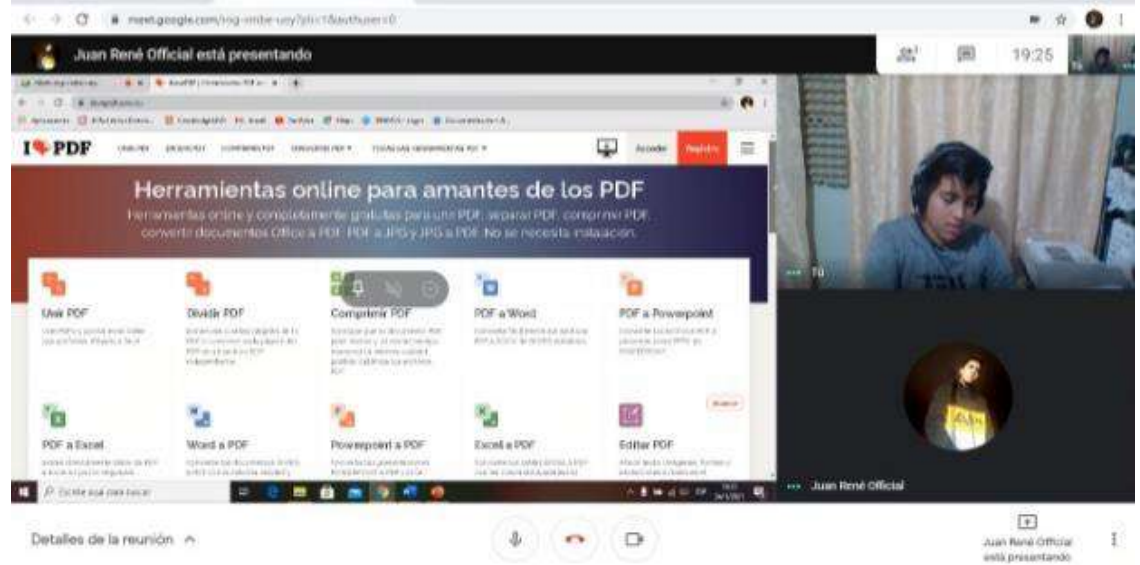

*Nota: Videoconferencia en la capacitación del curso de TIC en la educación mediante la herramienta Meet*

#### <span id="page-35-1"></span>**Figura 24**

Capacitación en el curso de Word  $\bullet$  $(2)$   $41$  $\mathcal{N}$ 13 Juan René Official está presentando  $\mathcal{Q}_n^{\pm}$ 19:12 **AFTERMATE A** ¿ Que aprenderás en el curso? et verviertte, comm.<br>Urbon steie Allerian w P P ENTRY FOR DRIVING m **BAKS 48** rry

*Nota: Videoconferencia en la capacitación del curso de Word mediante la herramienta Meet*
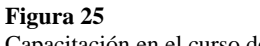

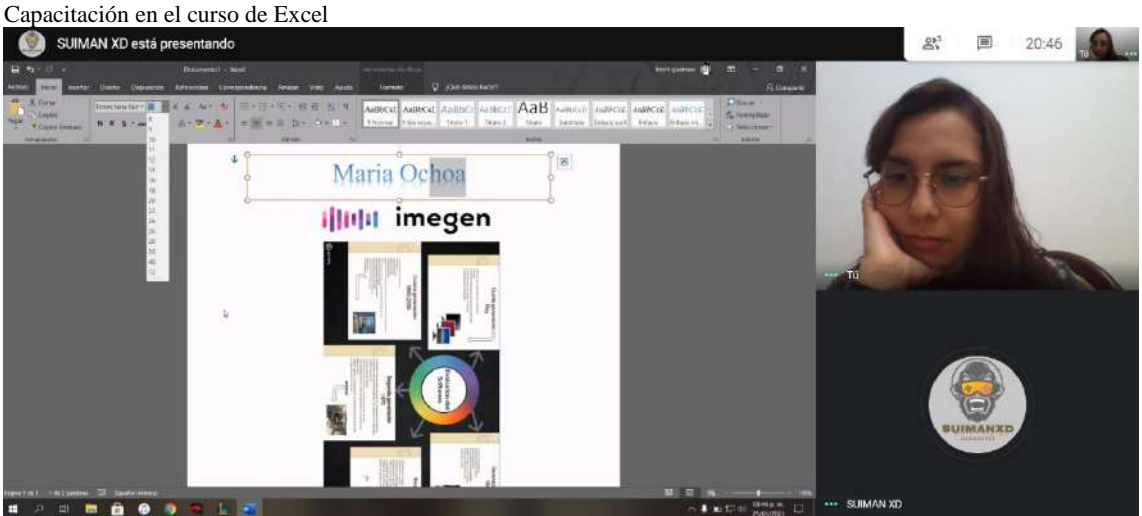

*Nota: Videoconferencia en la capacitación del curso deExcel mediante la herramienta Meet*

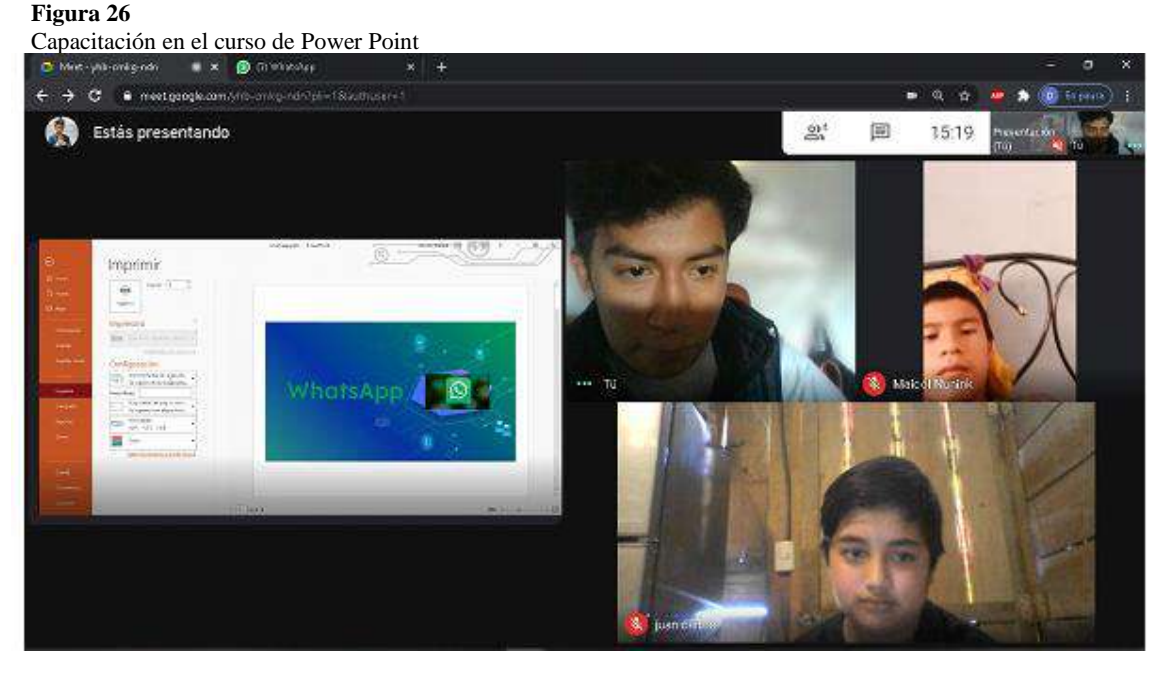

*Nota: Videoconferencia en la capacitación del curso de Power Point mediante la herramienta Meet*

Terminadas las capacitaciones se procede al desarrollo de los cuestionarios en línea según los temas de capacitación para el repaso de los contenidos adquiridos, esto con la finalidad de preparar a los participantes para la evaluación final que acredite su certificación.

**Figura 27**

| с                                 | Cuestionario de repaso del curso de TIC en la educación<br>docs.google.com/forms/d/1C4WjdZZeLBsp41z6WBHKaPVU5X7-Zb16VFRYdJfdGE/edit                                                                                                    | A<br>Incognito<br>☆            |   |
|-----------------------------------|----------------------------------------------------------------------------------------------------|--------------------------------|---|
| REPASO TIC'S EN LA EDUCACIÓN □ ☆  |                                                                                                    | Enviar                         |   |
|                                   | Respuestas <b>12</b><br>Puntes totales: 20<br>Proguntac                                                                                                    |                                |   |
|                                   | <b>CURSO</b><br>$\mathcal{L}_{\mathcal{A}}$<br><b>HERRAMIENTAS WEB</b><br>SoftDevep<br><b>2.0 EN LA EDUCACIÓN</b><br>REPASO TIC'S EN LA EDUCACIÓN                                                                                                    | $\bigoplus$                    |   |
|                                   | Formulario para medir tus conocimiento en la duración de los videos puestos a consideración.<br>Recuerde que para aprobar la certificación debe obtener un puntaje mínimo del 70 %.<br>Mucha Suertellill                                                 | 9<br>Tт<br>⊡<br>$\overline{r}$ |   |
|                                   | Contesta verdad o falso<br>Para iniciar con Siack se debe realizar los siguientes pasos: colocar el nombre del equipo de trabajo o empresa que representas.<br>luego se coloca el nombre del proyecto y finalmente se pone las actividades a desarrollar | 冒                              | ◉ |
| p.<br>$\circ$<br>ø<br>ж<br>₽<br>商 | Vardadaro                                                                                                    | △ 编 口 00 ESP 1226              | 日 |

*Nota: Cuestionario del curso de TIC en la educación realizado mediante Google Form*

## **Figura 28**

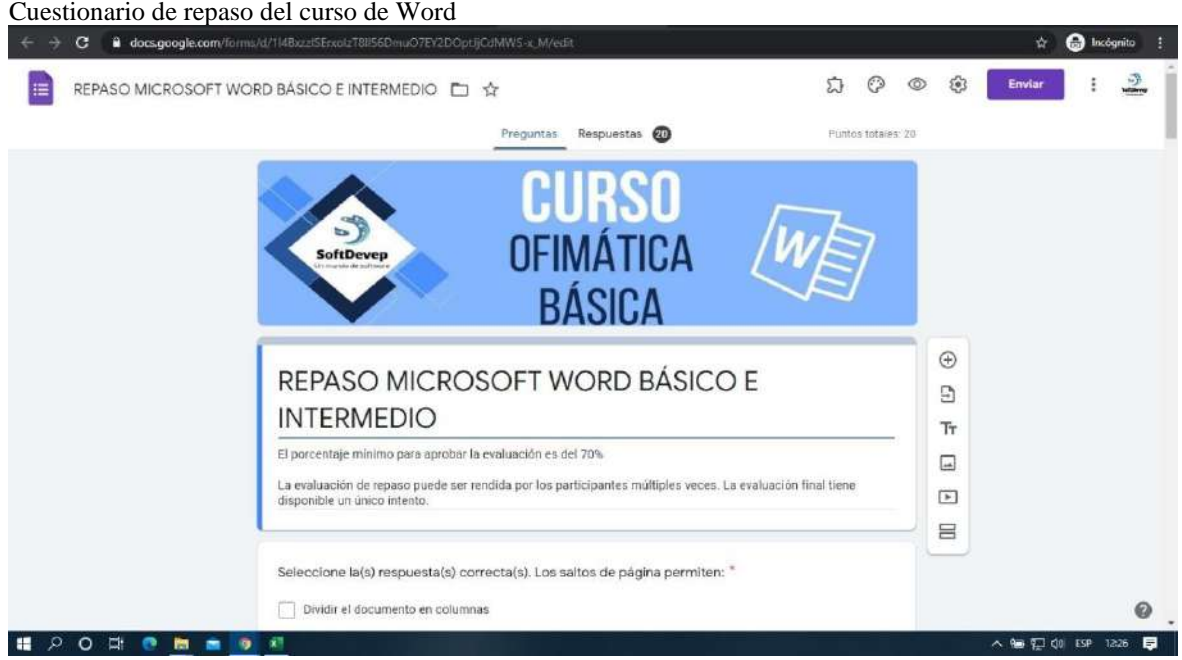

*Nota: Cuestionario del curso de Word realizado mediante Google Form*

## **Figura 29**

| Cuestionario de repaso del curso de Excel                                        |                                                                                                    |                      |                                              |                    |             |
|----------------------------------------------------------------------------------|----------------------------------------------------------------------------------------------------|----------------------|----------------------------------------------|--------------------|-------------|
| docs.google.com/forms/d/1e-FF8sXtal5MKFebXzCCErKKyMoVedcjCEvMv4UELAXw/edit<br>c  |                                                                                                    |                      | ☆                                            | <b>O</b> Incognito |             |
| REPASO - MICROSOFT EXCEL □ ☆<br>油                                                |                                                                                                    | O<br>公<br>$^{\circ}$ | ම<br>Enviar                                  |                    |             |
|                                                                                  | Respuestas CO<br>Preguntas                                                                                 | Puntos totales: 20   |                                              |                    |             |
| $\mathbb{Z}$<br>SoftDevep                                                        | <b>CURSO</b><br><b>EXCEL</b>                                                                               |                      | $\odot$                                      |                    |             |
|                                                                                  | REPASO - MICROSOFT EXCEL                                                                                   |                      | 9                                            |                    |             |
| Mucha Suerte!!!                                                                  | Recuerde que el puntaje mínimo para aprobar la evaluación es del 70% del puntaje total de la calificación. |                      | Tт<br>$\boxed{\scriptscriptstyle \text{AA}}$ |                    |             |
| ¿Para qué sirve Excel? "<br>Para trabajar con datos numéricos y aplica funciones |                                                                                                    |                      | $\blacktriangleright$<br>吕                   |                    |             |
| Para trabajar con texto para su análisis con gráficos                            |                                                                                                    |                      |                                              |                    | $\bullet$ . |

*Nota: Cuestionario del curso de Excel realizado mediante Google Form*

## **Figura 30**

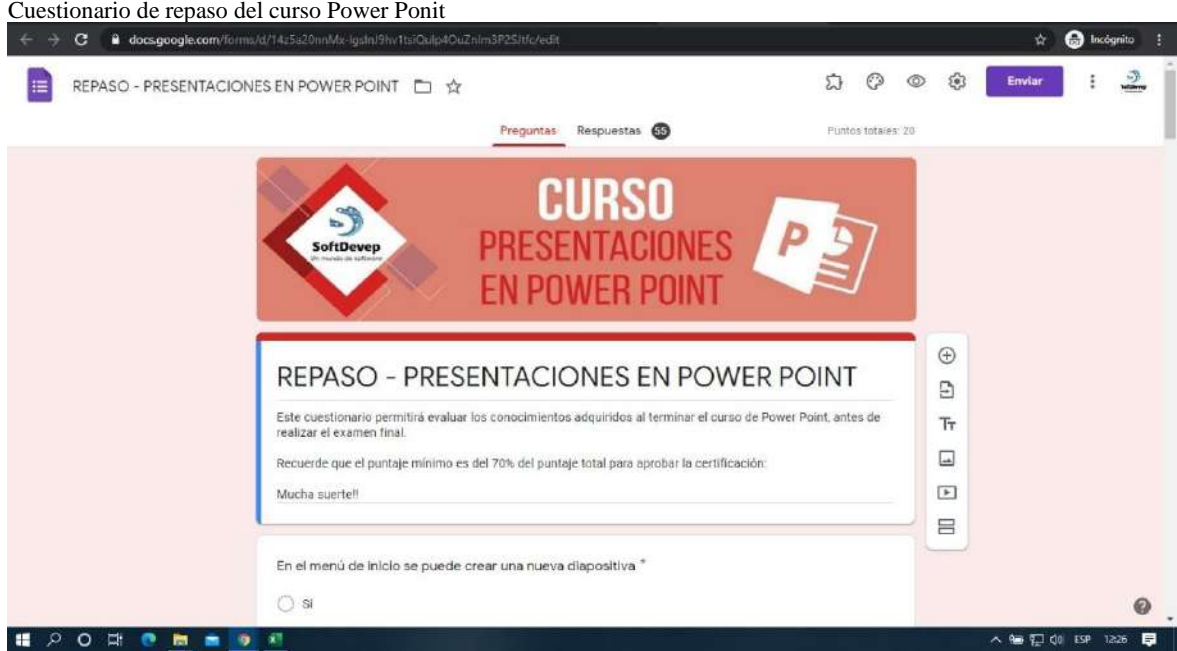

*Nota: Cuestionario del curso de Power Point realizado mediante Google Form*

Finalmente se invita a los participantes a rendir la evaluación final para proceder a la certificación en el tema correspondiente.

## **Figura 31** Invitación para evaluaciones de certificación

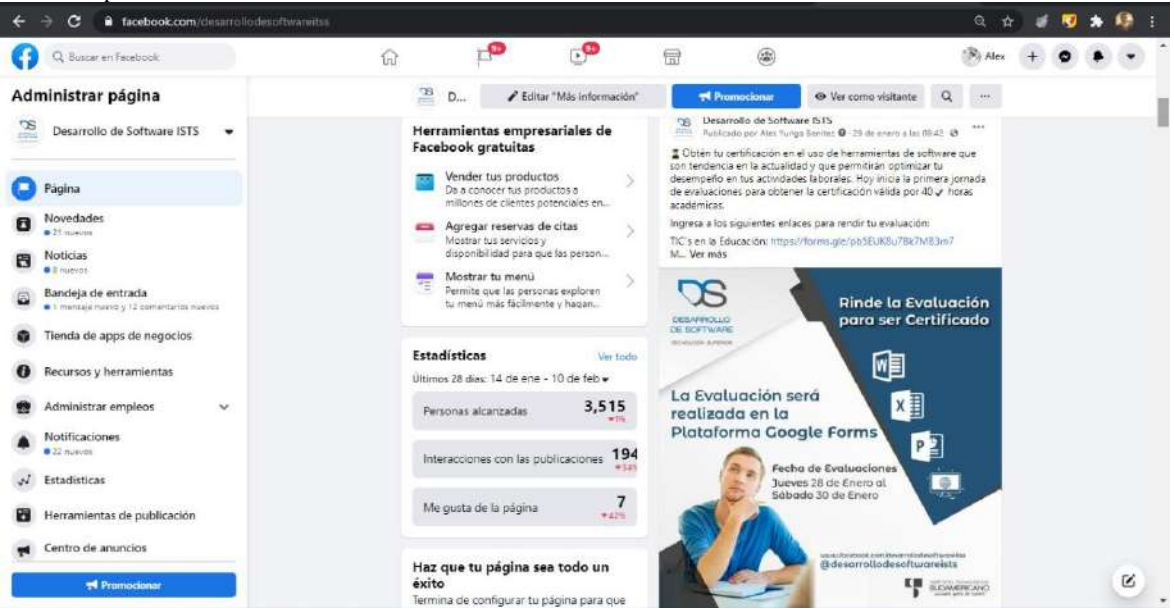

*Nota: Envío de enlaces, instrucciones y demás detalle para la evaluación de los cursos y su futura certifiación.*

## **7.4 Componente 4: Valoración de resultados e impacto del proyecto**

Como resultado de este ejercicio académico se obtuvieron 63 inscritos en los diferentes cursos de capacitación de los cuales el 90% obtuvieron su certificación.

| Participantes inscritos y certificados |           |               |  |
|----------------------------------------|-----------|---------------|--|
|                                        |           | Participantes |  |
| Cursos                                 | Inscritos | Certificados  |  |
| TIC en la educación                    |           |               |  |
| Microsoft Word                         | 17        | 16            |  |
| Microsoft Excel                        | 30        | 28            |  |
| Microsoft Power Point                  | 11        | 10            |  |
| Total                                  | 63        |               |  |

**Tabla 6** 

*Nota: Detalle de participantes por cada uno de los cursos presentados en la capacitación*

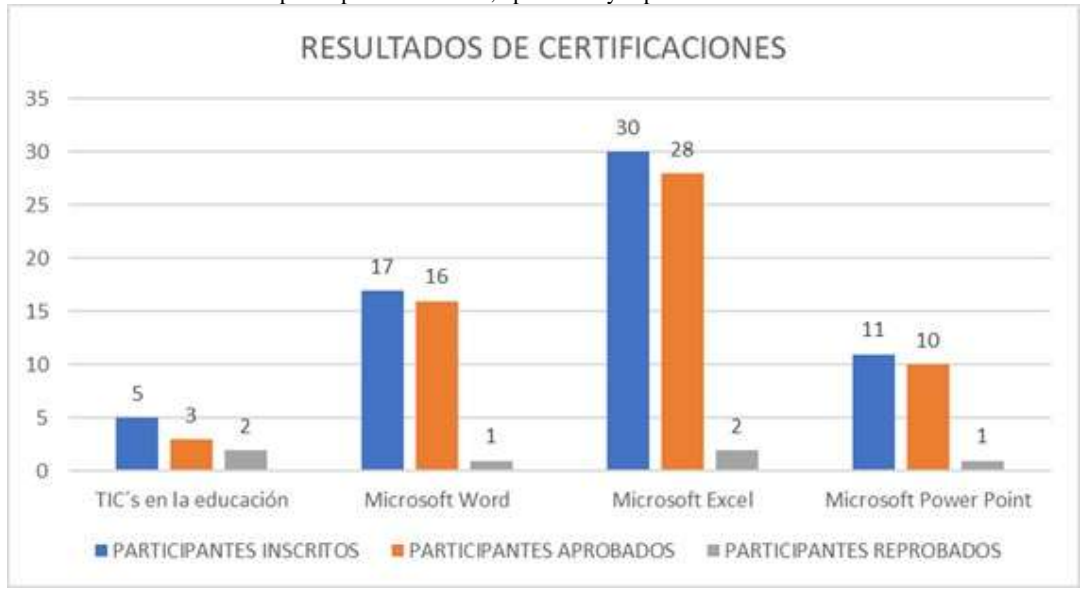

**Figura 32** Estadístico de resultados de participantes inscritos, aprobados y reprobados

*Nota: Estadístico que representa el número de participantes inscritos versus los aprobados y reprobados para obtener la certificación den cada curso.*

## **Figura 33**

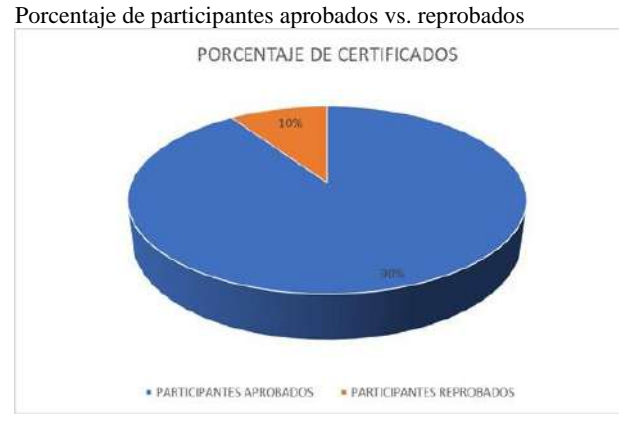

*Nota: porcentaje total de participante inscritos en relación a los que se certifican.*

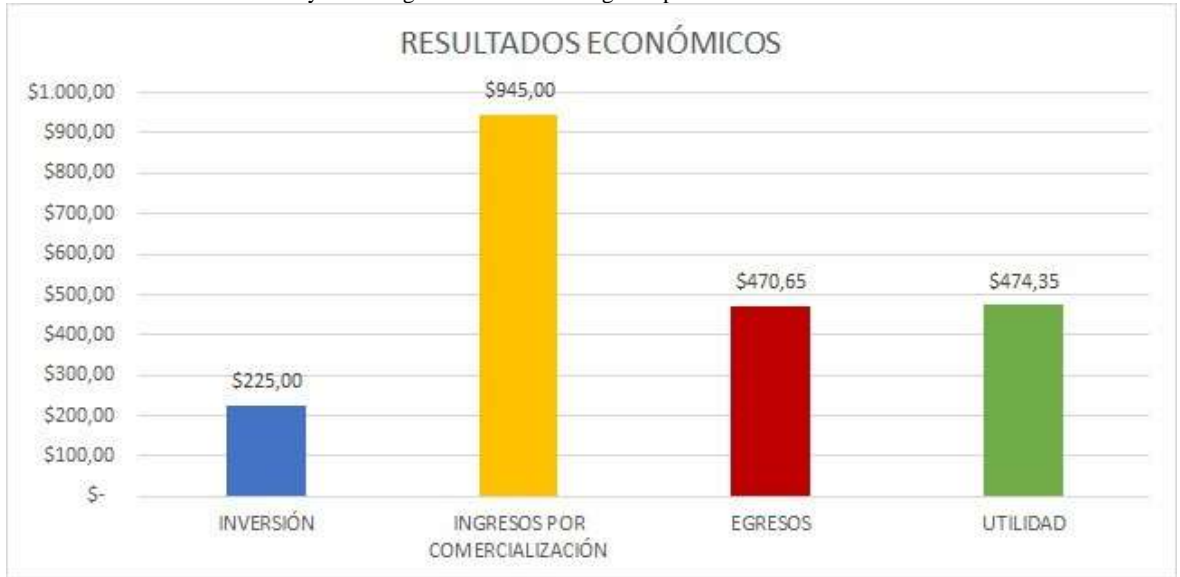

**Figura 34** Resultados económicos del Proyecto Integrador de la Tecnología Superior en Desarrollo de Software

# **7.5 Componente 5: Socialización de resultados del proyecto integrador semestre Octubre 2020 – Marzo 2021**

Se realiza la presentación ante el Concejo Directivo, docentes y estudiantes de la Tecnología en Desarrollo de Software, con la siguiente agenda: Actividades Académicas, Resultado de proyecto integrador de carrera, Proyectos de Vinculación con la sociedad y Proyectos de prácticas preprofesionales. Realizado el día martes 02 de febrero del 2021 a partir de la 18:00 a través de la plataforma Zoom.

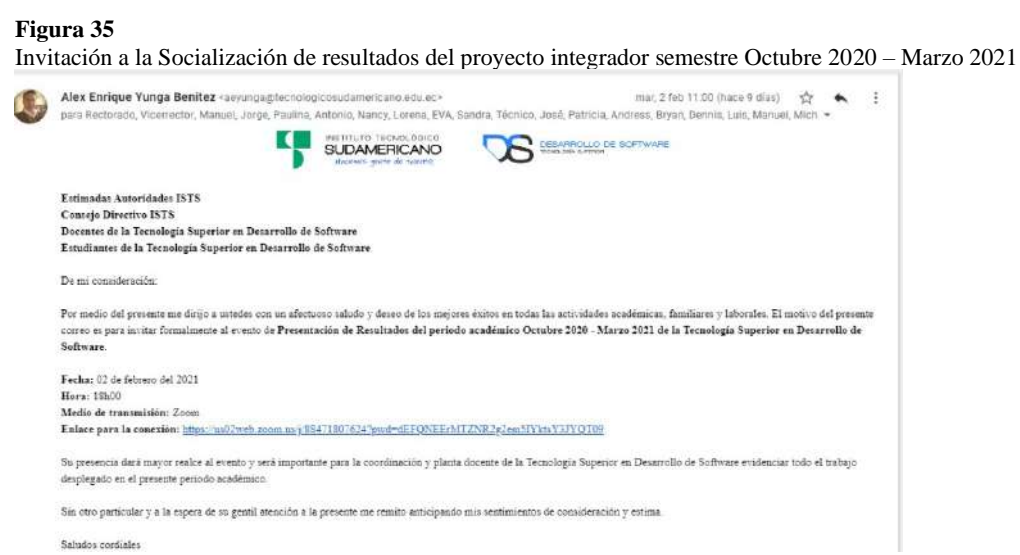

*Nota: La invitación fue socializada a las cuentas de correo institucional del Consejo Directivo, estudiantes y docentes de la Tecnología Superior en Desarrollo de Software*

*Nota: Ejercicio académico ejecutado en el semestre octubre 2020 – marzo 2021*

### **Figura 36**

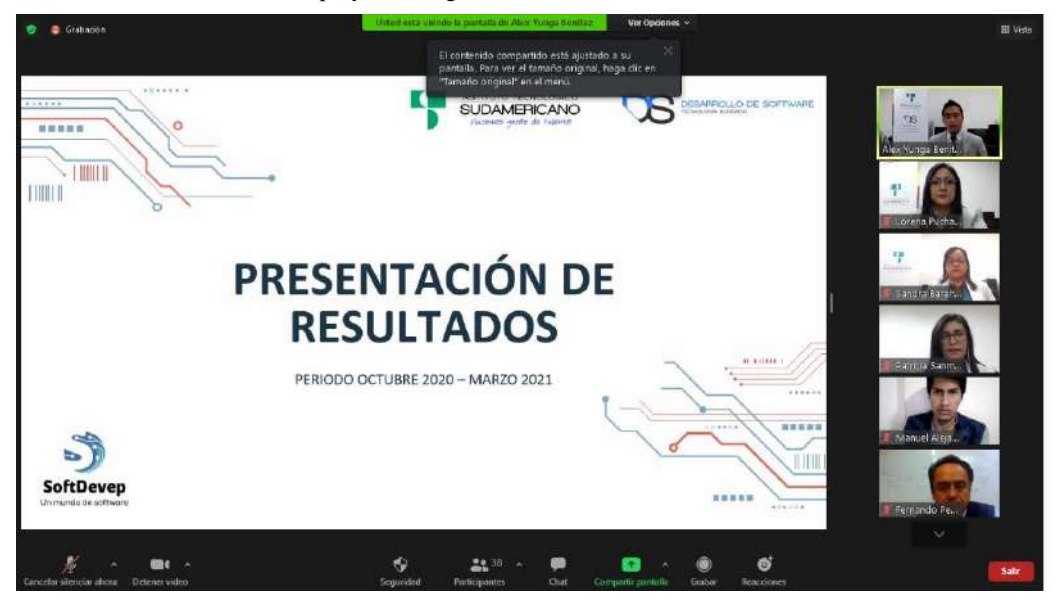

Socialización de resultados del proyecto integrador semestre Octubre 2020 – Marzo 2021

*Nota: Socialización llevada a efecto el día martes 02 de febrero del 2021 (18:00) a través de la plataforma Zoom.*

### **Figura 37**

Participantes en la socialización de resultados del proyecto integrador

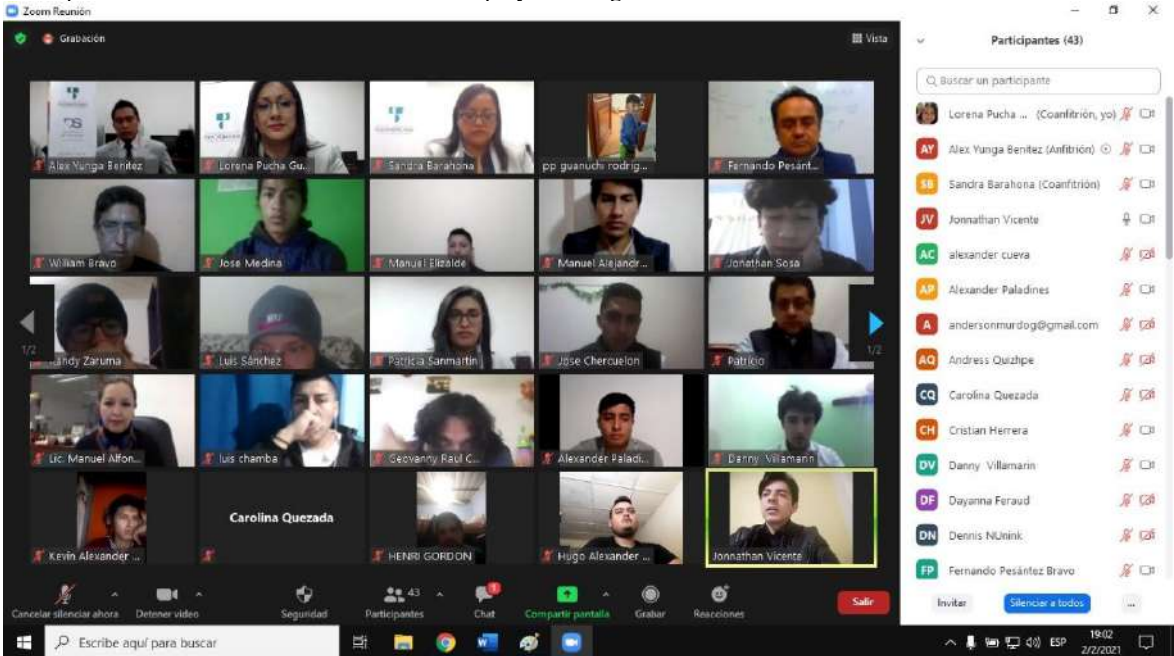

*Nota: Asisten Consejo Directivo del ISTS, Docentes y estudiantes de la Tecnología Superior en Desarrollo de Software*

## **7.6 Marca o nombre del proyecto**

Emprendimiento e innovación tecnológica (InnovaTec). El nombre del proyecto es una marca que ha venido tomando fuerza en cada semestre por los resultados alentadores obtenidos en cada ejercicio académico. Una de las marcas lanzadas como parte del proyecto InnovaTec es el emprendimiento SoftDevep. SoftDevep a su vez tiene como una de sus áreas importantes la de capacitación en tecnología, la misma que para este periodo académico tendrá un papel protagónico en el proyecto.

## **7.7 Transversalidad**

Para que el proyecto tenga transversalidad y a su vez se logren los resultados esperados se requiere del apoyo del área de Diseño Gráfico para crear una imagen adecuada tanto del emprendimiento SoftDevep como de los servicios ofertados.

| Tabla 7<br>Detalle de Transversalidad en el semestre octubre 2020 – marzo 2021 |                                                                                              |                               |                            |                    |                                                                                                |                                                                                                    |
|--------------------------------------------------------------------------------|----------------------------------------------------------------------------------------------|-------------------------------|----------------------------|--------------------|------------------------------------------------------------------------------------------------|----------------------------------------------------------------------------------------------------|
| <b>ACTIVIDAD</b>                                                               | <b>RESPONSABLES</b>                                                                          | <b>FECHA</b><br><b>INICIO</b> | <b>FECHA</b><br><b>FIN</b> | <b>PRESUPUESTO</b> | <b>RESULTADO</b>                                                                               | <b>OBSERVACI</b><br>ÓN                                                                                  |
| Elaboración de<br>material para<br>promoción de<br>productos y<br>servicios.   | Carrera de<br>Diseño<br>Gráfico<br>Estudiantes de<br>5to ciclo<br>Tlga. Briggite<br>Pesantes | $17 - 11 -$<br>2020           | $0.5 - 0.2 - 0.2$<br>2021  | \$60.00            | Material<br>digital para<br>promoción y<br>comercializac<br>ión de<br>productos y<br>servicios | Publicación de<br>artes a través<br>de medios<br>digitales del<br>emprendimient<br>o y de la<br>correro |

## **7.8 Mecanismos de promoción**

Con el apoyo de la Tecnología Superior en Diseño Gráfico se elabora el material multimedia para realizar la promoción publicitaria de los productos y servicios de SoftDevep. Para más detalle véase item 7.3 Componente 3: Comercialización de servicios de capacitación del emprendimiento SoftDevep

carrera

# **8. Presupuesto**

### **Tabla 8** Presupuesto del ejercicio académico se mestre octubre 2020 e académico se mestre octubre 2020 e académico 2020 e académico académico se mestre octubre 2020 e académico académico se mestre octubre 2020 e académico

Presupuesto del ejercicio académico semestre octubre 2020 – marzo 2021

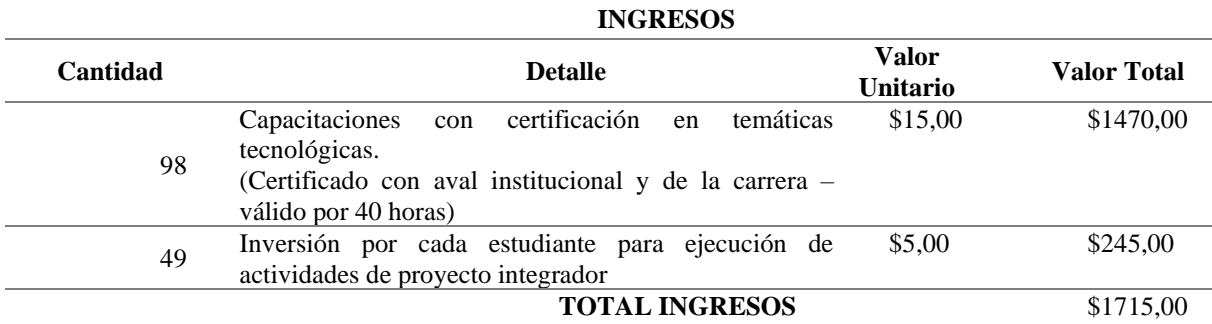

**\* El ingreso se definirá en función al número de participantes en cada una de las certificaciones \*\* Se está proyectando un mínimo de 2 certificaciones por estudiante**

**\*\*\* Los ingresos se duplicarían al alcanzar el punto ideal de 4 certificaciones por estudiante COSTOS**

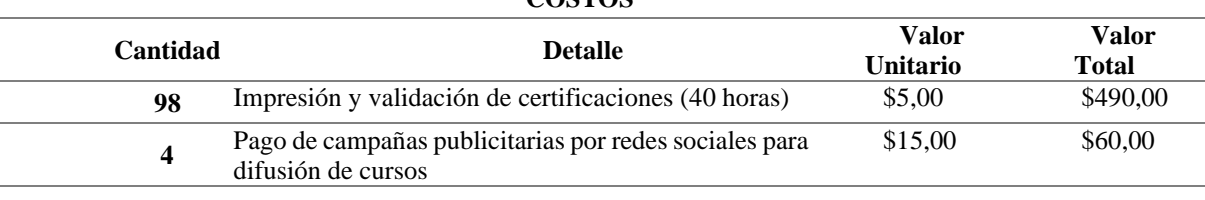

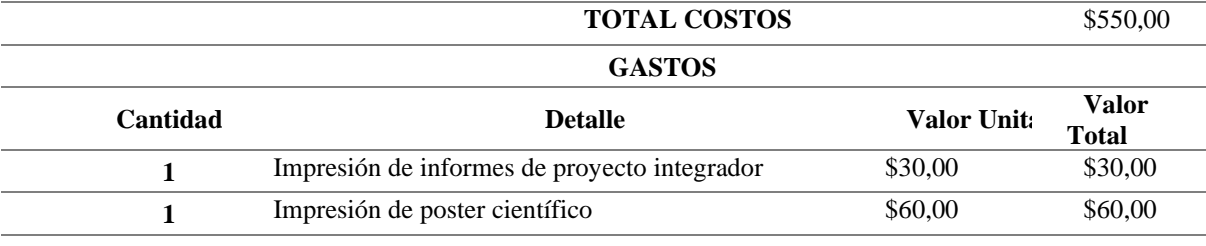

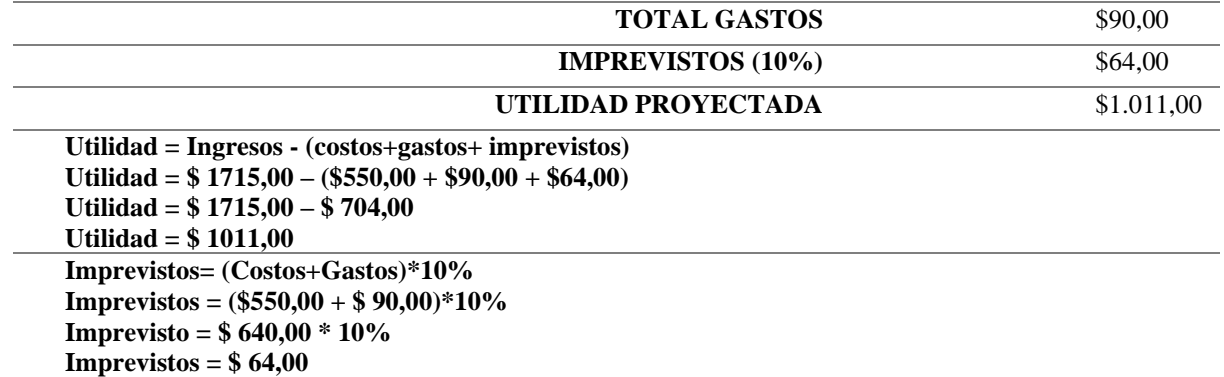

# **9. Cronograma y Responsables**

Cronograma de actividades y responsables para el Proyecto Integrador de carrera

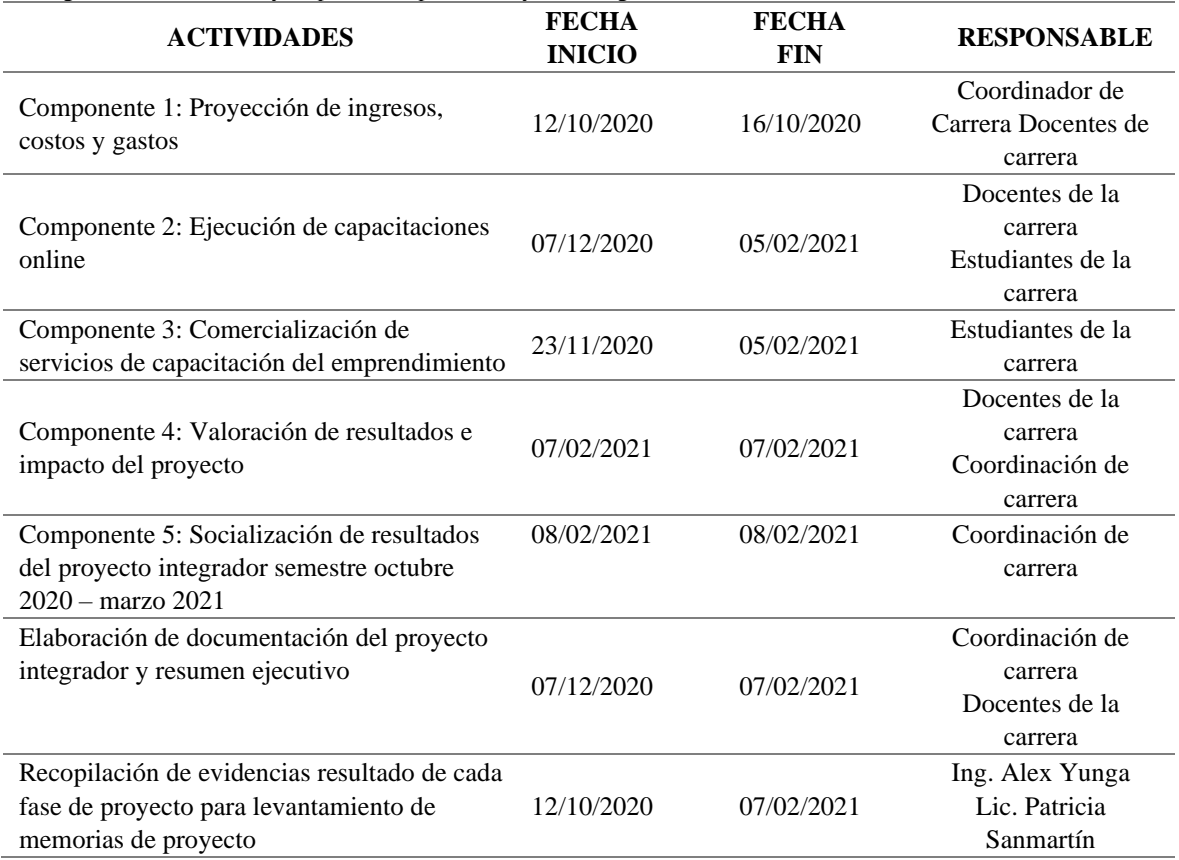

Para realizar el levantamiento de la información necesaria para la documentación del proyecto integrador se distribuirá el trabajo de la siguiente manera:

**Tabla 10** Responsabilidades del equipo docente de la Tecnología Superior en Desarrollo de Software

Responsabilidades del equipo docente de la Tecnología Superior en Desarrollo de Software

| <b>RESPONSABLE</b>      | <b>ACTIVIDAD</b>                                                                                     |
|-------------------------|----------------------------------------------------------------------------------------------------|
|                         | Recopilar las evidencias fotográficas de la ejecución de las actividades del<br>proyecto integrador. |
| Ing. Alex Yunga         | - Recopilar el material gráfico resultado del proceso de comercialización.                           |
|                         | Revisar el documento del proyecto integrador y del resumen ejecutivo                                 |
|                         | finales.                                                                                             |
|                         | Documentación legalizada complementaria para informes de proyecto                                    |
|                         | integrador (Matrices de trabajo, actas legalizadas, etc.)                                            |
| Ing. Sandra Barahona    | Levantamiento del informe final del proyecto integrador según formato                                |
|                         | del departamento de investigación del ISTS.                                                          |
|                         | Levantamiento del resumen ejecutivo en base al informe del proyecto                                  |
| Ing. Lorena Pucha       | integrador y de acuerdo al formato dispuesto por el departamento de                                  |
|                         | investigación del ISTS.                                                                              |
| Lic. Patricia Sanmartín | Responsable de las memorias del proyecto integrador de carrera.                                      |

## **10. Bibliografía**

- Acosta, D., & Navarrete, G. (06 de 2013). *Importancia del uso del software contable en pequeñas, medianas y grandes empresas del cantón Portoviejo*. doi:https://doi.org/10.33936/la\_tecnica.v0i10.572
- Detecsys soluciones T. (2020). *Aula1 school management*. Recuperado el 10 de febrero de 2021, de Plataformas educativas: https://www.aula1.com/plataformas-educativas/
- Equipo de Expertos. (18 de 03 de 2018). *Universidad Internacional de Valencia*. Recuperado el 10 de febrero de 2021, de Herramientas TIC para colaborar con compañeros y profesores: https://www.universidadviu.com/int/actualidad/nuestros-expertos/15 herramientas-tic-para-colaborar-con-companeros-y-profesores#:.
- Grupo Red. (2020). *Economía Digital*. Recuperado el 10 de febrero de 2021, de El uso de la ofimática en nuestra vida diaria: https://www.finanzas.com/empresas-ydirectivos/el-uso-de-la-ofimatica-en-nuestra-vida-diaria\_13567807\_102.html
- Hütt Herrera, H. (9 de febrero de 2012). *Reflexiones.* Recuperado el 10 de febrero de 2021, de LAS REDES SOCIALES: UNA NUEVA HERRAMIENTA DE DIFUSIÓN: https://www.redalyc.org/pdf/729/72923962008.pdf
- ICANN. (2010). *Guía para principiantes para Nombres de Domino.* Recuperado el 10 de febrero de 2021, de https://www.icann.org/en/system/files/files/domain-namesbeginners-guide-06dec10-es.pdf
- Munari, B. (2013). *Metodologías proyectuales*. Obtenido de https://aulasinjaula.files.wordpress.com/2013/12/comparativasmetodologc3adas.pdf
- Packer, M. (2010). *La investigación hermenéutica en el estudio de la conducta humana.* Obtenido de http://www.psicologiacultural.org/Pdfs/Traducciones/La%20investigacion%20her meneutica.pdf
- Pérez Martínez , A. B. (2016). *Observatorio GATE*. Recuperado el 10 de febrero de 2021, de Formularios Google. Una herramienta estrella de Google:

https://blogs.upm.es/observatoriogate/2016/04/21/formularios-google-unaherramienta-estrella-de-google/

- Sáez Vacas, F. (1990). *Ofimáica compleja.* Madrid: FUNDESCO. Obtenido de http://oa.upm.es/5412/1/Ofimatica\_compleja.pdf
- SoftDevep. (24 de 09 de 2020). *Herramientas TIC´s en la educación*. Obtenido de https://www.youtube.com/watch?v=YSXMuikB\_Rs&list=PLa9AxaKcWBYpA8ua R9gv-3AW6dO-Aor7x
- Vara Mesa, J. M., Verde, J., & López, M. (2015). *Desarrollo web en entorno de servidor.* RA-MA Editorial. Obtenido de https://elibro.net/es/lc/sudamericanoloja/titulos/62489
- Webempresa. (2021). *Webemoresa*. Recuperado el 10 de febrero de 2021, de https://www.webempresa.com/hosting/hosting-que-es-como-funciona.html

## **11. Conclusiones y Recomendaciones**

## • **Conclusiones**

- 1. La proyección de ingresos, costos y gastos en un proyecto permite predecir oportunamente todos los recursos que se utilizarán en la ejecución de la planificación del proyecto y a su vez anticipar las eventuales pérdidas y ganancias.
- 2. Es importante utilizar la información recopilada en el estudio de mercado para determinar las áreas de capacitación, el público objetivo y los costos estimados, para que la oferta sea aceptada por la sociedad en general.
- 3. Los temas de capacitación propuestos por el emprendimiento SoftDevep han sido correctamente seleccionados y a su vez son oportunos a la realidad que actualmente vive la sociedad ocasionada por la pandemia mundial.
- 4. El proceso de comercialización se realiza a través de canales digitales, lo que permitió tener un gran alcance y dar presencia a la marca del emprendimiento SoftDevep dentro de la Internet de forma orgánica.
- 5. Los resultados económicos se encuentran acorde a lo planificado en la proyección de ingresos, costos y gastos; lo que indica que se ha tenido la acogida esperada por la colectividad en general a los temas propuestos en las capacitaciones.
- 6. La socialización de resultados del proyecto permite transparentar el trabajo efectuado en el periodo académico ante los miembros del Consejo Directivo del ISTS y a su vez demostrar que los estudiantes de la Tecnología Superior en Desarrollo de Software se están preparado para el campo profesional.

## • **Recomendaciones**

- 1. Al realizar la proyección de ingresos, costos y gastos de deben considerar todos los recursos económicos necesarios para el proyecto de tal manera que se reduzca el índice de error en la proyección de utilidad generada por el proyecto.
- 2. El estudio de mercado debe actualizarse considerando la realidad actual que está viviendo la sociedad en general, para determinar nuevas temáticas y el nicho de mercado que posean.
- 3. Se debe fortalecer y actualizar constantemente los temas de capacitación que se tienen identificados; así como, el material audiovisual para se tenga un mayor alcance dentro de las plataformas digitales utilizadas para la difusión.
- 4. Para posteriores capacitaciones se debe considerar, dentro del presupuesto, la inversión de campañas publicitarias a través de diferentes plataformas de marketing online, con la finalidad de obtener mayor cantidad de clientes.
- 5. Es importante incrementar los servicios ofertados por el emprendimiento SoftDevep para incrementar de manera sustancial los ingresos obtenidos en cada ejercicio académico.
- 6. Se debe continuar con la socialización de resultados ante las autoridades, docentes y estudiantes del ISTS, para resaltar la importancia de su formación académica en la solución de los problemas tangibles en la sociedad.

#### 12.1 Anexo 1: Acta de Cierre de proyecto integrador

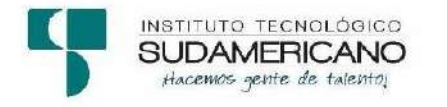

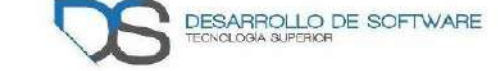

Acta Junta de Carrera Nro. 002-TSDS-ISTS-2021

En la herramienta tecnológica Meet, el día miércoles diez de febrero de dos mil veintiuno, siendo las quince horas, previa convocatoria por medio de correo institucional, se reúnen Ing. Alex Yunga, en su calidad de coordinador de la Tecnología Superior en Desarrollo de Software y Carrera de Sistemas de Automatización; Ing. Sandra Barahona, Ing. Lorena Pucha, Lic. Patricia Sanmartín e Ing. José Guanuchi, docentes; para tratar el siguiente orden del día:

- 1. Constatación del quórum
- 2. Saludo de bienvenida
- 3. Entrega del documento del proyecto integrador
- 4. Informe económico
- 5. Varios.

PRIMERO: CONSTATACIÓN DEL QUORUM. - El Coordinador de la Tecnología Superior en Desarrollo conjuntamente con la Secretaria verifica la asistencia de todos los miembros convocados

SEGUNDO: SALUDO DE BIENVENIDA. - El Coordinador de la Tecnología Superior en Desarrollo de Software Ing. Alex Yunga, realiza el saludo de bienvenida a los presentes; quien expresa un agradecimiento a la convocatoria y desea muchos éxitos para cada uno de los hogares de los docentes para este nuevo año 2021.

TERCERO: 3. ENTREGA DEL DOCUMENTO DEL **PROYECTO** INTEGRADOR - Los docentes en conjunto con el Coordinador poner a conocimiento las actividades desarrolladas en el mismo:

Se han procedido a revisar y completar los ítems del documento del proyecto integrador, para realizar la entrega del documento en formato PDF al departamento de investigación del ISTS.

CUARTO: INFORME ECONÓMICO - Seguidamente el coordinador hace conocer el informe económico que se ha trabajado en el proyecto integrador.

Página 1 de 2

Resultados económicos del ejercicio académico que fueron planificado dentro del proyecto integrador son los siguientes datos:

- Inversión por partes de los estudiantes es 225,00\$
- Ingresos por comercialización es de 945,00\$
- Egresos es de 448,25 \$  $\bullet$
- · Utilidad obtenida es de 496,75\$

Los docentes convocan a los estudiantes el día miércoles 17 de febrero previa planificación para la entrega de la utilidad e inversión del ejercicio académico.

QUINTO: VARIOS. - Se analizó algunos casos de estudiantes que no apoyaron a la ejecución de ventas de los cursos ofertados y de lo cual se procederá a la retención de su inversión para el pago de dominio de la página de SoftDevep.

Sin otro punto a considerar, se culmina la sesión siendo las diecisiete horas día miércoles diez de febrero de dos mil veintiuno, firman para constancia de lo actuado.

. . . . . . . . . . . . . . . . . Ing. Alex Yunga Benitez COORDINADOR DE LA T. DESARROLLO DE SOFTWARE ISTS

.............................. Ing. Patricia Sammartin Z. DOCENTE DE TDS ISTS

Ing. Sandra Barahona Rojas **SECRETARIA DE TDS ISTS** 

Ing. Lorena Pucha Guzmán **DOCENTE DE TDS ISTS** 

................ Ing. José Guanuchi Rodríguez DOCENTE DE TDS ISTS

Página 2 de 2

## **12.2 Anexo 2: Informe final económico**

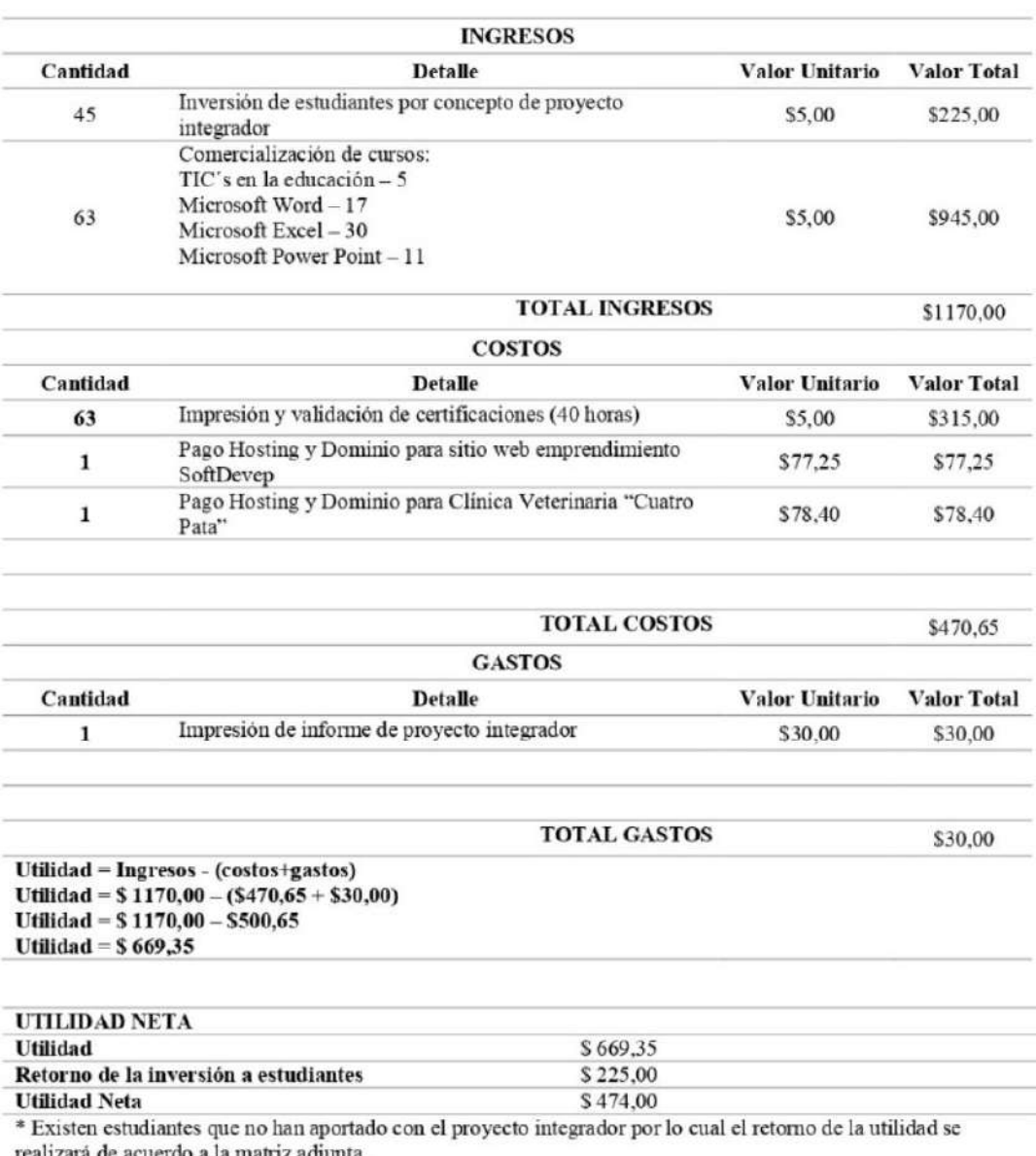

## INFORME ECONÓMICO PROYECTO INTEGRADOR

ealizará de acuerdo a la matriz adjunta

## RETORNO DE LA UTILIDAD A LOS ESTUDIANTES.

El retorno de la utilidad será de acuerdo al trabajo efectuado por cada estudiante dentro del proyecto integrador, cabe recalca que varios estudiantes no aportaron al proyecto por lo cual no reciben utilidad generada en el proyecto. Además, los costos y gastos del proyecto son de responsabilidad de todos los estudiantes, aun así no hayan aportado al proyecto, por tal motivo los costos y gastos se dividirán para todos los estudiantes (45) y se restará del valor de su inversión.

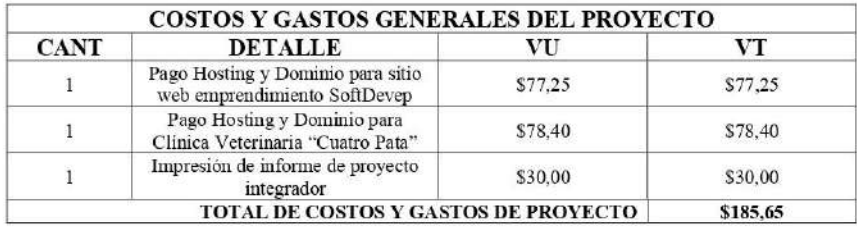

Los costos y gastos del proyecto (sin incluir a los gastos por capacitación) que son comunes para todos los estudiantes incluyendo a aquellos que no aportaron se detallan a continuación:

El total de costos y gastos de proyecto ascienden a un valor de \$185,65 que se dividen por igual para los 45 estudiantes de la carrera, dando un aporte individual de \$4,13. Los costos de certificación se dividirán por cada certificado que los estudiantes hayan aportado al proyecto.

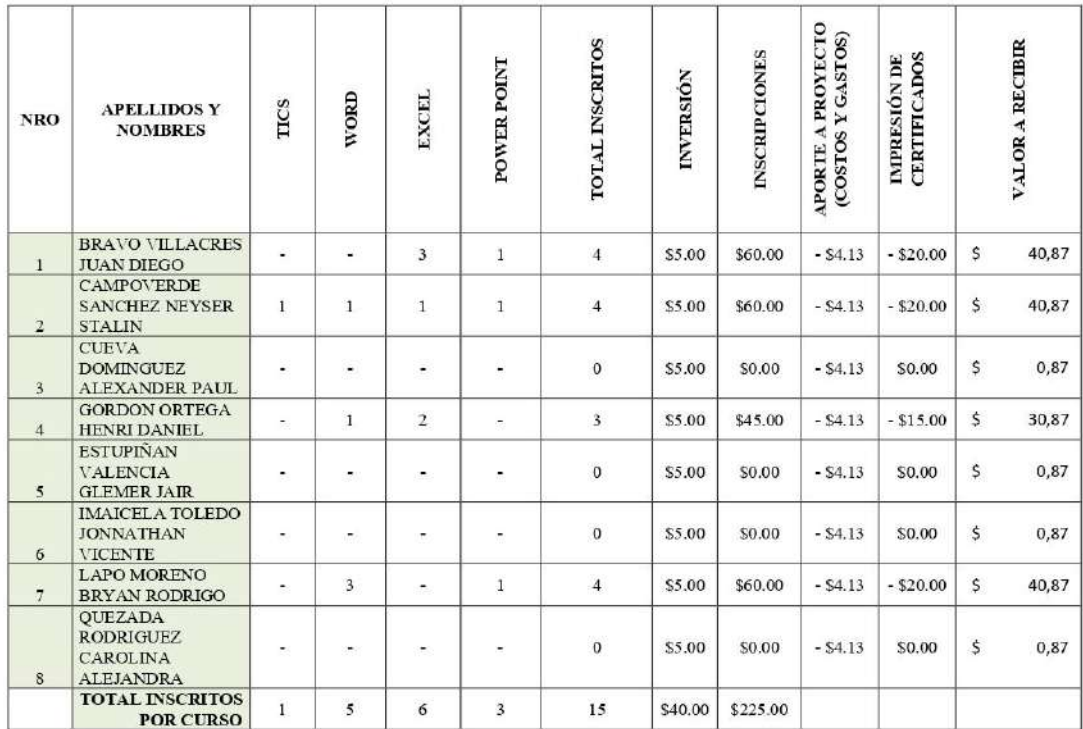

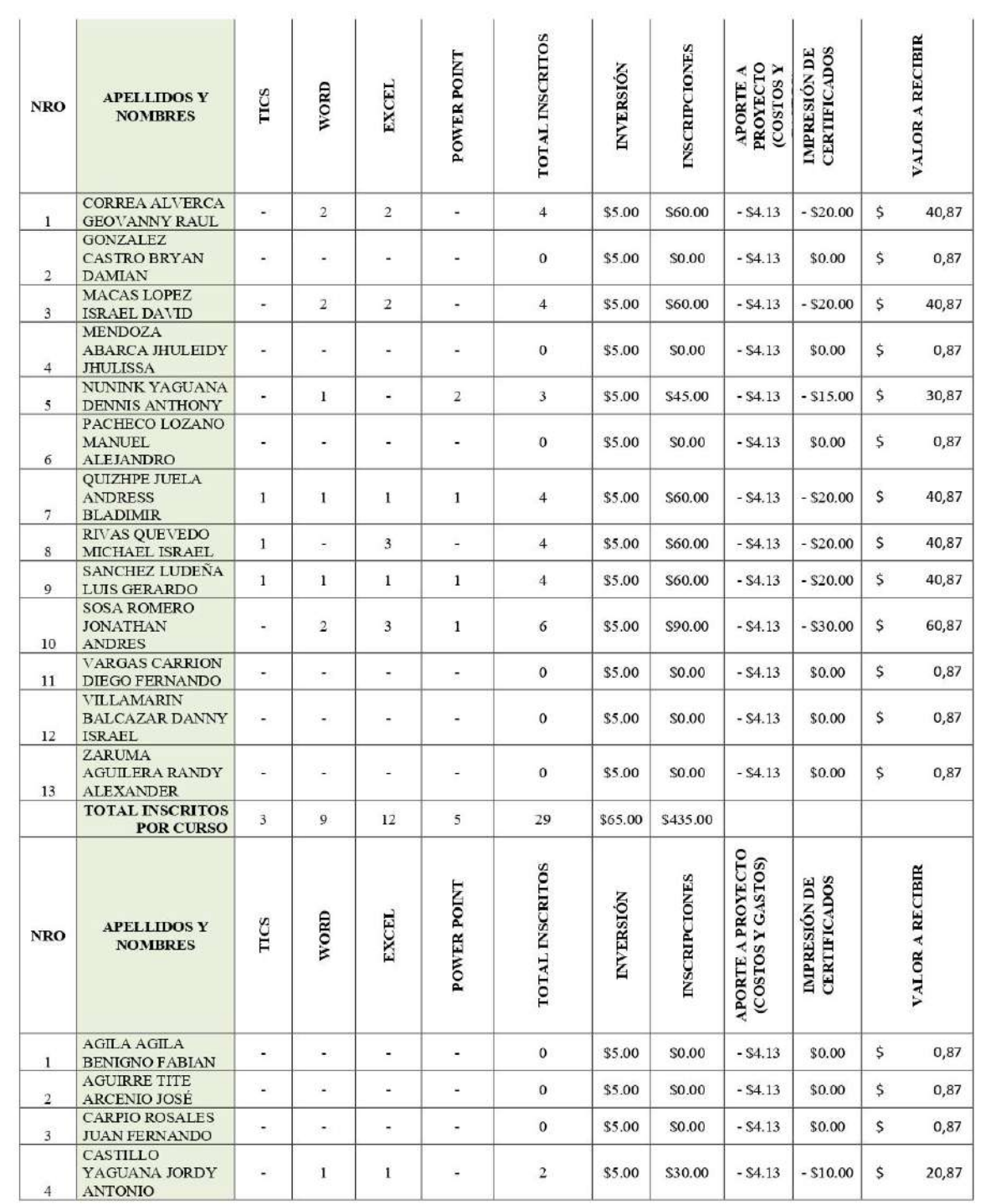

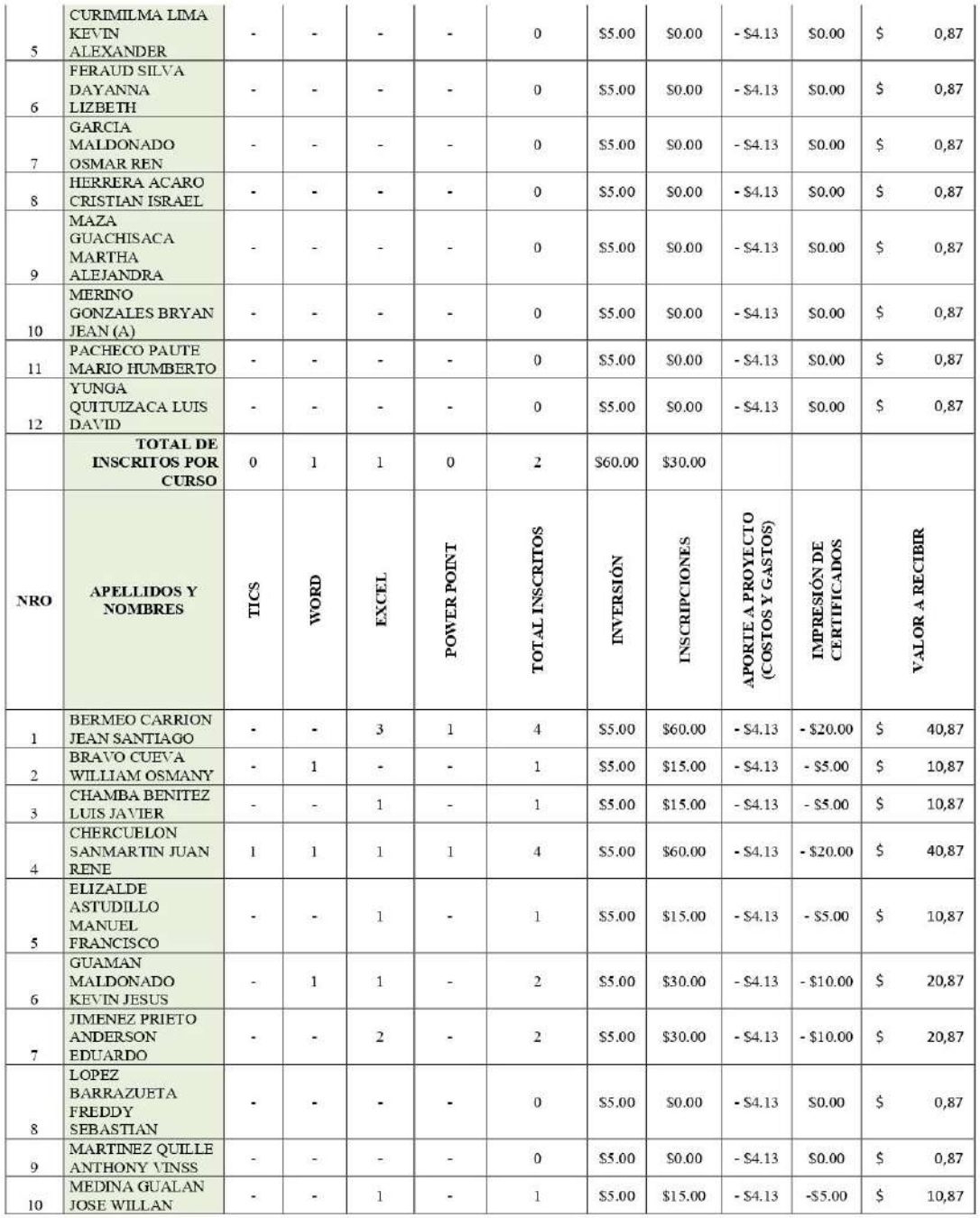

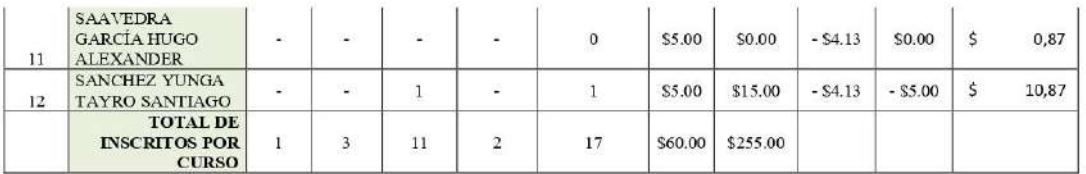

Los valores serán entregados a todos los estudiantes en el laboratorio 1 del edificio "Don Daniel" el día miércoles 24 de febrero del 2021 en el horario que se detalla a continuación:

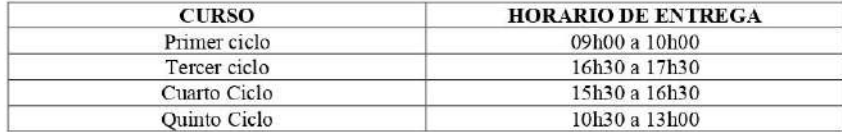

Para constancia del presente documento firman en unidad de acto los responsables del manejo del recurso económico del proyecto integrador correspondiente al periodo académico Octubre  $2020 - \text{Marzo } 2021.$ 

Ing. Alexanique Yunga Benitez<br>COORDINADOR TECNOLOGÍA SUPERIOR EN DESARROLLO DE SOFTWARE

 $\frac{1}{2}$ 

Srta. Dayanna Feraud REPRESENTANTE DE LOS ESTUDIANTES

# 12.3 Anexo 3: Póster Científico

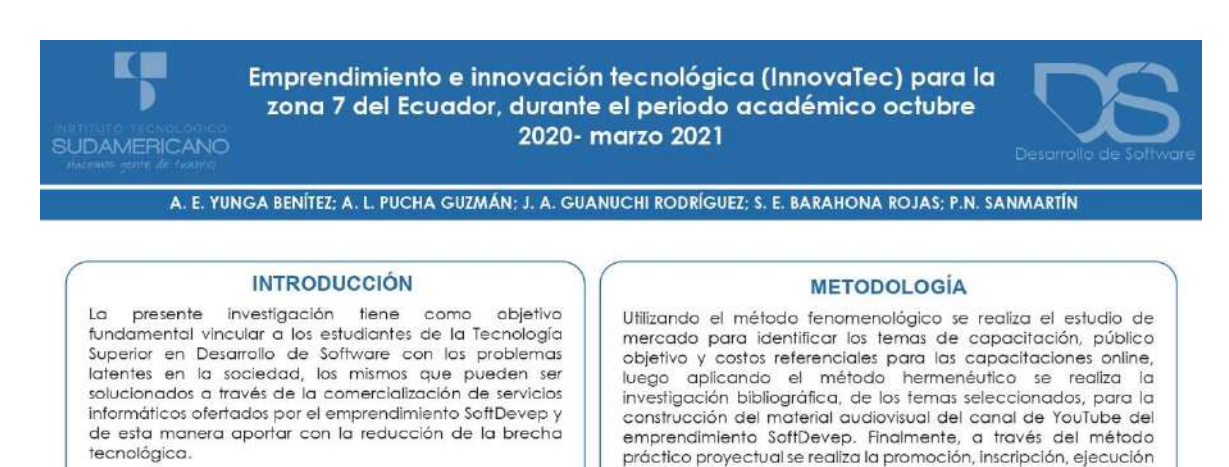

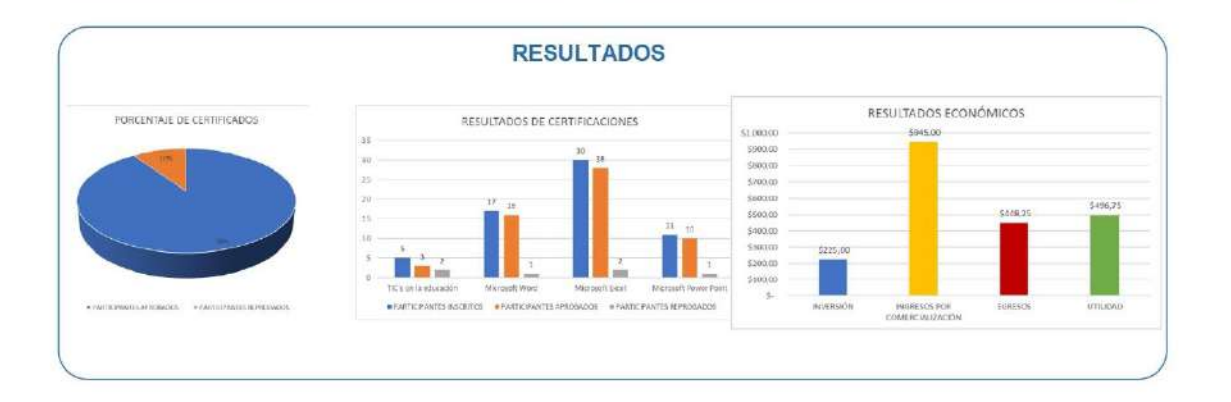

académicas

### **OBJETIVOS**

1. Realizar la proyección de ingresos, costos y gastos del proyecto mediante la determinación de recursos<br>humanos, tecnológicos y económicos para anticipar eventualidades de pérdidas y ganancias.

2. Determinar las áreas tecnológicas de capacitación a través de los resultados obtenidos en el proyecto de vinculación con la sociedad ejecutado en el periodo académico Abril - Septiembre 2020

3. Ejecutar cuatro capacitaciones en temas<br>tecnológicos bajo la marca del emprendimiento<br>SoftDevep, a través de plataformas online, para fortalecer las competencias tecnológicas de la sociedad.

4. Realizar la comercialización las capacitaciones ofertadas por el emprendimiento SoftDevep a través de una promoción publicitaria para dar a conocer el emprendimiento y su oferta comercial.

5. Realizar la valoración de resultados e impacto académico, social y económico del proyecto a través del análisis de los resultados de comercialización de servicios del emprendimiento SoftDevep para determinar su rentabilidad y nivel de satisfacción de los clientes.

6. Socializar el cumplimiento de los objetivos planteados a través de un evento público para transparentar los resultados obtenidos del proyecto integrador de carrera.

### **CONCLUSIONES**

y evaluación de las capacitaciones online dando como resultado. participantes con certificados de aprobación válidos por 40 horas

1. La proyección de ingresos, costos y gastos en un proyecto permite predecir oportunamente todos los recursos que se utilizarán en la ejecución de la planificación del proyecto y a su vez anticipar las eventuales pérdidas y ganancias.

2. Es importante utilizar la información recopilada en el estudio de mercado para determinar las áreas de capacitación, el público objetivo y los costos estimados, para que la oferta sea aceptada por la sociedad en general.

3. Los temas de capacitación propuestos por el emprendimiento SoftDevep han sido correctamente seleccionados y a su vez son oportunos a la realidad que actualmente vive la sociedad ocasionada por la pandemia mundial.

4. El proceso de comercialización se realiza a través de canales digitales, lo que permitió tener un gran alcance y dar presencia a la marca del emprendimiento SoftDevep dentro de la Internet de forma orgánica.

5. Los resultados económicos se encuentran acorde a lo planificado en la proyección de ingresos, costos y gastos; lo que indica que se ha tenido la acogida esperada por la colectividad en general a los temas propuestos en las capacitaciones.

6. La socialización de resultados del proyecto permite transparentar el trabajo efectuado en el periodo académico ante los miembros del Consejo Directivo del ISTS y a su vez demostrar que los estudiantes de la Tecnología Superior en Desarrollo de Software se están preparado para el campo profesional.

## 12.4 Anexo 4: Acta de cesión de derechos

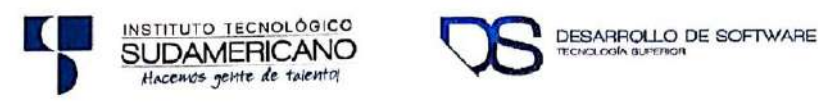

**ACTA ENTREGA RECEPCIÓN** 

Loja, 17 de febrero del 2021

En la oficina de RECTORADO DEL ISTS de la ciudad de Loja, siendo las dieciséis horas del día miércoles diecisiete de febrero del dos mil veintiuno, se reúnen en sesión la Ing. Ana Marcela Cordero Clavijo, Mgs., RECTORA del Instituto Superior Tecnológico Sudamericano y el Ing. Alex Enrique Yunga Benítez, como DOCENTE INVESTIGADOR, para tratar el siguiente orden del día:

1.- Instalación de la sesión por parte del Ing. Alex Enrique Yunga Benítez

2.- Presentar y entregar el proyecto de investigación elaborado por el DOCENTE INVESTIGADOR, de la Tecnología Superior en Desarrollo de Software

3.- Recepción de los proyectos antes mencionados.

4.- Clausura

# PRIMERO: Instalaciones la sesión por parte del DOCENTE INVESTIGADOR.

Con la finalidad de presentar ante la máxima autoridad académica de la institución el proyecto integrador de la Tecnología Superior en Desarrollo de Software, el DOCENTE INVESTIGADOR, extiende sus sinceros y fraternos saludos y a su vez agradece la oportunidad brindada para realizar la presentación del informe del proyecto integrador desarrollado la carrera tecnológica mencionada, durante el periodo académico Octubre 2020 - Marzo 2021

# SEGUNDO: Presentar y entrega el proyecto integrador de la Tecnología Superior en Desarrollo de Software elaborado por todos sus estudiantes y docentes.

El Ing. Alex Enrique Yunga Benítez da a conocer sobre el proyecto elaborado en el semestre Octubre 2020 - Marzo 2021, denominado "Emprendimiento e innovación tecnológica (InnovaTec) para la Zona 7 del Ecuador, durante el periodo académico Octubre 2020 - Marzo 2021.", de la Tecnología Superior en Desarrollo de Software, con Página 1 de 2

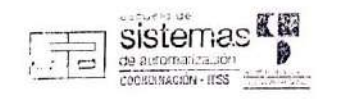

Escaneado con CamScanner

los estudiantes de primer ciclo diurno, tercer ciclo diurno cuarto ciclo diurno y quinto ciclo diurno en el cual se obtuvieron los siguiente resultados:

- $\mathbf{r}$ Levantaron videos en el canal de YouTube del emprendimiento de SoftDevep.
- $\omega$ Estudio de Mercado para oferta de productos y servicios.
- Capacitación y certificación de los cursos ofertados.  $\omega$
- Diseño del sitio web para la clínica veterinaria cuatro patas  $\sim$
- Actualización del sitio web del emprendimiento SoftDevep.  $\overline{a}$

### TERCERO: Recepción del proyecto antes mencionado.

La Ing. Ana Marcela Cordero Clavijo, Mgs., constata el trabajo realizado del proyecto antes mencionado aceptando y felicitando por los resultados obtenidos e incentiva a la continuidad en la elaboración de estos proyectos en beneficio de la calidad de enseñanza que se brinda a los estudiantes y por ende al cambio de la matriz productiva.

### **CUARTO: Clausura**

Sin otro punto que tratar y dando los respectivos agradecimientos se concluye la sesión a las diecisiete horas del día miércoles diecisiete de febrero del dos mil veintiuno suscribiéndose en la presente acta en señal de conformidad.

TISTO.  $\mathsf{TEC}_{\mathcal{P}_{\mathcal{P}_\mathcal{P}}}$ sistema  $rac{1}{2}$ 

RECTORA DEL INSTITUTO SUPERIORERICA DOCENTE INVESTIGATE TRECNOLÓGICO SUPERIORERICA DOCENTE INVESTIGATION

**COORDINADOR TECNOLOGÍA SUPERIOR EN DESARROLLO DE SOFTWARE** 

Página 2 de 2

Escaneado con CamScanner

## **12.5 Anexo 5: Evidencia estadísticas de redes sociales**

## a. Estadísticos Curos de la TIC en la educación

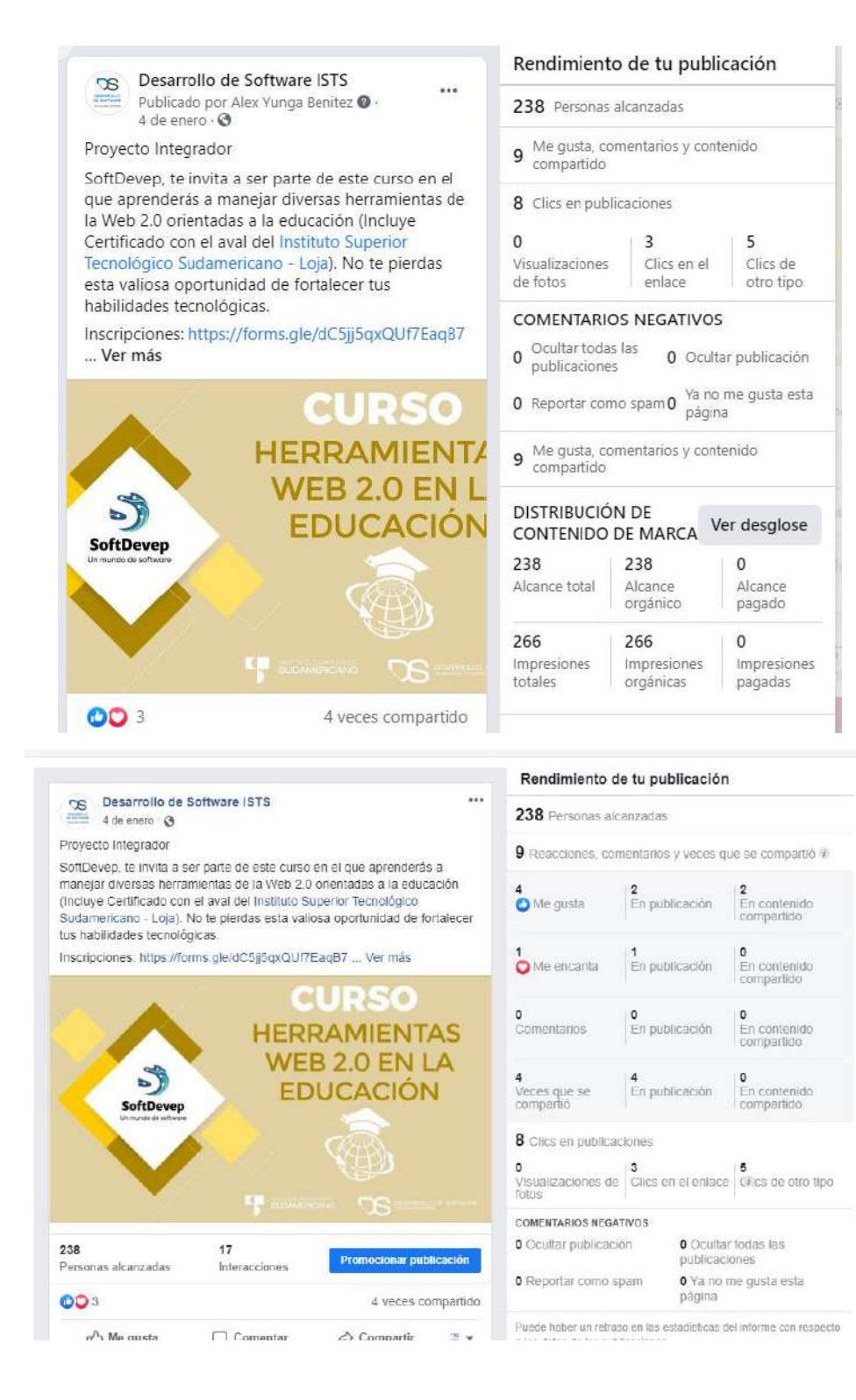

## b. Estadísticos Curos de Word

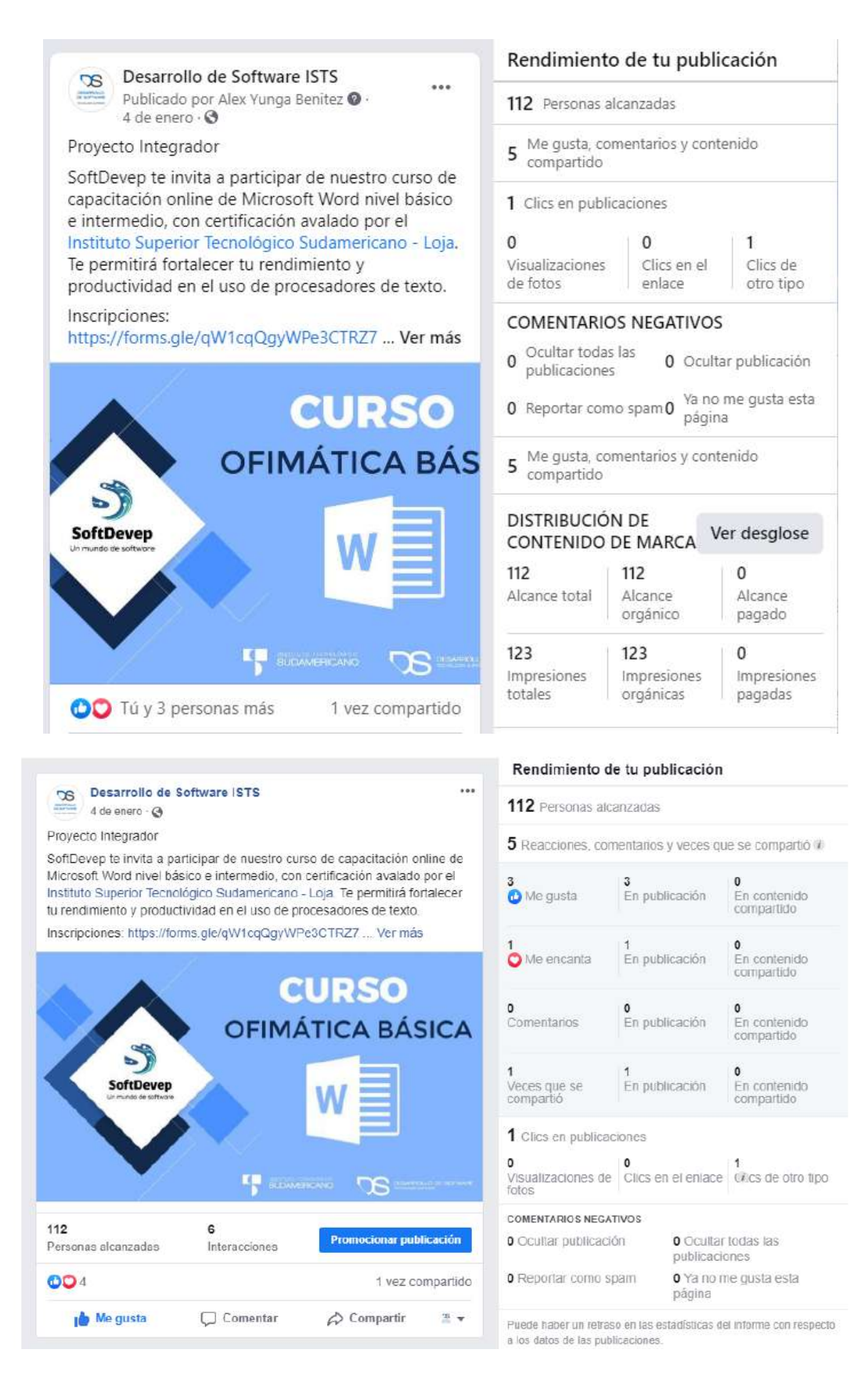

## c. Estadísticos Curos de Excel

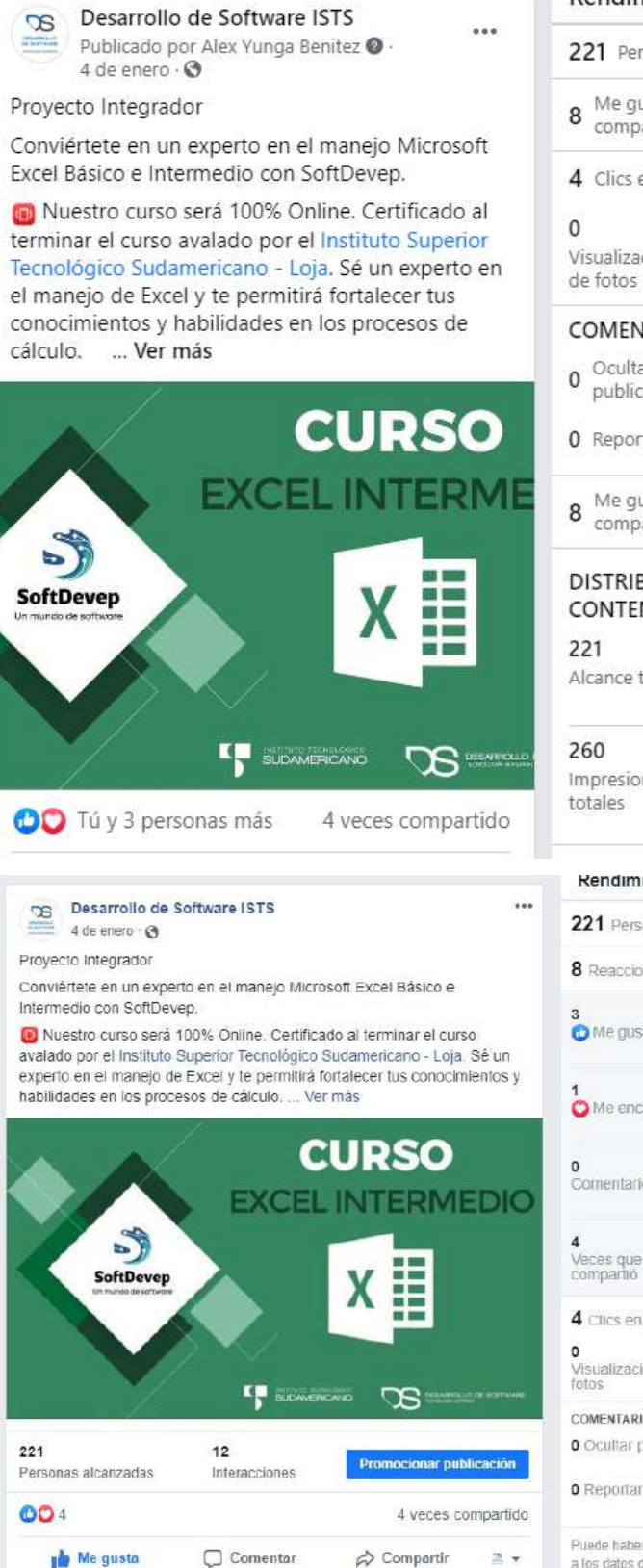

## Rendimiento de tu publicación

221 Personas alcanzadas

- Me gusta, comentarios y contenido compartido
- 4 Clics en publicaciones

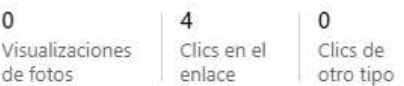

### **COMENTARIOS NEGATIVOS**

- O Ocultar todas las O Ocultar publicación publicaciones
- Ya no me gusta esta 0 Reportar como spam 0 página
- Me gusta, comentarios y contenido<br>compartido

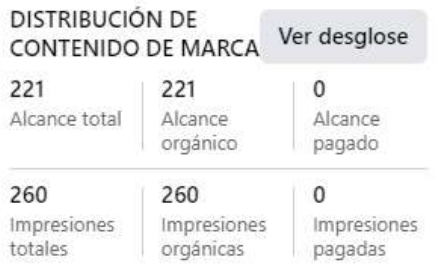

#### Rendimiento de tu publicacion

221 Personas alcanzadas

8 Reacciones, comentarios y veces que se compartió 7

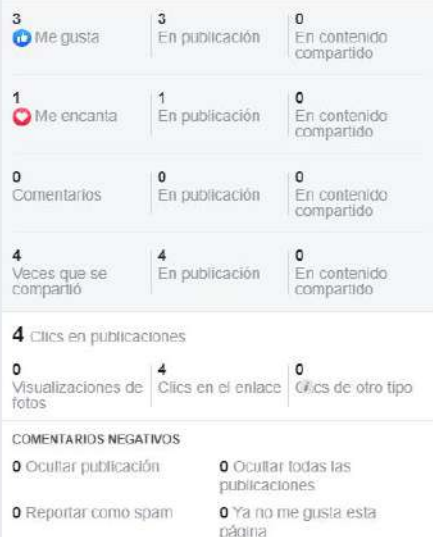

Puede haber un retraso en las estadísticas del informe con respecto a los datos de las publicaciones

## d. Estadísticos Curos de Power Point

148

 $03$ 

Personas alcanzadas

n<sup>n</sup> Me austa

Interacciones

 $\Box$  Comentar

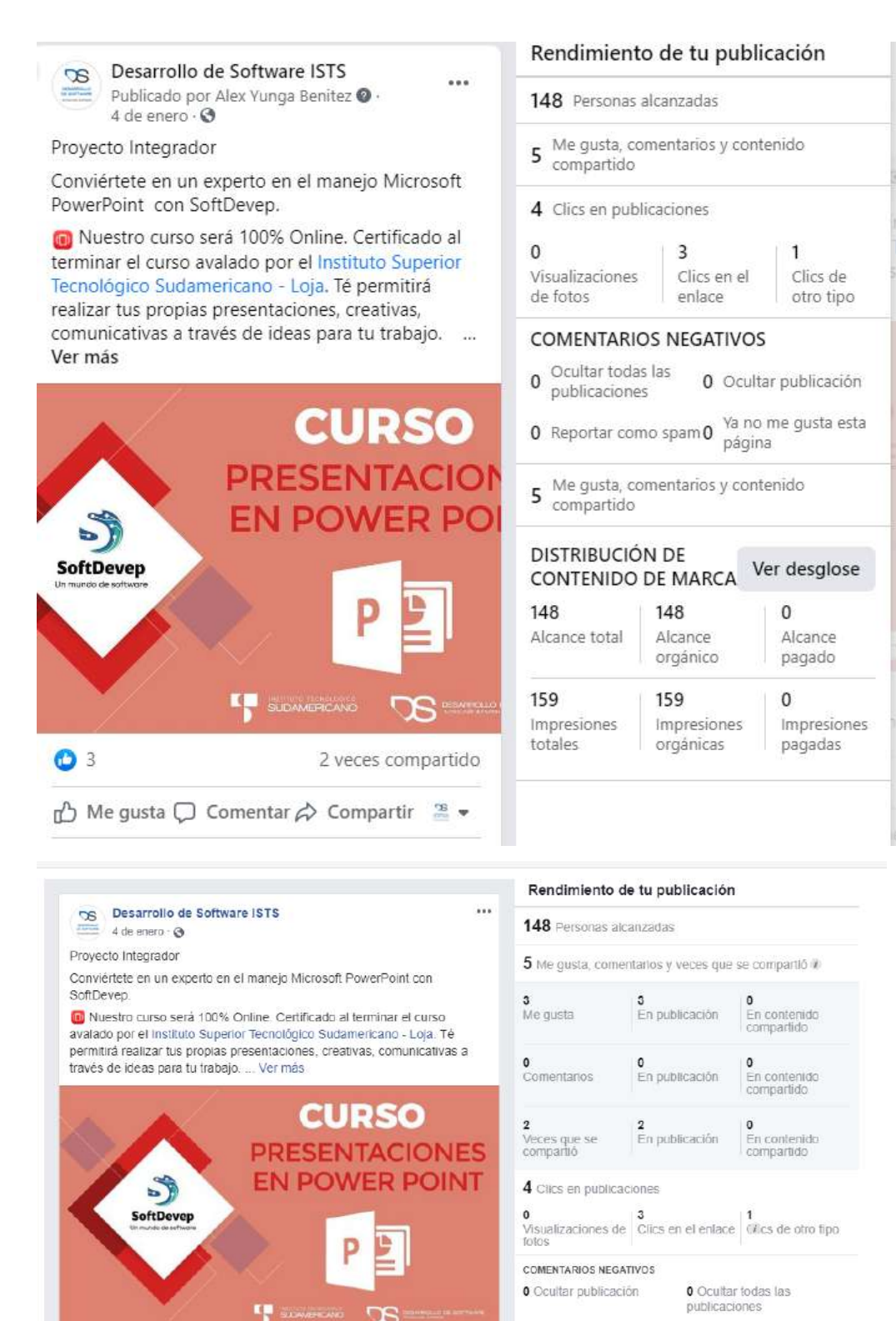

Promocionar publicación

 $\triangle$  Compartir

2 veces compartido

 $m \rightarrow$ 

página Puede haber un retraso en las estadísticas del informe con respecto

O Reportar como spam

0 Ya no me gusta esta

a los datos de las publicaciones

e. Estadísticos de las inscripciones a los diferentes cursos

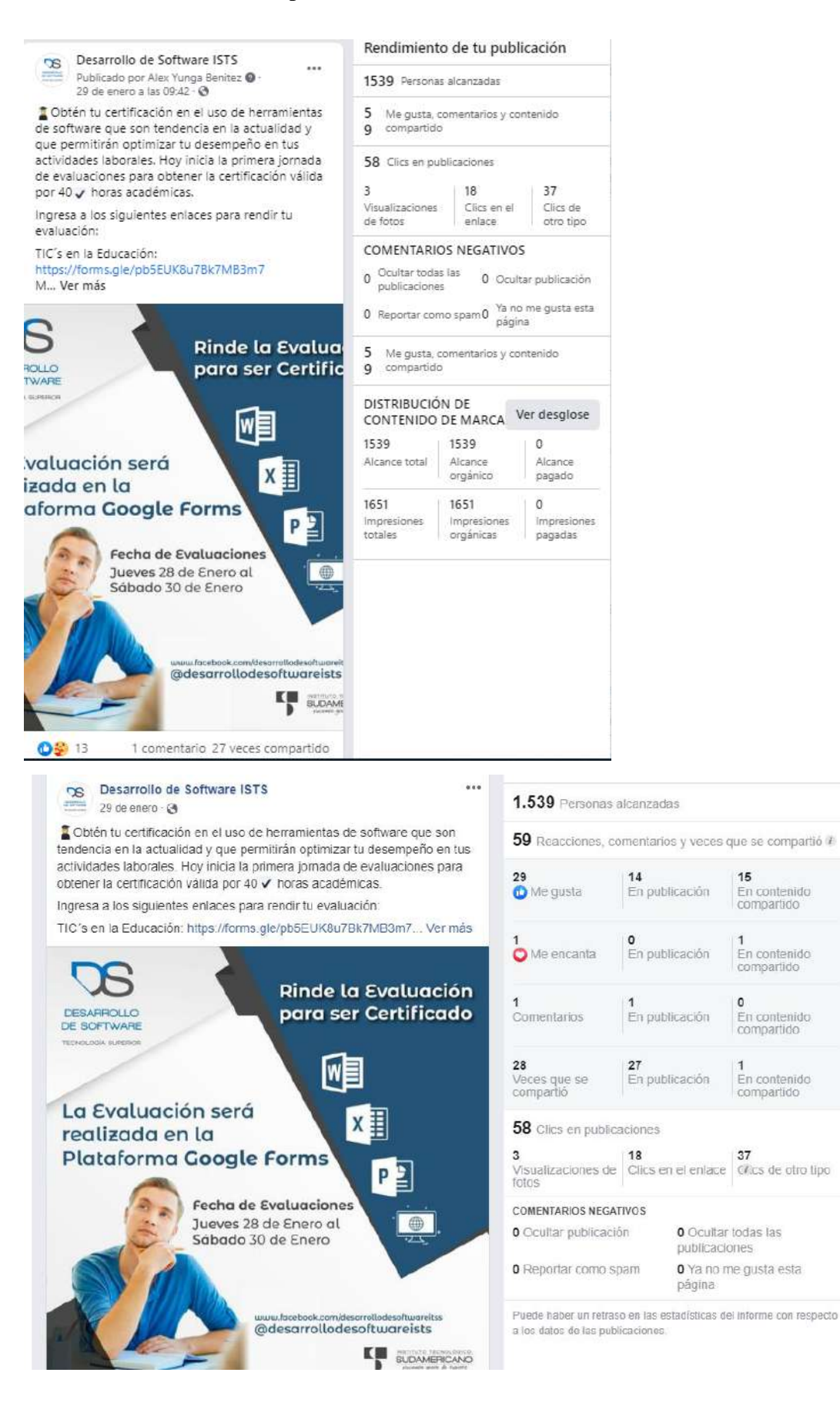

15

 $\circ$ 

37

En contenido

compartido

En contenido<br>compartido

En contenido<br>compartido

En contenido compartido

# **12.6 Anexo 6: Evidencia Fotográfica**

a. Reunión equipo de trabajo, organizando tareas

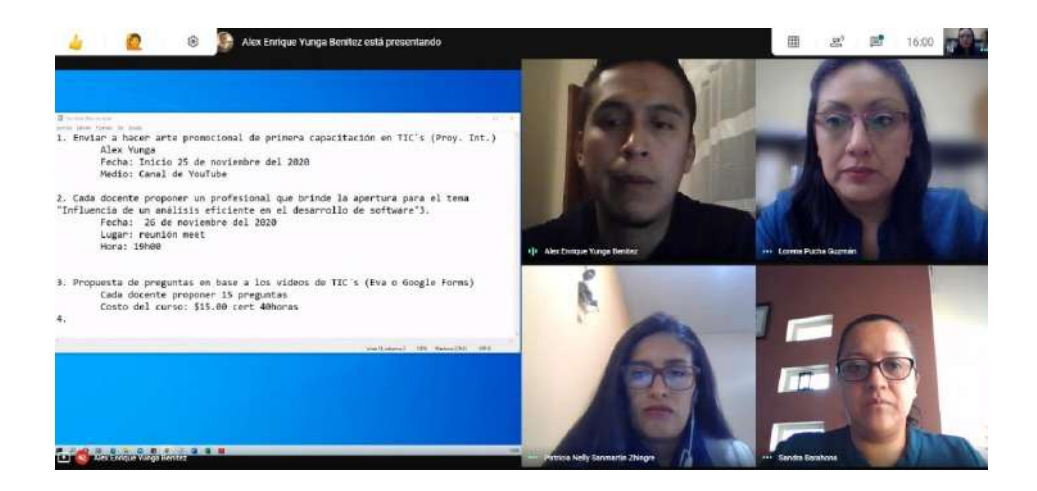

b. Socialización de proyecto integrador ante presidentes de curso

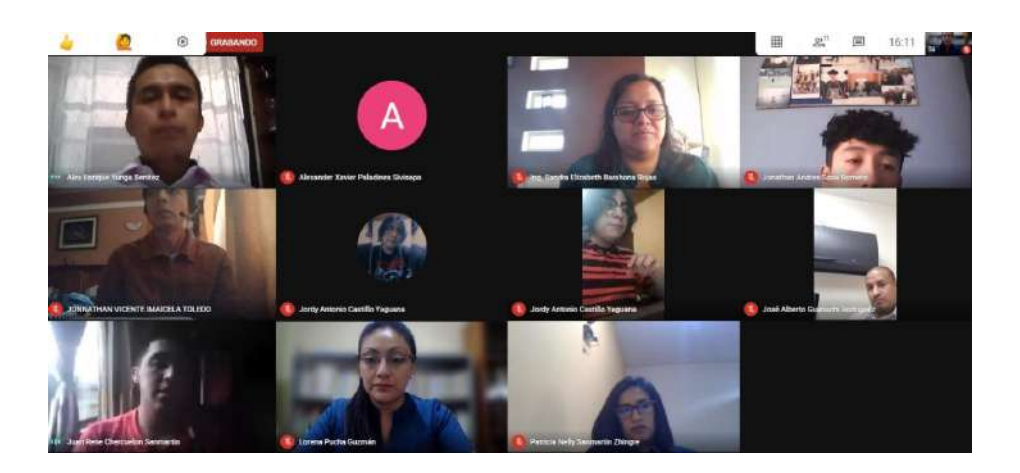

c. Estudiantes capacitando a participantes en cada curso

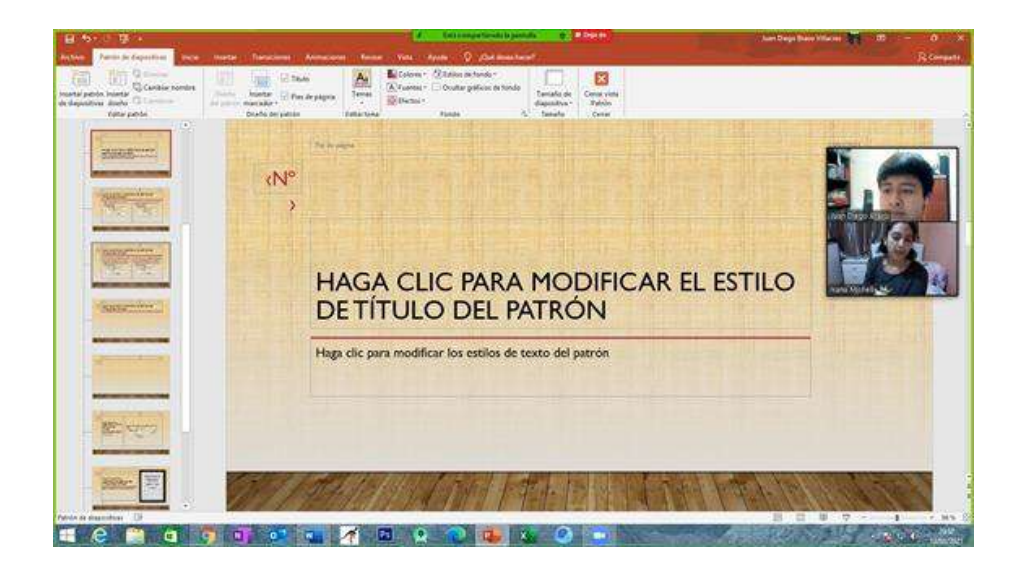

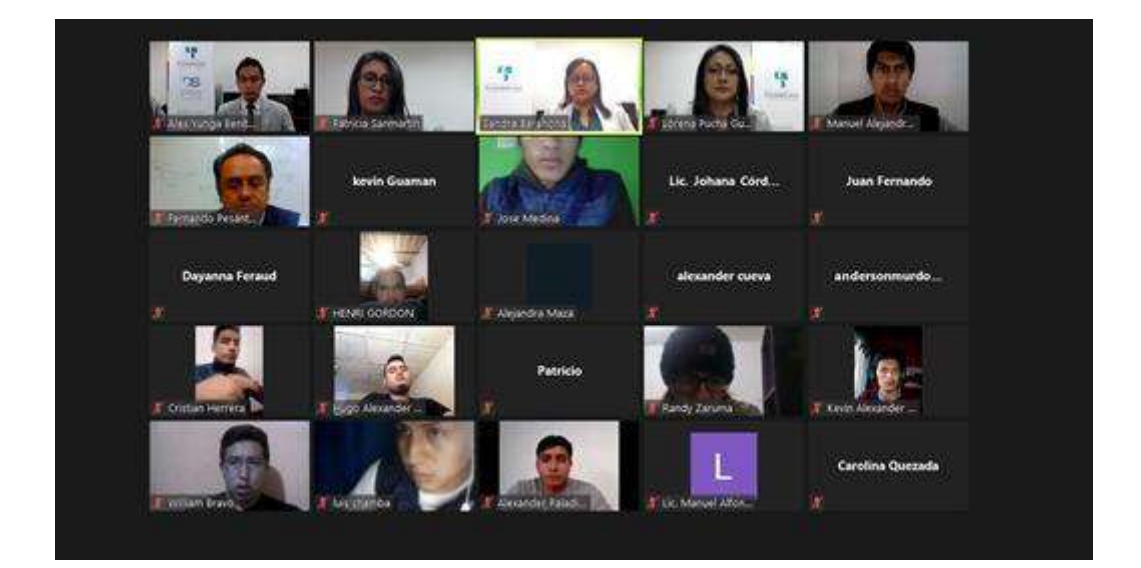

d. Socialización del proyecto integrador

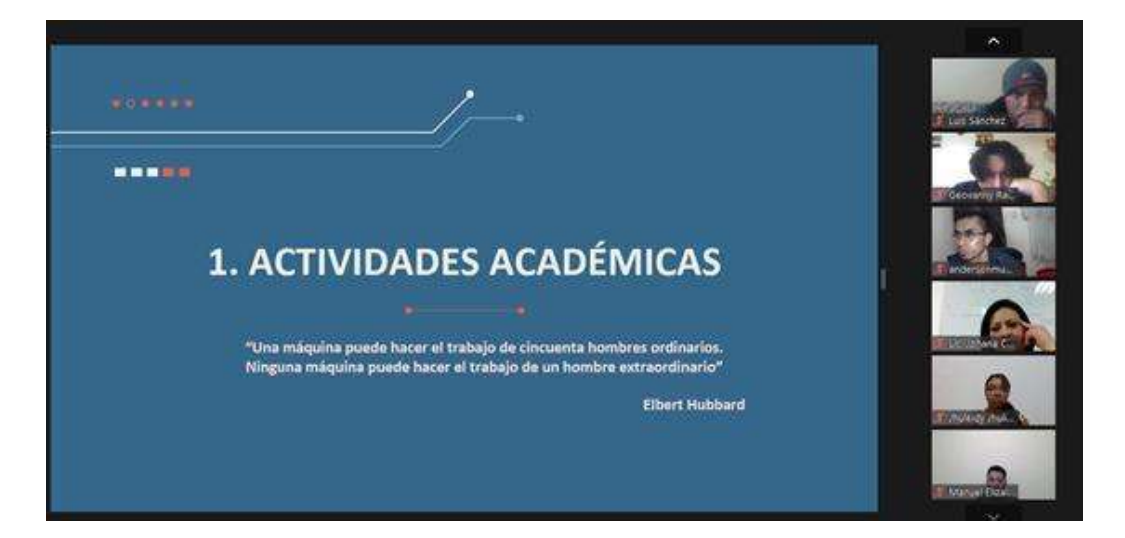

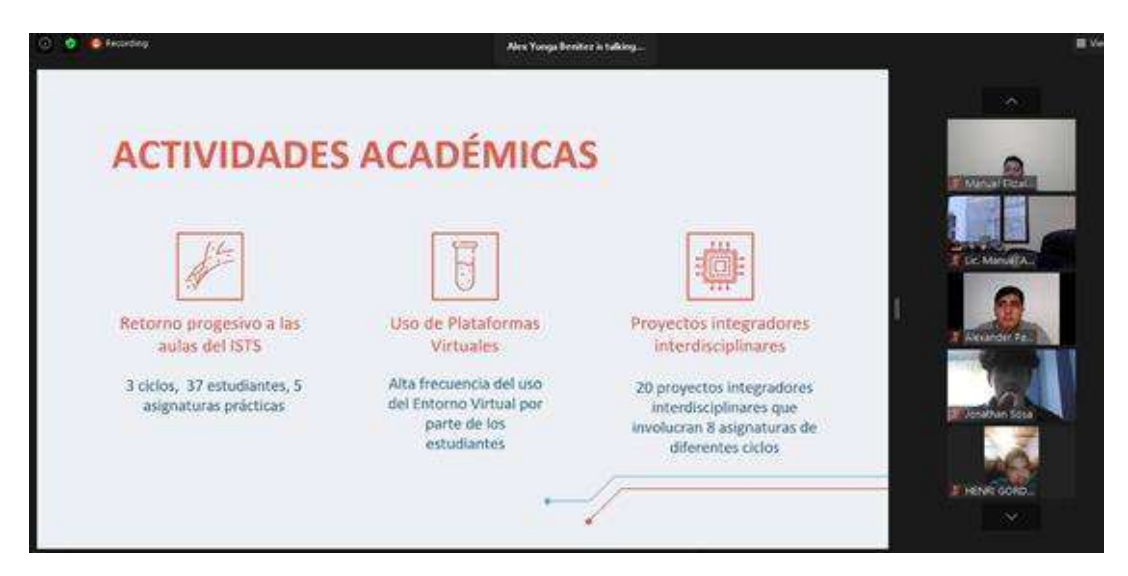

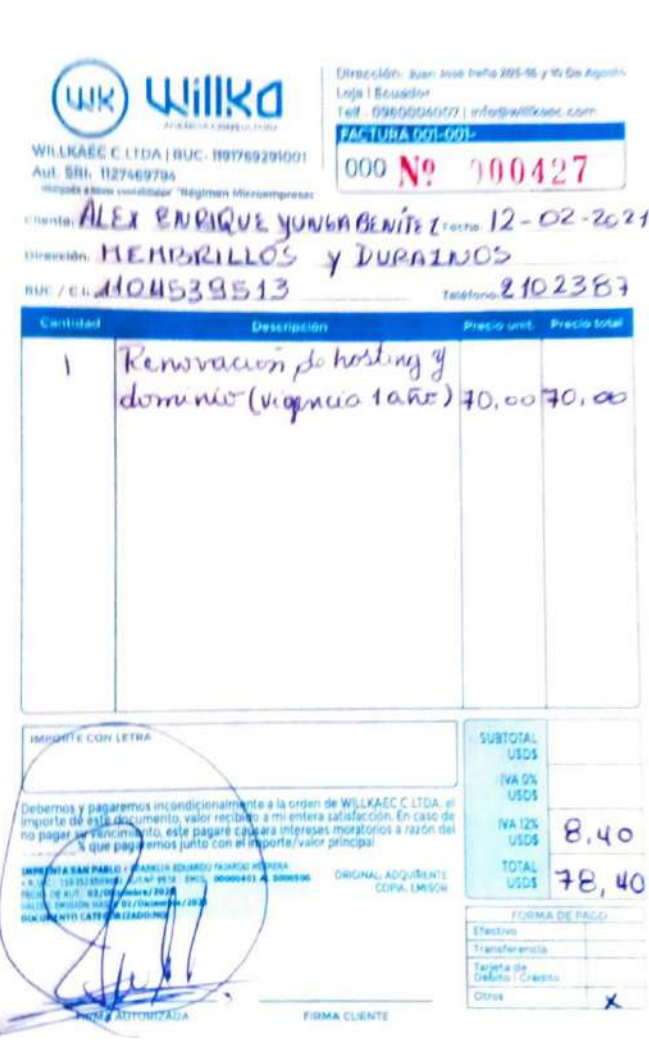

 $3|2|$ 

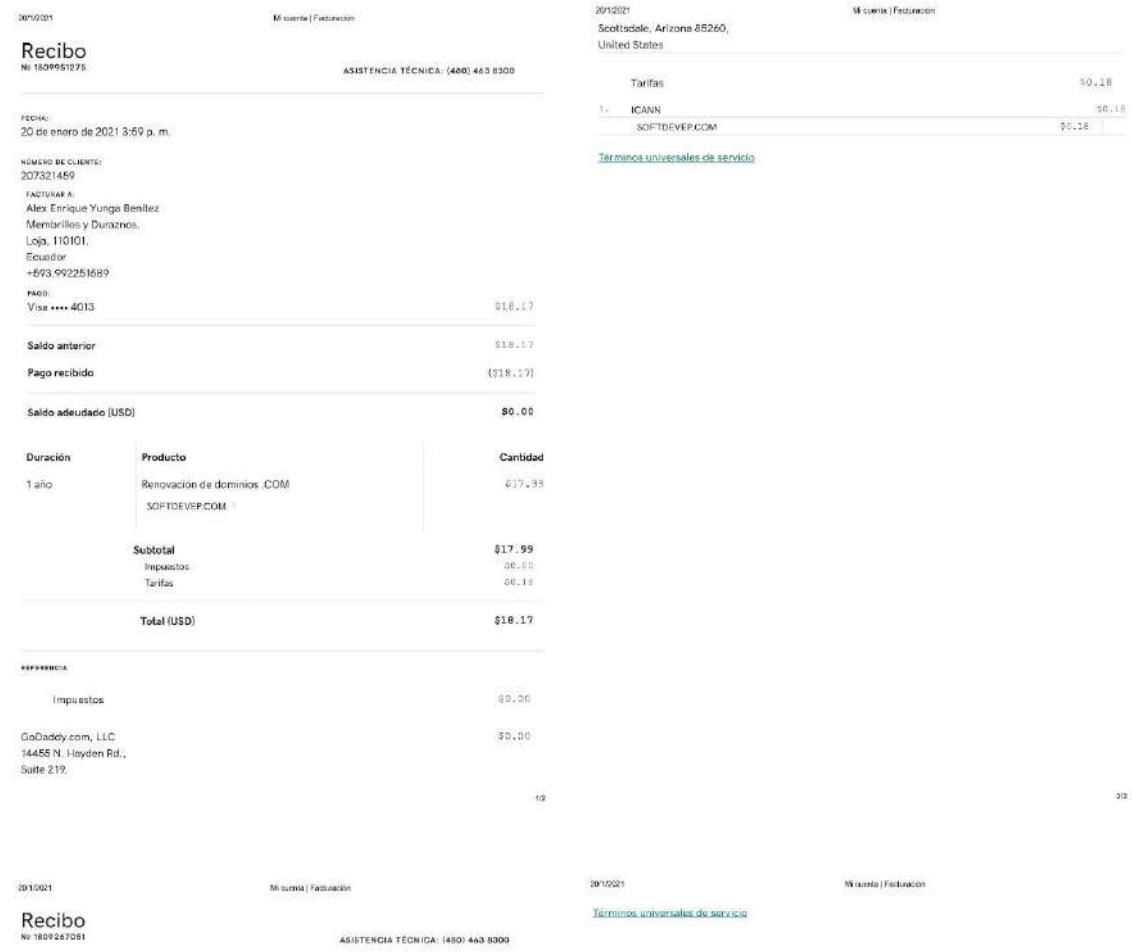

гесна<br>19 de enero de 2021 12:17 p. m. Iv de enero de 2021 12:17 p. n<br>20221469<br>Alex Errique Yunga Benitez<br>Alex Errique Yunga Benitez<br>Membrillos y Duraznos,<br>1. Leja, 110101,<br>Ecuador<br>4593,992251589 као:<br>Ука ---- 2011 34799.88 Saldo anterior 14799.88 Pago recibido  $(54799, 89)$  $$0.00$ Saldo adeudado (ARS) Cantidad Duración Producto  $1$ año Renovación de Hosting Económico Línux con cPanel 34799.88 softdevep.com \$4799.88 Total (ARS) **HEERENCH** \$0.00 Impuestos GoDaddy.com, LLC<br>14455 N. Hayden Rd.,<br>Suite 219,<br>Scottsdale, Arizona 85260,<br>United States  $50.00$ **Tarifas** 20.00  $\sqrt{2}$  **12.8 Anexo 8: Manual de usuario Página Web Veterinaria "4 patas"**

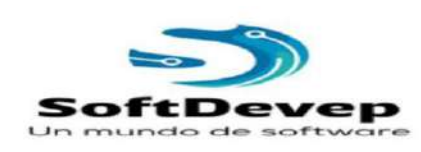

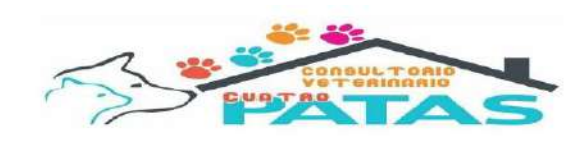

Sitio Web Consultorio Veterinario Cuatro Patas

SoftDevep

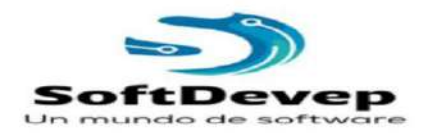

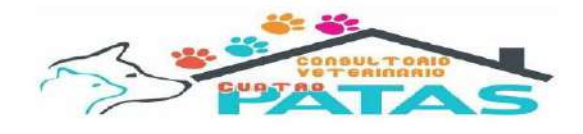

## 1. Descripción General.

### Introducción.

Presentamos la documentación del desarrollo del sitio web cuatro patas, con el fin de dar a conocer al usuario y propietario como fue la creación y desarrollo del mismo.

### Datos de la empresa.

La página se desarrolló para:

Empresa: Consultorio Veterinario Cuatro Patas. Propietario: MVZ Mercy Marisol Bautista Rojas. Fundada: Loja - Ecuador el 20 de febrero del 2017. Ubicada: Calle Brasil y Manuel Zambrano.

### Objetivo.

Diseñar una página web atractiva y de fácil navegación para así, esto con el fin de darnos a conocernos como empresa, dar a conocer nuestros productos y servicios, demostrando así, porque somos la mejor alternativa.

Diseñar una página web que nos permita incrementar nuestras estrategias y actividades de mercadeo, permitiéndonos de esta manera captar nuevos clientes que nos resultaban inaccesibles con otros medios.

### Análisis de la competencia.

Al realizar dicho análisis no pudimos encontrar muchos sitios por lo cual nuestra búsqueda se redujo en un gran porcentaje llevando esto a dos páginas web:

- https://www.veterinarianimalhouse.com/medicina-interna
- https://www.austrovet.com/

Gracias al análisis de competencia se pudo tener una visión más amplia del sitio web a desarrollar, a su vez así pudimos maquetar nuestra idea y acoplarlas las ideas del dueño par la satisfacción del mismo una vez terminado el proyecto.

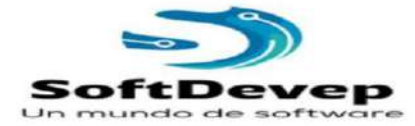

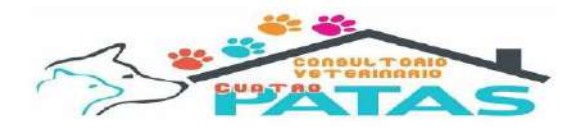

### Mapa del sitio.

#### Inicio.

En principio se contará con una slider de imágenes con referente al tema de la veterinaria a su vez estos tendrán movimiento e interacción.

En cuanto a su contenido en este primer apartado se contará con 3 principales servicios de nuestra gana de servicios los cuales se podrán ir rotando al gusto del propietario se implementó un botón que nos llevara a todos los servicios.

Información breve con el subtitulo de nosotros y un video para una mejor comprensión de este apartado.

Como siguiente tenemos nuestra misión y visión en los cuales de manera clara pero resumida se explica lo ya mencionado imágenes para ser más agradable a la vista.

Para finalizar te presentamos nuestro equipo de trabajo. El cual también será rotativo para gusto del propietario así mismo en cada perfil de profesional se encuentran enlaces a sus redes sociales para una mejor conexión con el cliente.

En la parte final parte la cual hace alusión al pie de página se encuentra un mapa para poder llevar al sitio web y los diferentes medios de contactos cabe recalcar que dicho mapa se va a encontrar en toda nuestra página web.

### Historia.

En este apartado se da a conocer la historia de la veterinaria desde su fundación en el año 2017, su fundadora y todo lo que se ha logrado hasta el momento esto con el fin de dar a conocer al cliente la historia y generara más confianza con el mismo.

### Servicios.

En este apartado se detalla todos y cada uno de los servicios con los que cuenta la veterinaria cuatro patas, ya que el sitio web es de carácter informativo en este punto se hace más énfasis ya que estamos dando a conocer los distintos servicios y en que se basan, así los clientes sabrán con confianza a donde tiene que acudir y cuál será el procedimiento a llevar.

### Contáctanos.
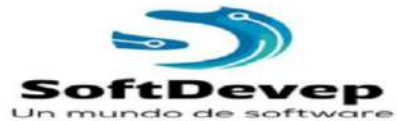

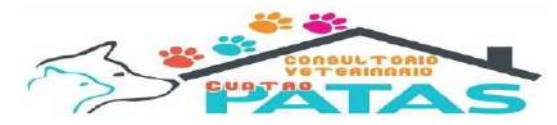

Un apartado muy fundamental ya que en el mismo incluimos horarios de atención y redes sociales a su vez un formulario con el cual la información del cliente nos llega directo al correo del propietario del local, nuevamente se

incluye el mapa para que el usuario o cliente sepa donde tiene que ir y como llegar a su destino.

#### Idiomas.

Si bien no va ubicado en el mapa navegacional como el mismo nombre hace alusión a dos idiomas por petición de la propietaria siendo estos el idioma español y el idioma inglés.

# Nombre de dominio.

El dominio se elige con concordancia a la empresa para la cual se realiza el trabajo de maquetación de la página web en este caso en específico nuestro dominio es:

http://www.veterinariacuatropatas.com/

El mismo como se puede observar lleva el nombre de la empresa facilitando a sus usuarios encontrarlo en la red.

#### Correos electrónicos.

En este apartado se detalla los correos que fueron utilizados para el desarrollo y manejo del sitio web

Manejo y maquetación:

Idmacas01@tecnologicosudamericano.edu.ec

Jasosa01@tecnologicosudamerica.edu.ec

Propietaria:

Marisol bautistar@yahoo.es

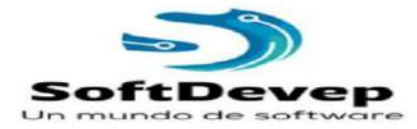

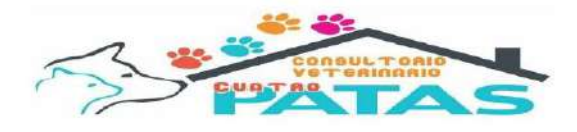

# Perfiles sociales en Internet.

Se detallan los perfiles sociales incluidos dentro de la pagina web esto para mejorar el contacto con los clientes, a continuación, los perfiles que se manejan:

Facebook:

https://www.facebook.com/cuatropatasvt/

WhatsApp:

https://api.whatsapp.com/send/?phone=593991655623&text&app\_absent=0

Telegram: https://t.me/veterinaria4patas

2. Diseño Web.

# Aspectos Generales.

### Tecnologías y lenguajes para desarrollo del web.

Para el desarrollo de la página web para el actual trabajo se utilizó un CMS (Sistema Gestor de Contenido) el cual permite crear, organizar, publicar y eliminar contenidos de un sitio web así mismo a su vez se utilizaron distintos pluging que más delante se detallaran, también incluimos iconos vectoriales mediante código HTML.

# Aplicaciones utilizadas.

Para el desarrollo de la página web se utilizó el CMS de nombre WordPress

# Recursos para Web Masters.

Elementor: Es una herramienta que nos permite reemplazar el editor básico de WordPress con un editor con más opciones, por lo que con este pluging o herramienta se nos hará más sencillo la maquetación de nuestro sitio web.

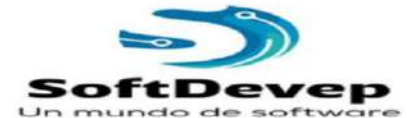

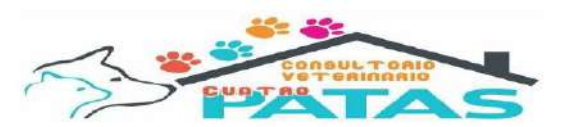

Chat Button: Es un pluging es decir una herramienta que se acopla con WordPress para brindamos la opción de colocar botones con enlaces externos, en este caso en específico nos presenta dos botones uno con un enlace al chat de Messenger de la página oficial de la veterinaria y un botón que nos dirige directamente al WhatsApp de la propietaria, la ubicación del botón es en la parte inferior izquierda de la página web siendo desplazable para que pueda estar visible en cada momento.

Child Theme Configurater: Esta herramienta nos permite crear temas hijos es decir una página adicional del tema que tenemos instalado en WordPress, en este tema hijo se puede modificar información que en el tema principal no se podría de manera sencilla.

Contact Form 7: Es simplemente una herramienta de uso sencillo y de implementación sencilla la cual nos ofrece un formulario de contacto el cual nos envía las dudas o mensajes que se ingresen en el mismo a la dirección de correo electrónico que previamente configuremos.

Limit Login Attemps Reloaded: Esta herramienta nos evita ataques de accesos masivo hacia nuestra web, ya que esta herramienta limita la tasa de acceso por dirección IP.

Max Mega Menu: Es una herramienta que nos permite modificar nuestro menú al gusto del Web Master esto con el fin de hacerlo más bonito estéticamente y presentar un contenido más ordenado.

Prime Slider: Es una herramienta que nos permite agregar de manera sencilla imágenes en distintos tipos y formas a nuestro inicio web dándoles un estilo más sofisticado y agradable a la vista.

Real-Time Find and Replace: Es una herramienta que nos permite cambiar ciertos títulos o caracteres que de otra manera seria imposible utilizada en el actual trabajo para cambiar el pie de página.

Weglot Translate: Es una herramienta que nos permite traducir por completo nuestro sitio maquetado con WordPress, cuenta con varios idiomas a su disposición.

#### Imágenes.

Se utilizan diferentes bóvedas de imágenes las cuales no cuentan con derecho de autor para evitar problemas con sus autores, a continuación, se dará toda la información, empezaremos por nombrar las bóvedas o bancos de imágenes que se utilizaron en el desarrollo del actual proyecto.

Unsplash: Banco de imágenes sin derechos de autor, para incluir en el sitio web.

Pixabay: Banco de imágenes sin derechos de autor, para incluir en el sitio web.

Morguefile: Banco de imágenes sin derechos de autor, para incluir en el sitio web.

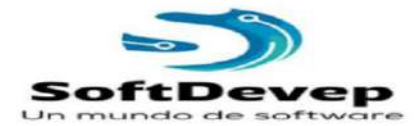

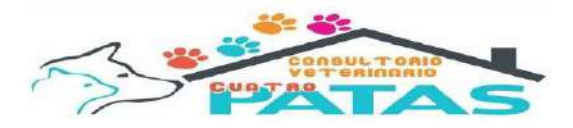

Cabe recalcar que no solo se utilizó imágenes de bóvedas o bancos también se utilizaron imágenes propias las cuales obtuvimos gracias a una cámara profesional.

A continuación, se redactará las imágenes según el mapa navegacional dentro de esta descripción se va a incluir ubicación y tamaño de las imágenes para que si en dado caso se requiera cambiar lo puedan hacer de manera sencilla.

Inicio.

- 을 Slider de imágenes en la parte superior cuenta con un efecto de la transparencia para mostrar logo y memí, dentro del slider se encuentran 3 imágenes las cuales tiene que estar en un tamaño de 2560 x 2560 pixeles y el contenido de las mismas tiene que ser referente al desarrollo de la web.
- Dentro del inicio se encuentra una parte denominada nosotros, en la cual se incluyó un recurso video grafico el cual se obtuvo a través de las redes sociales el mismo en caso de querer cambiarlo puede tener distintas calidades se recomienda una calidad de como mínimo 720.
- Dentro del apartado misión el cual se ubica en la parte inferior del apartado sobre nosotros, la cual incluye una imagen en tamaño de 750 x 500 pixeles.
- ¥ Debajo del apartado misión se encuentra la visión la cual incluye una imagen en un tamaño para referencia de 750x500 pixeles.
- En el apartado profesional se cuenta con 3 imágenes las cuales tiene que estar en un tamaño de 2363x1903.

#### Historia.

Cuenta con una única imagen en la parte superior, la cual puede ser intercambiada cuando se requiera, el tamaño es de 1280 por 720 píxeles.

#### Servicios.

En esta sección se encuentran 12 imágenes todas en relación a un tamaño de 1280 por 720 píxeles, las mismas son referentes a los temas a tratar, es decir: Medicina Interna, Farmacia, Profilaxis dental, Cirugías, Peluquería y estética canina, Accesorios, Venta de balanceados, Hospedaje, Fisioterapia, Laboratorio, Rayos X, Ecografía.

## Contáctanos.

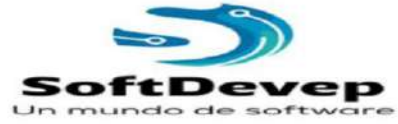

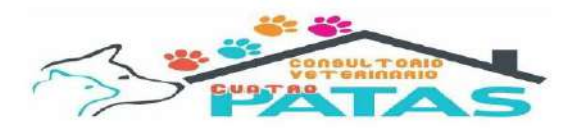

En este apartado no se encuentran imágenes.

#### Favicon.

El Favicon para la página web se obtuvo a través de una  $\overline{\phantom{a}}$ página web que nos permite realizarlos sin restricción alguna.

# https://logomakr.com/

El Favicon se maqueto en relación con el contenido de la web en el modelo del mismo se incluye un perro un gato en un corazón dentro también se incluye un símbolo de más el cual para nosotros significaría ayuda.

3. Recursos.

Herramientas de software.

#### Google: https://www.google.com.ec/

Se utilizó para realizar las consultas referentes a los temas donde se presenten dudas.

### Brave: https://brave.com/es/

Navegador web que nos sirvió para implementar el CMS y desarrollar la maquetación de la página.

Unsplash: https://unsplash.com/

Bóveda de imágenes para incluirlo en la página web.

Pixabay: https://pixabay.com/es/

Bóveda de imagines para incluirlo en la página web.

# 4. Conclusiones.

El desarrollo de la página web para la veterinaria cuatro patas resulta ser una tarea un poco compleja sin embargo se pudo dar un buen desarrollo, así mismo se logró una gran interpretación y aceptación por parte de los dueños.

En cuanto a la aceptación del público se ha adaptado de sobremanera ya que al público le parece llamativa y muy informativa cumpliendo nuestro objetivo de crear una página web informativa.

Aunque el proceso fue un poco complejo nos ayudó mucho a crecer de manera profesional y de manera personal, terminando así esta conclusión con que la creación de la página web fue todo un éxito.

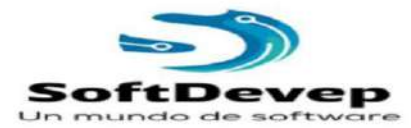

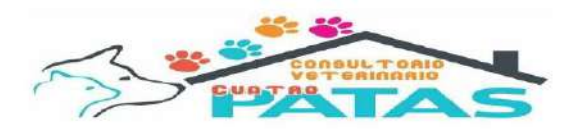

5. Anexos.

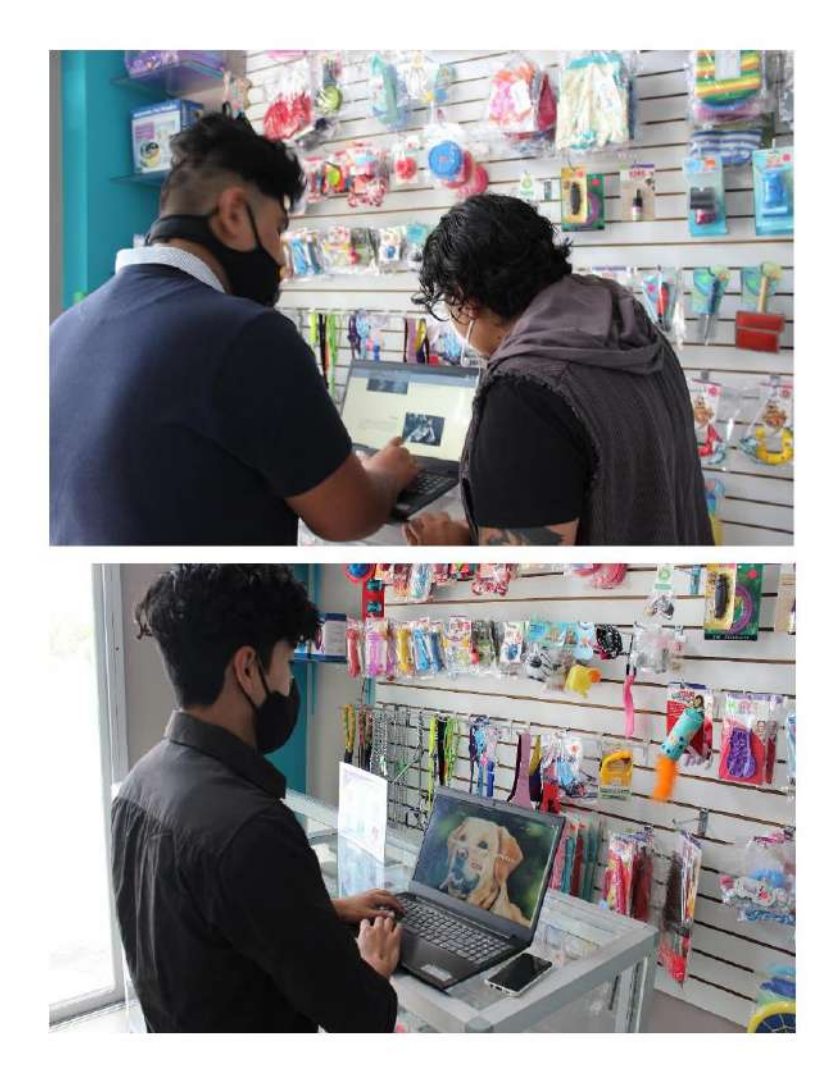

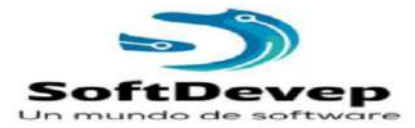

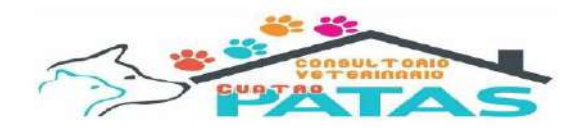

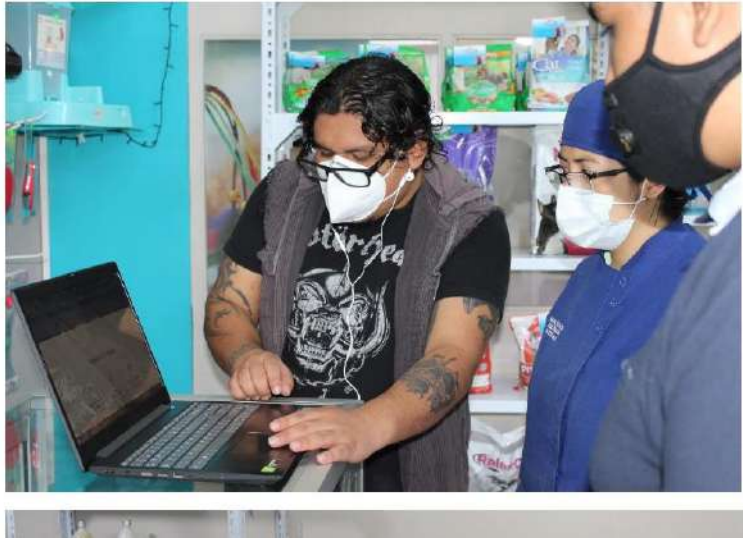

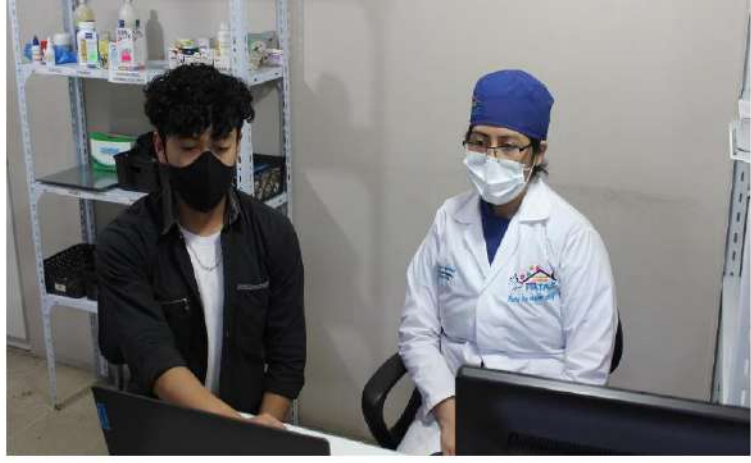